<span id="page-0-0"></span>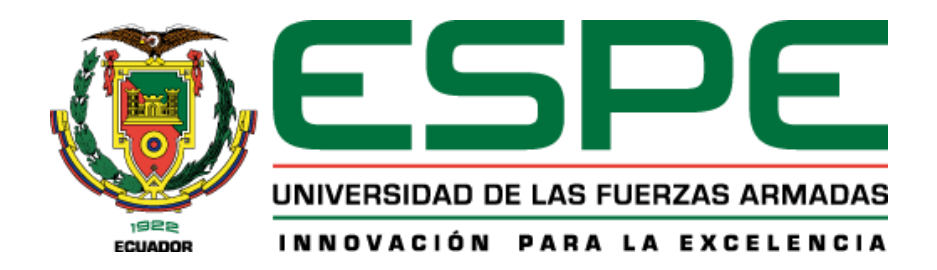

# **Red social temática para sector agropecuario, servicios digitales para comercialización de productos agropecuarios**

# Montesdeoca Posso, Erick Ismael y Cobeña Robles, Evelyn Andrea

Departamento de Ciencias de la Computación

Carrera de Ingeniería en Tecnologías de la Información

Trabajo de titulación, previo a la obtención del título de Ingeniera en Tecnologías de la

Información

Msc. Revelo Herrera, Héctor

13 de septiembre del 2021

# <span id="page-1-0"></span>**Análisis Google Assignments**

13/9/21 11:32

ERICK ISMAEL MONTESDEOCA POSSO - Tesis Cobeña Robles Evelyn Andrea y Montesdeoca Posso Erick Ismael

### Informe de originalidad

**NOMBRE DEL CURSO** Revisión Tesis GADP

NOMBRE DEL ALUMNO ERICK ISMAEL MONTESDEOCA POSSO

#### **NOMBRE DEL ARCHIVO**

ERICK ISMAEL MONTESDEOCA POSSO - Tesis Cobeña Robles Evelyn Andrea y Montesdeoca Posso Erick Ismael

SE HA CREADO EL INFORME

13 sept 2021

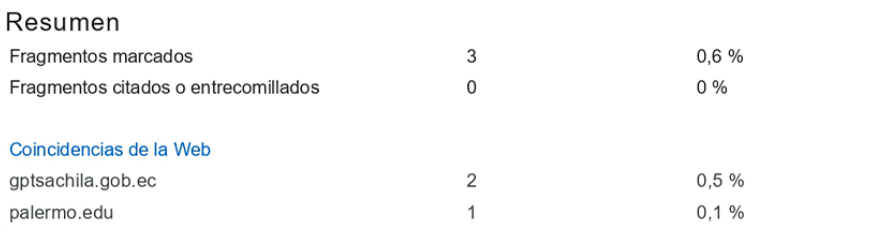

1 de 3 fragmentos

Fragmento del alumno **MARCADO** 

con el fin de fomentar la comunidad de emprendedores del país y generar un ecosistema positivo para el desarrollo de relaciones comerciales entre micro y pequeños empresarios, empresas de Economía...

#### Mejor coincidencia en la Web

Con fin fomentar la comunidad de emprendedores del país y crear un ecosistema positivo para el desarrollo de relaciones comerciales entre micro y pequeños empresarios, empresas de Economía Popular y...

gobierno provincial invita a emprendedores a participar en rueda de ... http://www.gptsachila.gob.ec/index.php/component/content/article?id=366:gobierno-provincial-invita-aemprendedores-a-participar-en-rueda-de-negocios-ecuador-compra-ecuador

2 de 3 fragmentos

Fragmento del alumno **MARCADO** 

con el fin de fomentar la comunidad de emprendedores del país y generar un ecosistema positivo para el desarrollo de relaciones comerciales entre micro y pequeños empresarios, empresas de Economía...

https://classroom.google.com/u/5/g/sr/MzkwMTkzMDM3MzY0/MzkwMTk4Mjk4NjQ2/1tqbmr3DqmCezZOofb-E7HE9DGMU3kcGfXM6O57DcTdw  $1/2$ 

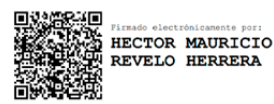

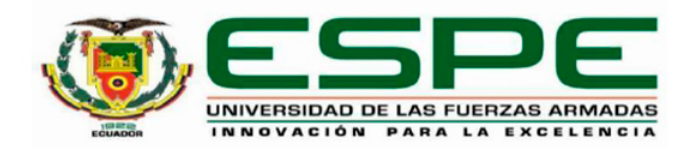

# DEPARTAMENTO DE CIENCIAS DE LA COMPUTACIÓN

# **CARRERA DE INGENIERÍA EN TECNOLOGÍAS DE LA INFORMACIÓN**

# **Certificación**

<span id="page-2-0"></span>Certifico que el trabajo de titulación: "RED SOCIAL TEMÁTICA PARA SECTOR AGROPECUARIO, SERVICIOS DIGITALES PARA COMERCIALIZACIÓN DE **PRODUCTOS AGROPECUARIOS**" fue realizado por los señores: Montesdeoca Posso, Erick Ismael y Cobeña Robles, Evelyn Andrea el cual ha sido revisado y analizado en su totalidad por la herramienta de verificación de similitud de contenido; por lo tanto cumple con los requisitos legales, teóricos, científicos, técnicos y metodológicos establecidos por la Universidad de las Fuerzas Armadas ESPE, razón por la cual me permito acreditar y autorizar para que lo sustente públicamente.

Santo Domingo, 13 de septiembre de 2021

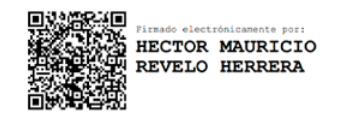

**Ing. Revelo Herrera, Héctor**

Ing. Revelo Herrera, Héctor C. C.: 1709262347

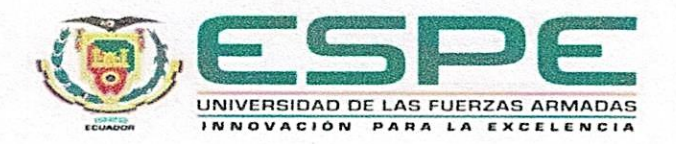

# **DEPARTAMENTO DE CIENCIAS DE LA COMPUTACIÓN**

# **CARRERA DE INGENIERÍA EN TECNOLOGÍAS DE LA INFORMACIÓN**

# **Responsabilidad de autoría**

<span id="page-3-0"></span>Nosotros, **Montesdeoca Posso, Erick Ismael**, con cédula de ciudadanía **N° 2300381817** y **Cobeña Robles, Evelyn Andrea**, con cédula de ciudadanía **N° 1750961342,**  declaramos que el contenido, ideas y criterios del trabajo de titulación**: "RED SOCIAL TEMÁTICA PARA SECTOR AGROPECUARIO, SERVICIOS DIGITALES PARA que COMERCIALIZACIÓN DE PRODUCTOS AGROPECUARIOS"** es de nuestra autoría y responsabilidad, cumpliendo con los requisitos legales, teóricos, científicos, técnicos, y metodológicos establecidos por la Universidad de las Fuerzas Armadas ESPE, respetando los derechos intelectuales de terceros y referenciando las citas bibliográficas.

**Santo Domingo, 13 de septiembre 2021**

Montesdeoca Posso, Erick Ismael Cobeña Robles, Evelyn Andrea<br>C.C.: 2300381817 C.C.: 1750961342 C.C.: 1760001042

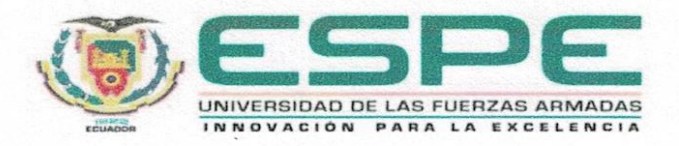

# **DEPARTAMENTO DE CIENCIAS DE LA COMPUTACIÓN**

# **CARRERA DE INGENIERÍA EN TECNOLOGÍAS DE LA INFORMACIÓN**

# **Autorización de publicación**

<span id="page-4-0"></span>Nosotros, **Montesdeoca Posso, Erick Ismael**, con cédula de ciudadanía **N° 2300381817** y **Cobeña Robles, Evelyn Andrea**, con cédula de ciudadanía **N° 1750961342,** autorizamos a la Universidad de las Fuerzas Armadas ESPE publicar el trabajo de titulación: **"RED SOCIAL TEMÁTICA PARA SECTOR AGROPECUARIO, SERVICIOS DIGITALES PARA COMERCIALIZACIÓN DE PRODUCTOS AGROPECUARIOS"** en el Repositorio Institucional, cuyo contenido, ideas y criterios son de nuestra responsabilidad.

**Santo Domingo, 13 de septiembre de 2021**

Montesdeoca Posso, Erick Ismael Cobeña Robles, Evelyn Andrea C.C.: 2300381817 C.C.: 1750961342

### **Dedicatoria**

<span id="page-5-0"></span>Dedico este trabajo a mis padres por haberme forjado como la persona que soy en la actualidad, por apoyarme en varias etapas de vida, por brindarme su amor incondicional, por inculcarme valores de responsabilidad, respeto y superación, por siempre estar ahí como fuente de inspiración y motivación. Muchos de mis logros se los debo a ellos, en especial a mi madre que fue el principal cimiento para la construcción de mi vida académica y profesional. También, dedico de manera especial a mi hermano a quien sirvo de ejemplo y guía, para que presencie que el éxito se alcanza con dedicación y perseverancia.

Además, dedico esto a todas las personas que me han acompañado en esta etapa de mi vida y con quienes he compartido gratas experiencias, familia, pareja, amigos, docentes y compañeros.

**ERICK I. MONTESDEOCA P.**

# **Dedicatoria**

Este trabajo es dedicado principalmente a mi madre Isa por ser mi impulso de superación y enseñarme que las cosas que logran con mucho esfuerzo y perseverancia, a mis hermanos, especialmente a mi hermano Cristian y mi cuñada Diana y a toda mi hermosa familia que son mi pilar fundamental, ya que sin ellos no hubiese podido alcanzar esta meta propuesta hace 5 años atrás. También a todos mis amigos, pareja, docentes y compañeros de carrera que contribuyeron con conocimientos para lograr este objetivo.

**EVELYN A. COBEÑA R.**

## **Agradecimiento**

<span id="page-7-0"></span>Agradezco a Dios que a pesar de todos los tropiezos que han existido en mi vida, me da la fuerza para estar aquí y seguir adelante. Doy gracias también a mis padres por brindarme su apoyo y amor incondicional, y de igual manera agradezco a mi compañera de tesis Evelyn Cobeña por su compromiso, paciencia y perseverancia en la realización de este trabajo.

Además, agradezco a mis amigos por su apoyo, consejos, y por compartir conmigo esta etapa de vida y aportar de forma positiva a mi desarrollo personal.

Agradezco a mis docentes por todo el conocimiento brindado, su experiencia, valores y virtudes inculcadas en mi. Y gracias especiales al director de este proyecto por el apoyo, paciencia y guía para que este trabajo se desarrollara con éxito.

Muchas gracias a todos quienes formaron parte de esta etapa de mi vida.

# **ERICK I. MONTESDEOCA P.**

# **Agradecimiento**

Primeramente, doy gracias a Dios por permitirme cumplir una meta más de mi vida, así también gracias a mi familia por apoyarme en cada decisión y proyecto, gracias a la vida porque me ha enseñado que, a pesar de las dificultades, me demuestra lo hermosa y justa que puede llegar a ser.

De igual manera a mi compañero de tesis Erick Montesdeoca por su paciencia, apoyo y confianza en la realización de este trabajo. También, quiero dar las gracias por la ayuda de todos los docentes, compañeros y a la universidad en general que durante estos años me brindaron sus conocimientos, ideas, valores y su inmensa bondad para poder cumplir en cada uno de mis objetivos.

Por último, quiero agradecer a todos mis amigos porque me motivaron constantemente para alcanzar mis metas.

**EVELYN A. COBEÑA R.**

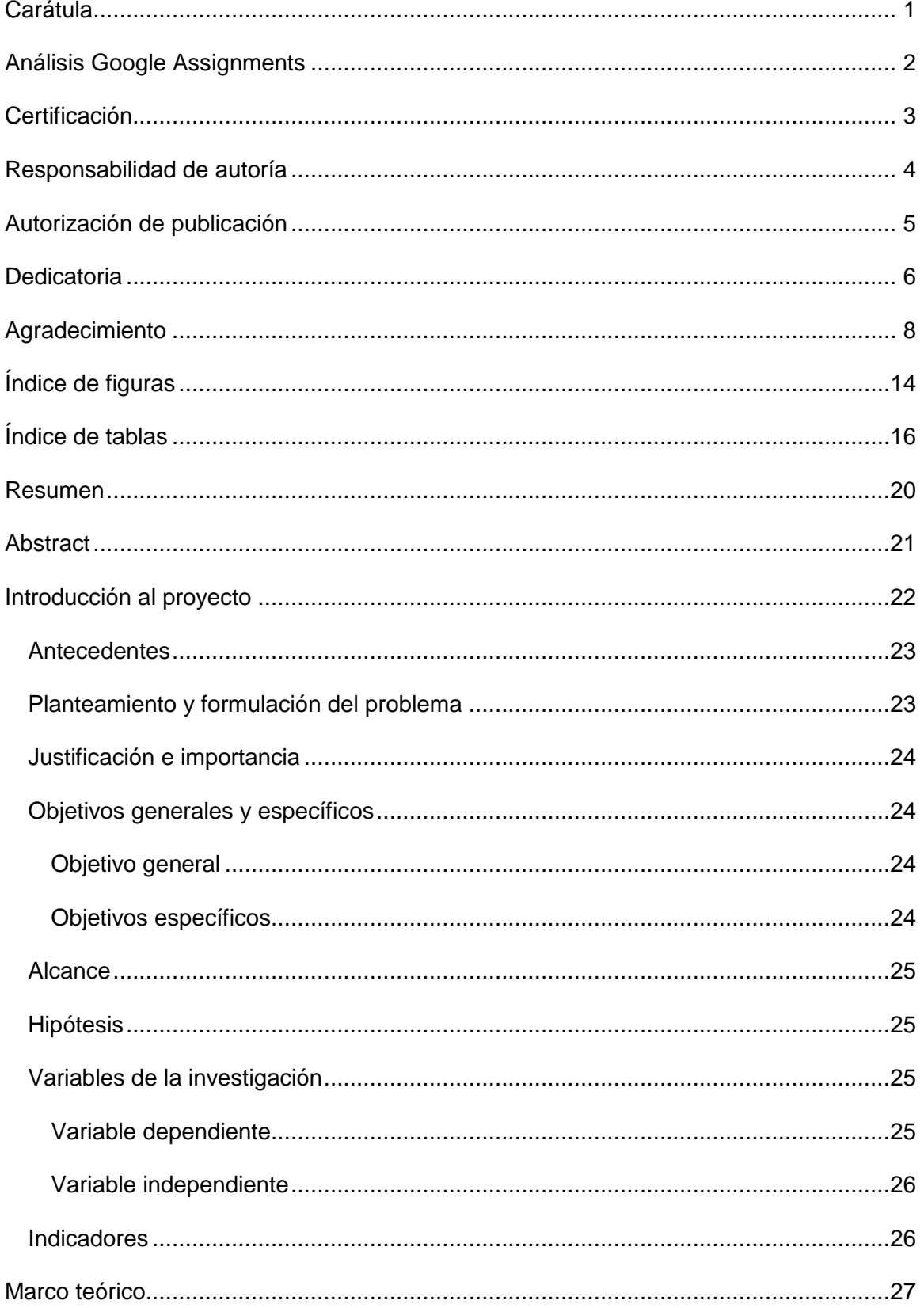

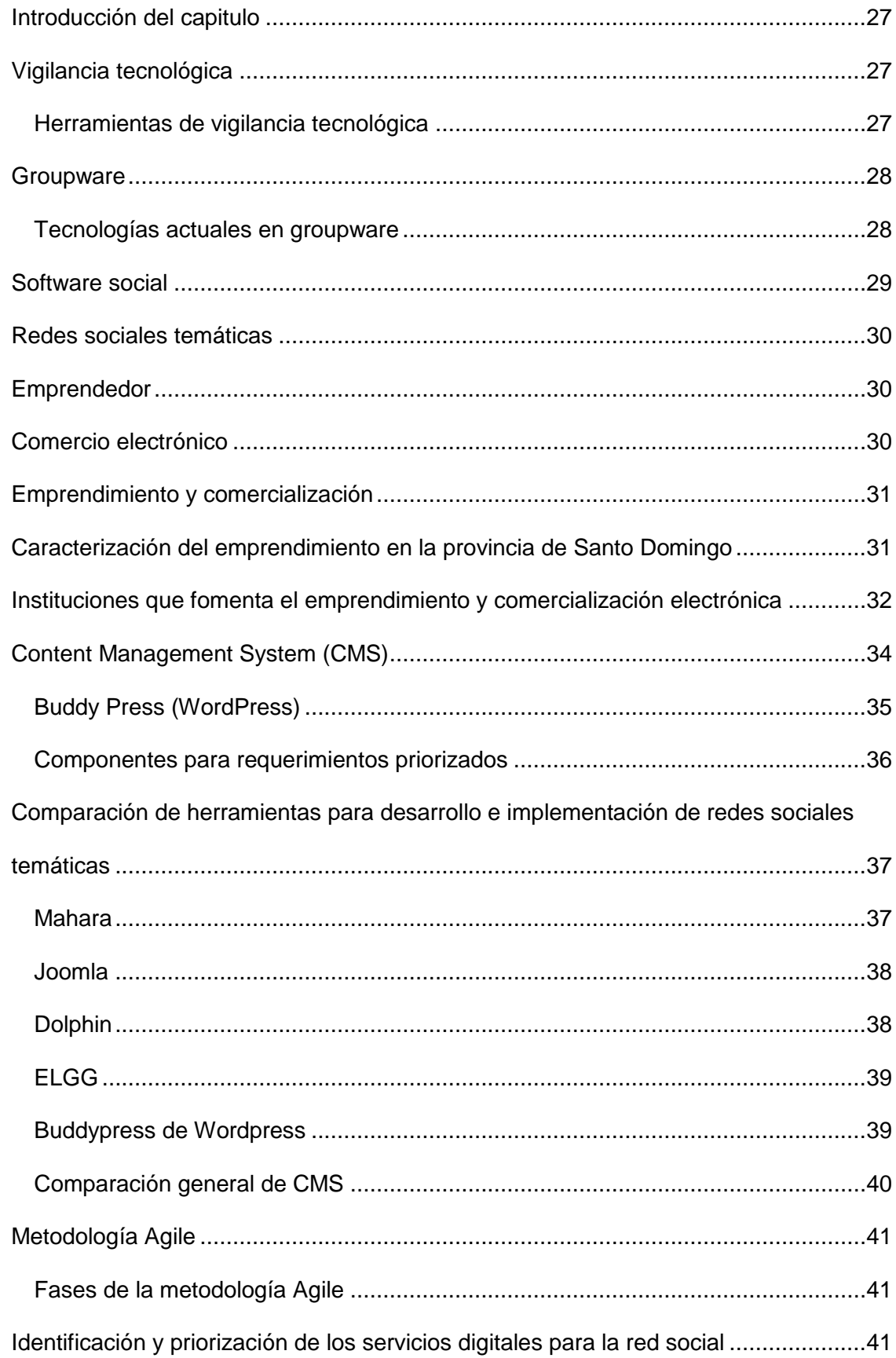

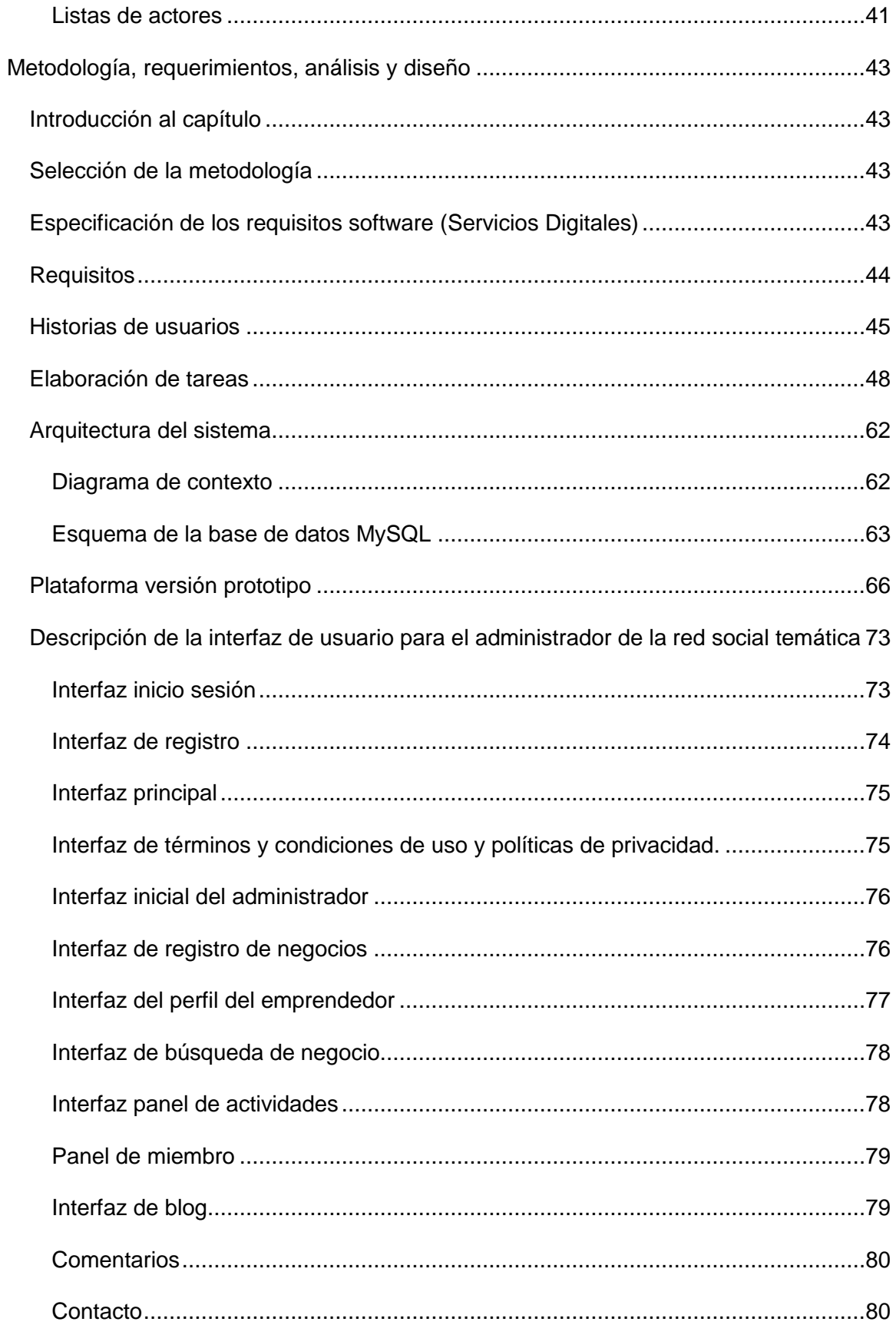

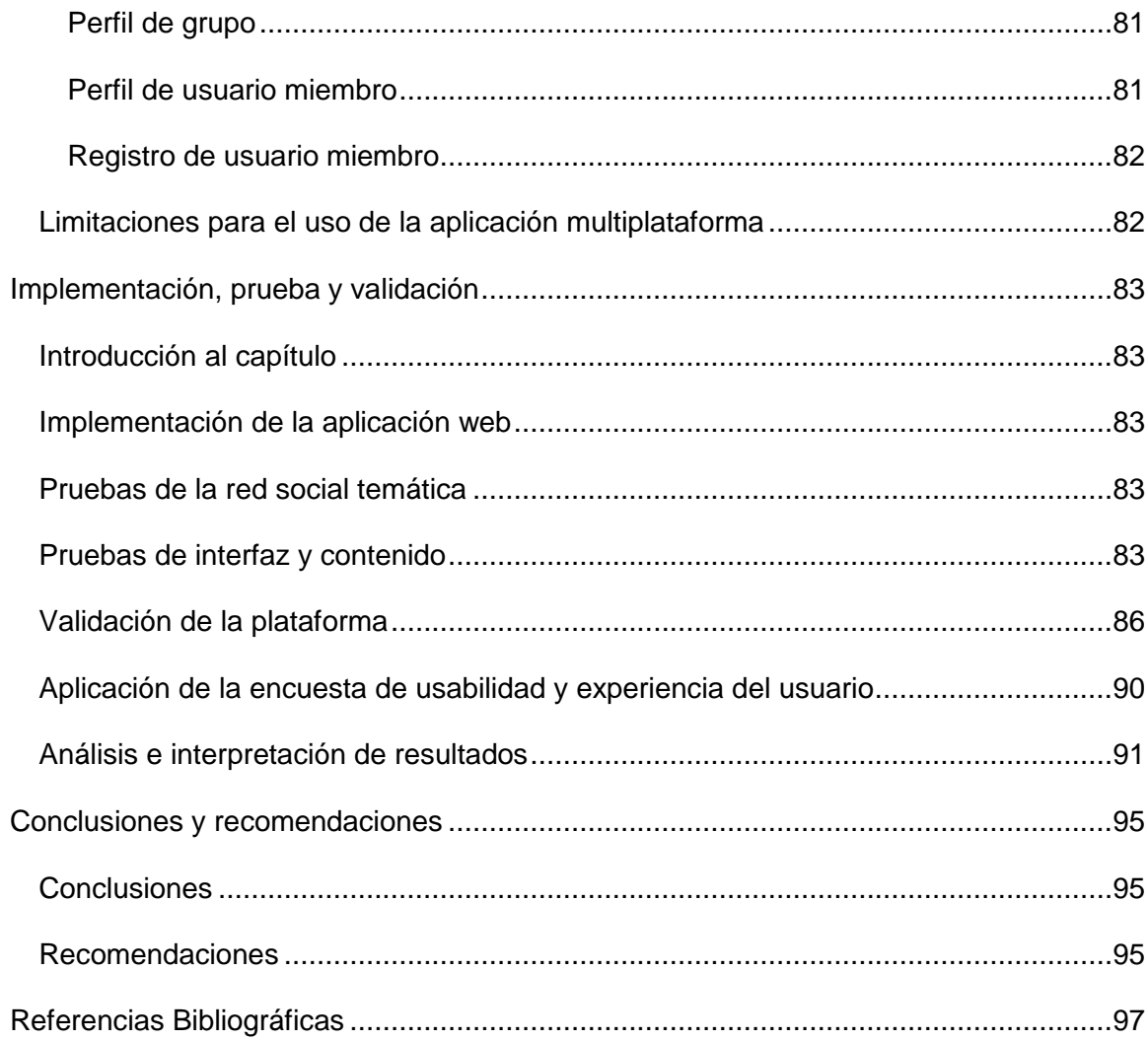

# **Índice de figuras**

<span id="page-13-0"></span>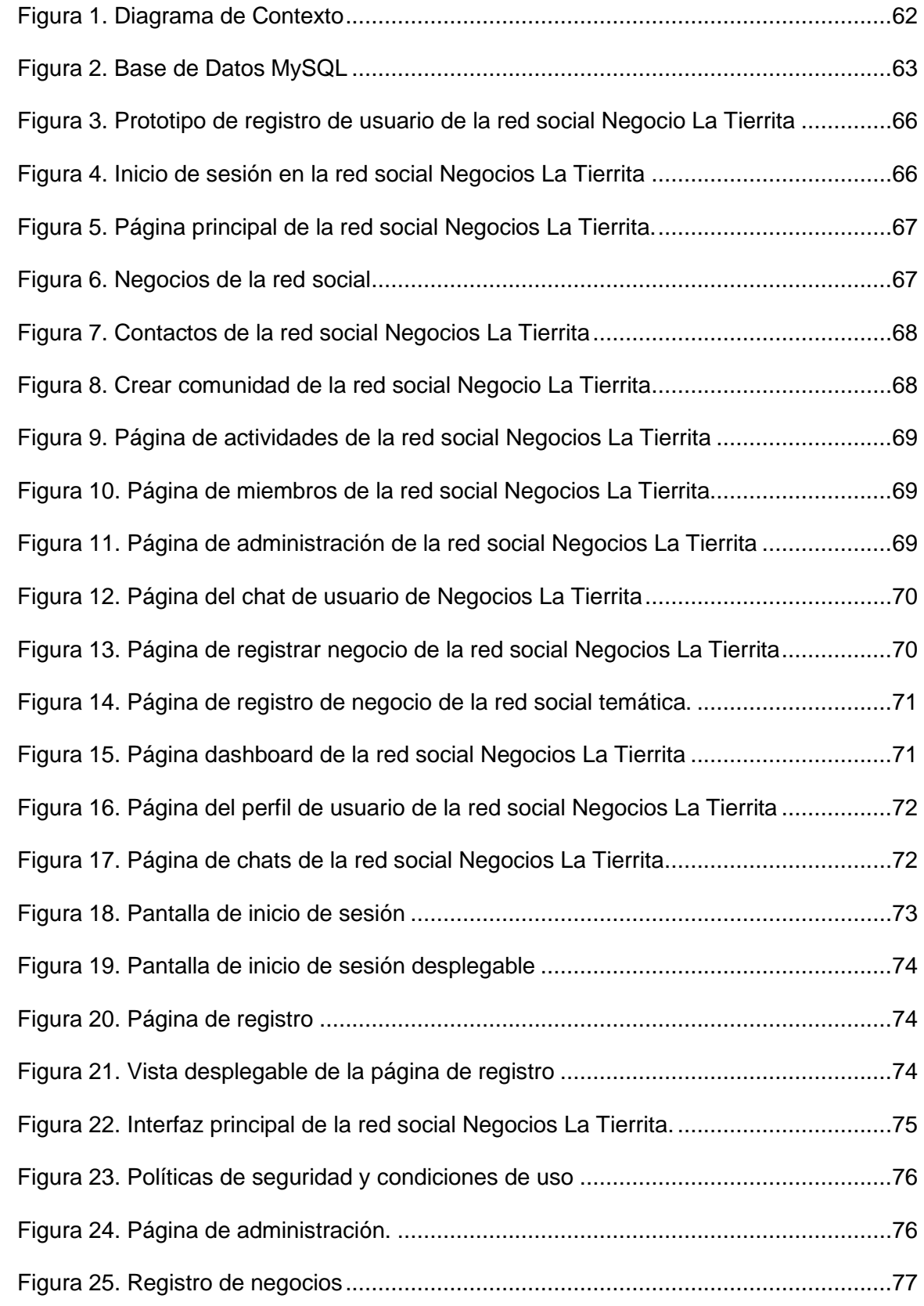

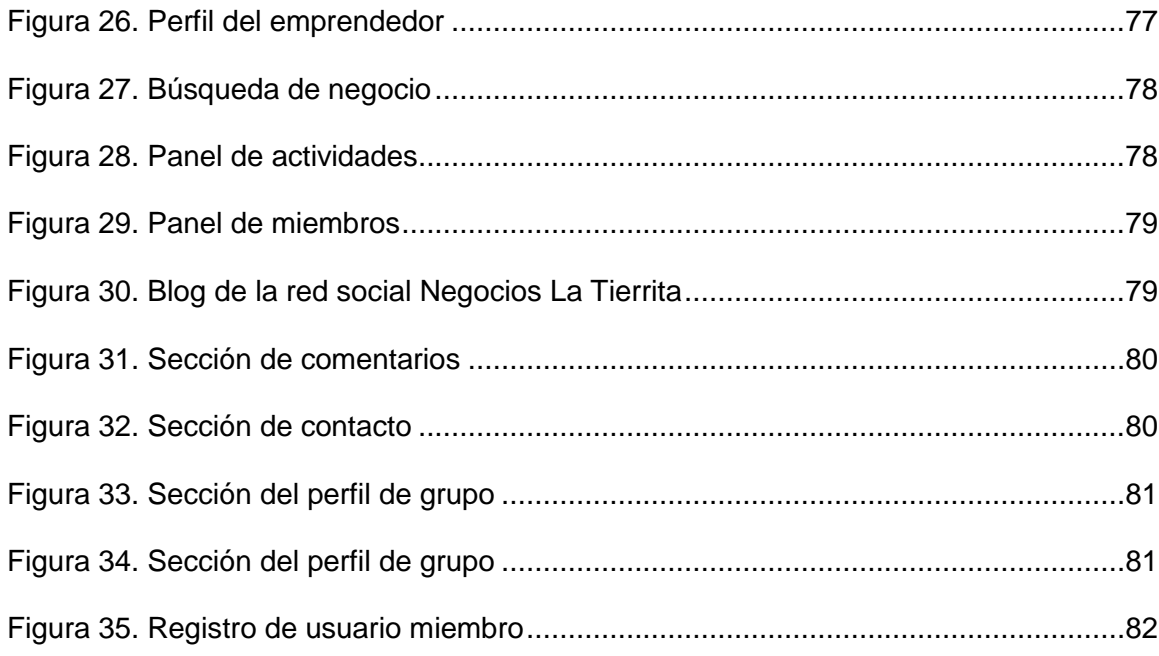

# **Índice de tablas**

<span id="page-15-0"></span>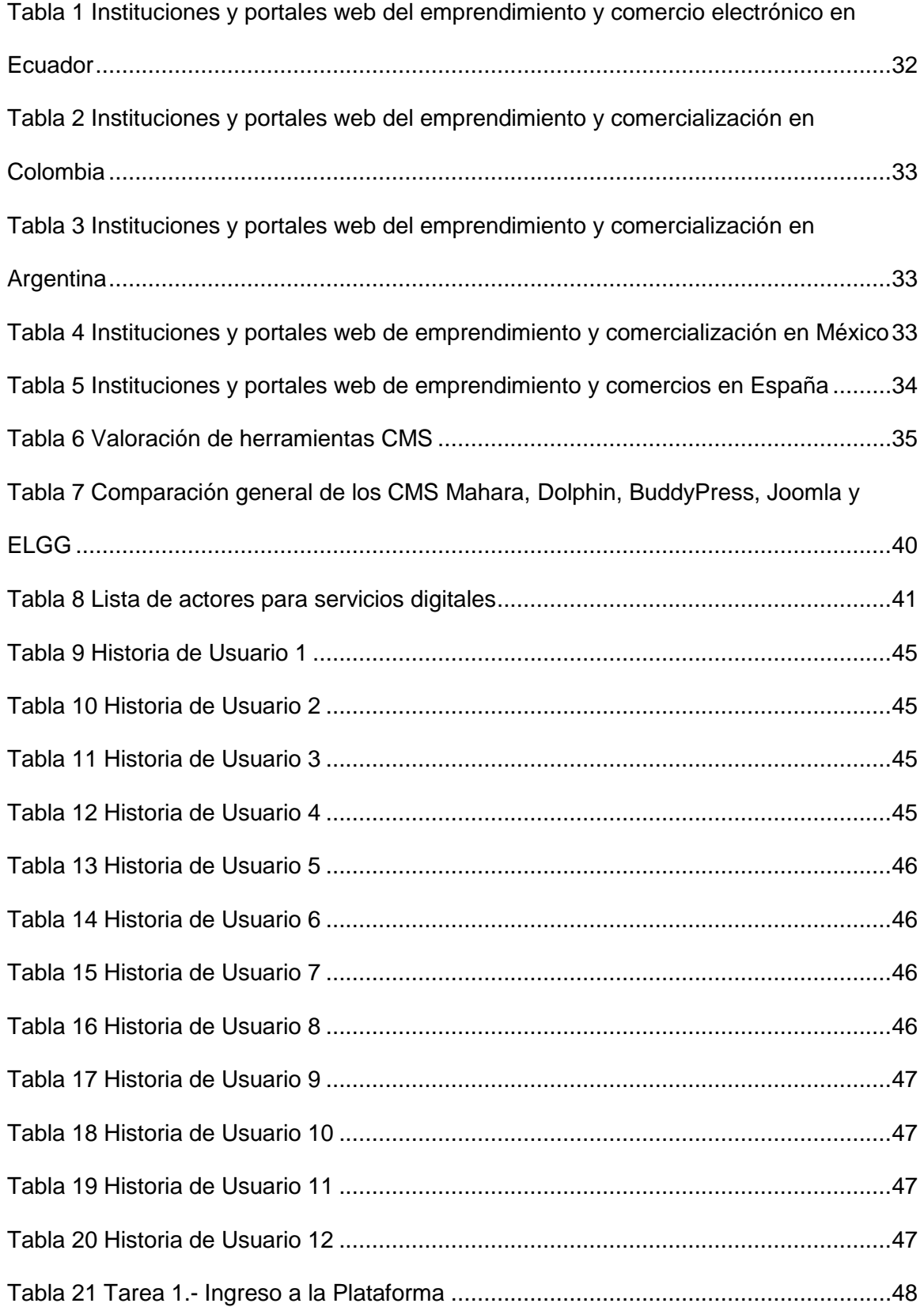

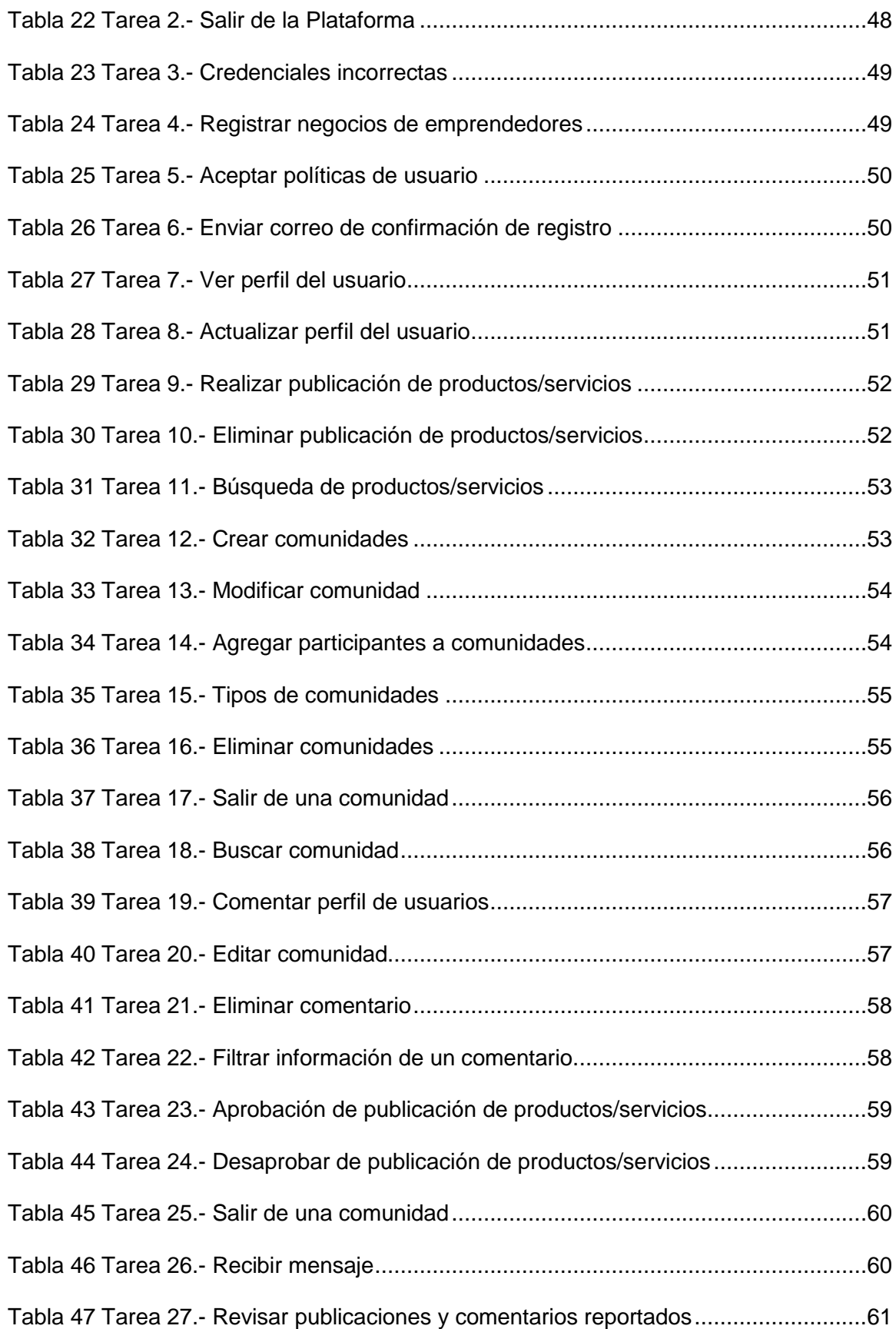

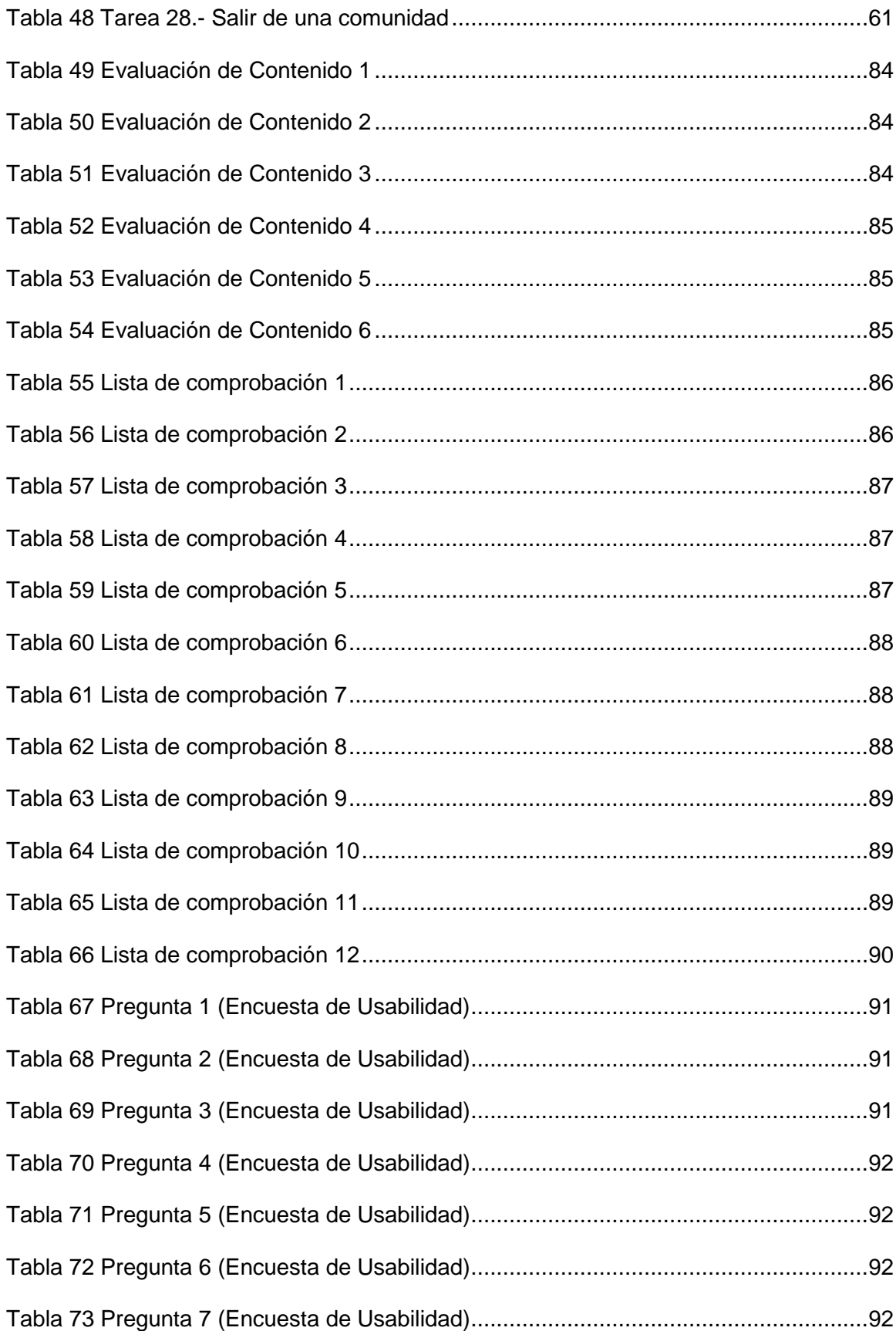

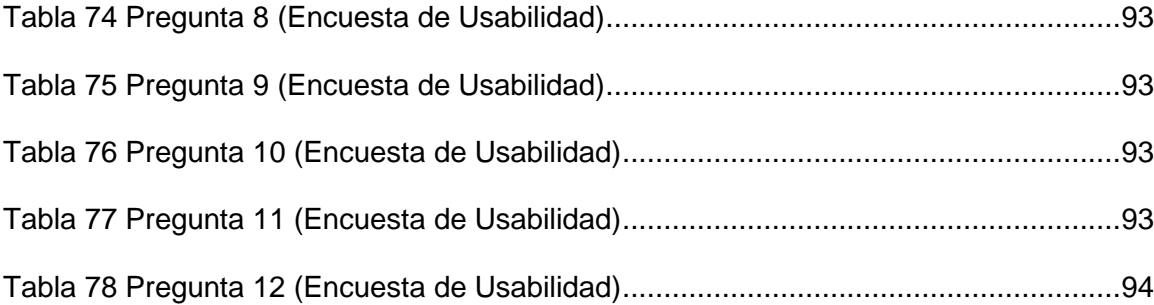

#### **Resumen**

<span id="page-19-0"></span>Los emprendedores a partir de su experiencia, formación, conocimiento, oportunidades, disciplina, confianza deciden iniciar un negocio para fortalecer la producción y/o comercialización de sus productos y/o servicios, para lo que es muy importante contar con una plataforma virtual o comunidad en línea que les sirva como vitrina y canal de llegada hacia sus potenciales clientes. Por esa razón, el Gobierno Autónomo Descentralizado de la Provincia de Santo Domingo de los Tsáchilas (GADP) busca ofrecer a los emprendedores de la región, servicios digitales mediante los cuales ellos puedan exponer sus productos a la ciudadanía. Actualmente, los emprendedores por el tema de la pandemia se han visto en la necesidad de adoptar y capacitarse en nuevas tecnologías con la finalidad de mantener en pie su negocio y generar nuevos canales de distribución a través de redes sociales y plataformas digitales como Facebook, WhatsApp e Instagram. Con base a las necesidades identificadas se realizó el análisis, desarrollo e implementación de una aplicación web tipo red social temática, para brindar servicios digitales que permitan la comercialización de productos/servicios de los distintos emprendedores, la misma que se implementó en open source en la dirección web URL www.negocioslatierrita.com para así poder fortalecerlos y apoyar en su estrategia de comercialización. Actualmente en la plataforma virtual están registrados varios emprendedores de la provincia.

Palabras clave:

- **EMPRENDIMIENTO Y COMERCIO**
- **GADP**
- **BASE TECNOLÓGICA**
- **RED SOCIAL TEMÁTICA**
- **ESTRATEGIA DE MARKETING**

### **Abstract**

<span id="page-20-0"></span>Entrepreneurs based on their experience, training, knowledge, opportunities, discipline, trust decide to start a business to strengthen the production and / or marketing of their products and / or services, for which it is very important to have a virtual platform or community online that serves as a showcase and channel of arrival to their potential customers. For this reason, the Autonomous Decentralized Government of the Province of Santo Domingo de los Tsáchilas (GADP) seeks to offer entrepreneurs in the region digital services through which they can expose their products to the public. Currently, entrepreneurs on the issue of the pandemic have found it necessary to adopt and train in new technologies in order to keep their business up and generate new distribution channels through social networks and digital platforms such as Facebook, WhatsApp and Instagram. Based on the identified needs, the analysis, development and implementation of a web application type thematic social network was carried out, to provide digital services that allow the commercialization of products / services of the different entrepreneurs, the same that was implemented in open source in the URL web address www.negocioslatierrita.com in order to strengthen and support them in their marketing strategy. Currently, several entrepreneurs in the province are registered on the virtual platform.

Key Words:

- **ENTREPRENEURSHIP AND INNOVATION**
- **GADP**
- **TECHNOLOGY BASE**
- **THEMATIC SOCIAL NETWORK**
- **MARKETING STRATEGY**

### **Capítulo I**

#### **Introducción al proyecto**

<span id="page-21-0"></span>El desarrollo del emprendimiento requiere de varios componentes como conocer el mercado, los productos, los servicios que en una zona o región se consumen, los emprendedores a partir de su experiencia, formación y conocimiento deciden emprender en base a su percepción, intuición, disciplina, confianza y entre otras cualidades (Palau, 2019).

Ecuador es uno de los países con mayor número de emprendimientos, en relación con América Latina y el Caribe, con un porcentaje de 70%, seguido de Chile y Colombia. Según el estudio GEM (Global Entrepreneurship Monitor), más de 4 millones de ecuatorianos han iniciado un negocio o desarrollan un emprendimiento (AEI, 2014).

 En la provincia de Santo Domingo de los Tsáchilas con el fin de fomentar la comunidad de emprendedores del país y generar un ecosistema positivo para el desarrollo de relaciones comerciales entre micro y pequeños empresarios, empresas de Economía Popular y Solidaria. Los tipos de emprendimiento que se identifican de manera general son en los sectores de alimentos, limpieza y aseo personal (AEI, 2014).

El problema por el cual los emprendimientos desaparecen o dejan de operar son; falta de preparación, falta de capacidad en la comercialización, falta de investigación de mercado, es decir, los emprendimientos no conocen quien va a ser su cliente o lo que su producto será exactamente. Entonces, esto provoca incertidumbre al emprendedor (Palau, 2019).

La asociatividad en los emprendedores permite reducir costos en la planificación, ya que al tener un gran equipo estratégico formará el soporte para ir más allá de las cadenas productivas, reuniendo tecnología, valor agregado, competencias, experiencias y mucho más (Valbuena, 2007)

Basado en lo antes mencionado se realizó una red social temática, con el fin de

brindar servicios digitales que permitan la comercialización de productos o servicios de los distintos emprendedores de la ciudad.

### <span id="page-22-0"></span>**Antecedentes**

El GADP busca potenciar a través de la tecnología la oferta y demanda de productos/servicios que se ofrecen en la provincia de Santo Domingo de los Tsáchilas, Con el fin de vincular el sector productivo como el gobierno, para apoyar a los distintos emprendimientos de la ciudad.

En el presente proyecto de titulación se han considerado varios sitios web de tipo comercio electrónico y redes temáticas, como: OLX, Mercado Libre, Amazon, Tiendeo, entre otras plataformas de ideas complementarias a partir de servicios digitales de esta categoría.

Con los antecedentes descritos se toma como importante y necesario efectuar un proyecto de tesis, denominado "Red social temática para sector agropecuario, servicios digitales para comercialización de productos agropecuarios".

### <span id="page-22-1"></span>**Planteamiento y formulación del problema**

La problemática principal gira entorno a la comercialización de los emprendedores, los cuales por varias circunstancias no consiguen completar una fase de madurez y estabilidad que les permita sobresalir en el mercado local y expandirse a nuevos mercados.

Uno de los motivos son la falta de tecnología y desconocimiento de la comercialización a través de redes sociales o plataformas comerciales. Sin embargo, un porcentaje amplio de emprendedores por el tema de la pandemia, se ha visto en la necesidad de capacitarse con la finalidad de mantener en pie su negocio.

Esto ha permitido que varios emprendedores usen nuevos canales de distribución a través de las redes sociales como Facebook, Whatsapp e Instagram. Además, a través de plataformas comerciales como Mercado Libre, OLX y Facebook Marketplace varios comerciantes dan a conocer sus productos de forma empírica, no cuentan con una estrategia para poder establecer una comercialización constante.

### <span id="page-23-0"></span>**Justificación e importancia**

Con el fin de identificar las necesidades de los emprendedores con respecto a los servicios digitales en la provincia de Santo Domingo de los Tsáchilas, es necesario realizar una caracterización de los mismos para determinar sus atributos, fortalezas, problemas y debilidades, y así poder reforzarlos y elaborar una estrategia de comercialización en conjunto con una red social temática en la cual puedan dar a conocer sus productos y/o servicios los pequeños y grandes emprendedores de la ciudad.

Los emprendedores podrán compartir sus productos y servicios, impulsar comunidades, tener un espacio de difusión, gracias a la red social temática planteada por el GADP, los dueños de negocios podrán tener un espacio en la internet.

# <span id="page-23-1"></span>**Objetivos generales y específicos**

#### <span id="page-23-2"></span>*Objetivo general*

Realizar el análisis, desarrollo e implementación de una aplicación web como red social temática, para brindar servicios digitales que permitan la comercialización de productos/servicios de los distintos emprendedores.

### <span id="page-23-3"></span>*Objetivos específicos*

● Vigilancia Tecnológica de tendencias y tecnologías actuales en groupware y software social (Seleccionar plataforma CMS en Software Libre, que satisfaga los requerimientos priorizados.)

- Priorización de servicios digitales obtenidos de los otros componentes de la guía, para desarrollo e implementación por fases (Levantamiento de requerimientos y necesidades).
- Definir principios tecnológicos básicos para interoperabilidad.
- Desarrollo e implementación de plataforma virtual fase 1, planificación de siguientes fases.
- Integración con redes sociales virtuales, gestores de contenidos tipo YouTube, LinkedIn, entre otros.
- Definir procesos y puntos focales para gestión de contenidos y servicios.
- Modelo de eventos y actividades virtuales.

# <span id="page-24-0"></span>**Alcance**

Desarrollo de una aplicación web como red social temática, que ofrezca servicios digitales que motiven al emprendimiento y comercialización electrónico a los distintos tipos emprendedores que pertenecen al GADP y a la provincia de Santo Domingo de los Tsáchilas.

### <span id="page-24-1"></span>**Hipótesis**

Desarrollar una aplicación web como red social temática que brinde servicios digitales para emprendedores que pertenecen al GADP y a la provincia de Santo Domingo de los Tsáchilas, permitiendo la motivación al consumo de productos y servicios por parte de los usuarios de la zona.

# <span id="page-24-2"></span>**Variables de la investigación**

# <span id="page-24-3"></span>*Variable dependiente*

Se desarrolla una red social temática para el emprendimiento y comercialización de productos/servicios.

# <span id="page-25-0"></span>*Variable independiente*

Se motiva al emprendimiento y comercialización de los distintos emprendedores pertenecientes al GADP de Santo Domingo de los Tsáchilas.

# <span id="page-25-1"></span>**Indicadores**

- Validez en la oferta y demanda de productos/servicios.
- Porcentaje de emprendedores registrados
- Complejidad de difundir productos/servicios.
- Disponibilidad de la información.

### **Capítulo II**

# **Marco teórico**

# <span id="page-26-1"></span><span id="page-26-0"></span>**Introducción del capitulo**

En este capítulo se destacan los puntos relevantes y teóricos que contempla el desarrollo de una red social temática. Por tal razón, las secciones que se detallan a continuación, se enfocan en los medios requeridos para el desarrollo e implementación de la aplicación web. Dichos puntos son la vigilancia tecnológica, el groupware, el software social, las redes temáticas y el comercio electrónico. En cada sección se detalla la información más relevante que aporte en el desarrollo del proyecto.

# <span id="page-26-2"></span>**Vigilancia tecnológica**

Es un proceso organizado y selectivo que se encarga de captar información, tanto interna como externa de la organización sobre la tecnología, permitiendo procesar y analizar dicha información para después convertirla en conocimiento valioso que sirva en la toma de decisiones. Siendo su objetivo principal identificar amenazas y oportunidades, con el fin de utilizar dicha información con una herramienta que afiance el desarrollo de un proyecto (Barbosa, 2012).

# <span id="page-26-3"></span>*Herramientas de vigilancia tecnológica*

- Bases de datos especializadas.
- Metabuscador
- Marketplace
- Open Analytics
- Software de vigilancia tecnológica.
- Buscadores especializados
- **Alertas**

# <span id="page-27-0"></span>**Groupware**

Su función es brindar soporte a los trabajos y aplicaciones constituidas por varios usuarios. Así pues, los groupware se trata de un software que brinda soporte y sirve como ayuda para las personas o grupos que tienen en común el desarrollo de un proyecto. Por tal razón, son conocidas dentro de las herramientas colaborativas.

Además, según Cerbuna (2011) el groupware ayuda con soporte en espacios de trabajo y actividades de los usuarios tales como:

- Intercambio de información y comunicación.
- Mensajería y conferencia: mensajes, discursos, foros, conferencias, entre otros.
- Coordinación: movimientos de los miembros por medio de documentación, reuniones y entre otros.

Con base en los resultados de las actividades de un groupware se concluye que

las funciones específicas que ofrece son:

- Control y monitoreo de usuarios
- Directorio de usuarios
- Calendarios
- Agenda
- Mensajería interna y externa
- Medios de discusión y varias tareas.

# <span id="page-27-1"></span>*Tecnologías actuales en groupware*

Según Saldiña (2014), las redes temáticas de emprendimientos forman parte de algunas tecnologías como las que se detallan a continuación:

- Intercambio de ideas
- Flujos de trabajo
- Mensajería
- Agenda compartida
- Documentación de área de trabajo
- Conferencias y medios de comunicación
- Trabajos colaborativos para la organización de actividades como: gestión de proyectos, plataformas de ayuda a redes sociales, gestores de información colaborativa y CMS.

### <span id="page-28-0"></span>**Software social**

La formación de varios grupos de personas a través de distintos sistemas tanto abiertos como cerrados se conoce como Software social, lo que permite el intercambio e interacción de información, ya sea estructurada y no estructurada.

Los procesos de comunicación son la principal característica de la web social, debido a la difusión de datos obtenidos de distintas plataformas que integran servicios mediante APIs, tales como marcadores y redes sociales, wikis, rss, blogs y entre otros.

Además, por medio de los cambios que se han suscitado en la web 2.0 se han ido integrando ciertos tipos de funciones, permitiendo el intercambio de información entre aplicaciones. Por otro lado, existen otras herramientas que siguen un proceso paralelo implementando funciones en sus prestaciones, con el fin de ser plataformas estructuras, tal es el caso de las wikis.

Los servicios de las funciones sociales de la web son introducidos en la intranet social, siendo impulsar organizaciones mediante grupos de trabajos tecnológicos su principal objetivo (Cerbuna et al., 2011).

En base a las principales técnicas de ayuda se toman en cuenta los distintos niveles encontrados en sitios colaborativos, cuyo propósito es poder enviar y recibir documentos, así como también opinar o discutir sobre algún tema por medio de wikis, blogs o foros.

## <span id="page-29-0"></span>**Redes sociales temáticas**

Las redes temáticas son parte de una agrupación de investigadores voluntarios enfocados en ayudar en la atención de un problema o impulsar por medio de plataformas proyectos relacionados al emprendimiento y comercialización.

Las redes temáticas validan o sugieren información mediante la composición de un objeto de estudio gracias a la propuesta sugerida para el modelo conceptual, aquí se da paso a las redes que son hiperenlazadas y a los actores involucrados (Castillejo, 2016).

### <span id="page-29-1"></span>**Emprendedor**

Según Pozo 2014, establece el individuo o persona que inicia con y que posea una actividad de negocios se lo considera un emprendedor, así mismo, debe tener la capacidad de actuar, visualizar y definir sus objetivos para después poder alcanzarlos. Estas personas son creativas e innovadoras y buscan mejorar lo existente aprovechando sus recursos y habilidades para detectar oportunidades.

Con base a lo descrito también se puede decir que un emprendedor es aquella persona que se encarga de identificar una necesidad y en relación con los riesgos toma la mejor decisión.

# <span id="page-29-2"></span>**Comercio electrónico**

Existen muchas definiciones sobre el comercio electrónico que implican la compra y venta de productos o servicios con la particularidad de que en dicho proceso intervienen medios o herramientas tecnológicas, como en el caso del internet. Siendo su principal característica la venta por catálogo, además de ser un sistema novedoso, significando un alcance mayoritario de nuevos clientes y por consiguiente un aumento en el número de ventas para las empresas (Pesántez-Calva, 2020)

### <span id="page-30-0"></span>**Emprendimiento y comercialización**

El principal problema que afecta y termina con los sueños de algunos emprendedores se da por la falta de conocimientos, ya que no poseen una educación adaptada a la actualidad que les permita conocer el punto más fuerte de la oferta y demanda en los interesados de los productos o servicios que ofrecen. Considerando al emprendimiento como un medio que debe ser fomentado como algo fundamental y básico (Carbajal, 2019).

Por esa razón, a partir de los servicios que esta red social temática ofrece, el GADP desea ayudar a aquellos emprendedores que desean impulsar sus productos y servicios de forma productiva, algunas ideas se basan en otras aplicaciones realizadas dentro y fuera del país.

#### <span id="page-30-1"></span>**Caracterización del emprendimiento en la provincia de Santo Domingo**

Ecuador es uno de los países con mayor número de emprendimientos, en relación con América Latina y el Caribe, con un porcentaje de 70%, seguido de Chile y Colombia. Según el estudio GEM (Global Entrepreneurship Monitor), más de 4 millones de ecuatorianos han iniciado un negocio o desarrollan un emprendimiento.

Los tipos de emprendimiento que se identifican de manera general son productores de la línea alimentaria, limpieza y aseo personal. En la provincia de Santo Domingo de los Tsáchilas con el fin de fomentar la comunidad de emprendedores del país y generar un ecosistema positivo para el desarrollo de relaciones comerciales entre micro y pequeños empresarios, empresas de Economía Popular y Solidaria.

El problema por el cual los emprendimientos desaparecen o dejan de operar es

por la falta de preparación, la falta de capacidad en la comercialización, la falta profunda de investigación de mercado, es decir, los emprendimientos no conocen quien va ser su cliente o lo que su producto será exactamente. Entonces, esto provoca incertidumbre al emprendedor.

La asociatividad en los emprendedores permite reducir costos en la planificación, ya que al tener un gran equipo estratégico formará el soporte para ir más allá de las cadenas productivas, reuniendo tecnología, valor agregado, competencias, experiencias y mucho más.

Los bajos niveles de apropiación tecnológica se relacionan por la poca innovación de las empresas. En el estudio realizado muestra que nuestro país se encuentra relegado frente a las grandes potencias mundiales.

# <span id="page-31-0"></span>**Instituciones que fomenta el emprendimiento y comercialización electrónica**

Instituciones de base tecnológica en Ecuador, Colombia, Argentina, México y

España.

# ● **Ecuador**

# <span id="page-31-1"></span>**Tabla 1**

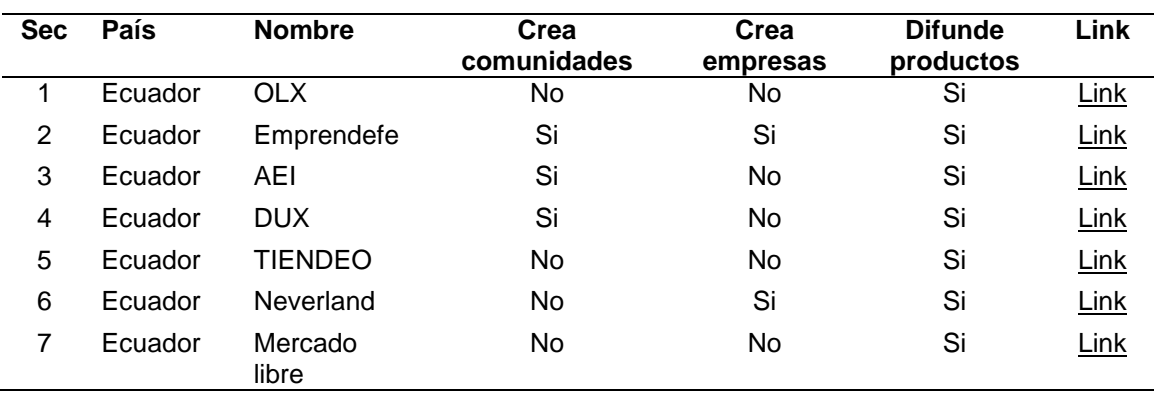

*Instituciones y portales web del emprendimiento y comercio electrónico en Ecuador*

*Nota: Esta tabla muestra las principales instituciones que fomentan el emprendimiento en Ecuador.*

● **Colombia**

# <span id="page-32-0"></span>**Tabla 2**

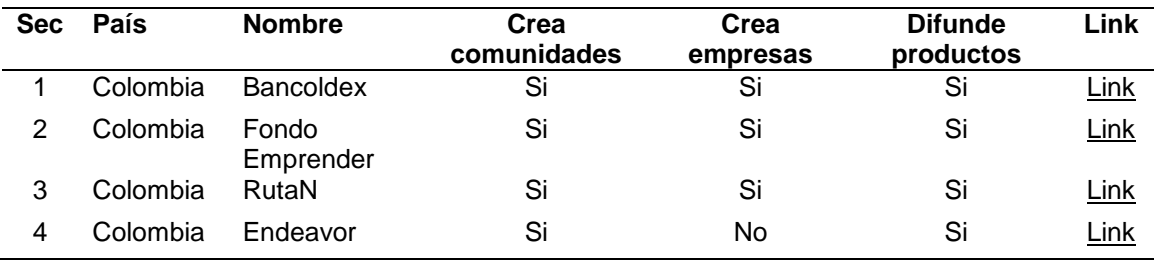

*Instituciones y portales web del emprendimiento y comercialización en Colombia*

*Nota: Esta tabla muestra las principales instituciones que fomentan el emprendimiento y comercialización en Colombia.*

● **Argentina**

# <span id="page-32-1"></span>**Tabla 3**

*Instituciones y portales web del emprendimiento y comercialización en Argentina*

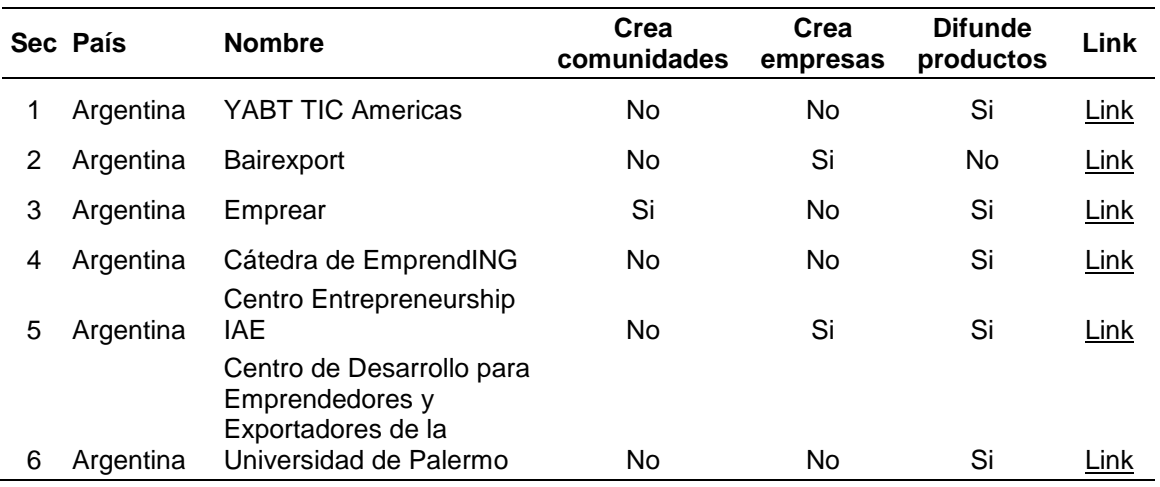

*Nota: Esta tabla muestra las principales instituciones que fomentan el emprendimiento y comercialización en Argentina.*

● **México** 

# <span id="page-32-2"></span>**Tabla 4**

*Instituciones y portales web de emprendimiento y comercialización en México*

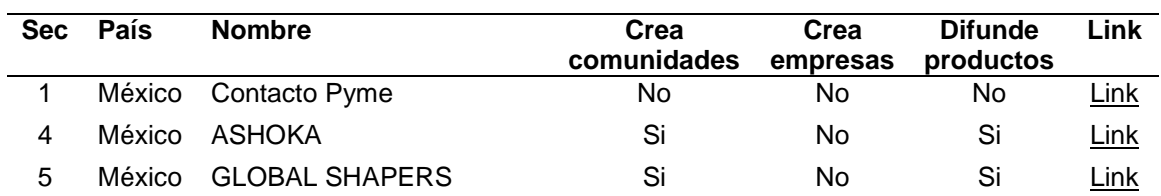

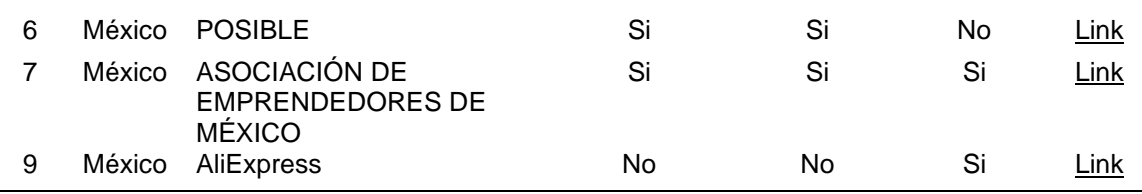

*Nota: Esta tabla muestra las principales instituciones que fomentan el emprendimiento y comercialización en México.*

### ● **España**

# <span id="page-33-1"></span>**Tabla 5**

*Instituciones y portales web de emprendimiento y comercios en España*

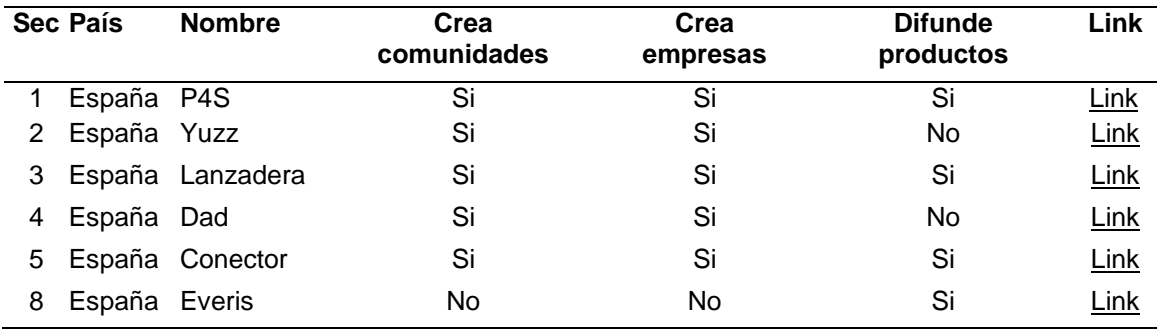

*Nota. Esta tabla muestra las principales instituciones que fomentan el emprendimiento y comercialización en España.*

De todos los portales identificados, algunos ofrecen servicios digitales comunes como: catálogos de productos, carro de compras, pagos mediante paypal, entre otros.

### <span id="page-33-0"></span>**Content Management System (CMS)**

En la actualidad, toda empresa u organización que desee adquirir prestigio y mejorar su presencia, requiere tener un portal web para respaldar su trabajo, objetivos, valores, y toda información pertinente que desee mostrar. Por eso, el Sistema Gestor de Contenido permite un soporte de publicación rápido y sencillo. Su principal función es separar la interfaz de la base de datos, lo cual permite crear de forma fácil un sitio o aplicación web con una buena presentación y estilo (Bojorque, 2008).

Por esa razón, el GADP también busca posicionarse entre los sitios más

buscados en temas de emprendimiento y comercialización, su principal herramienta a utilizar como base de datos es MySQL y el CMS que va a trabajar de la mano con esta es Wordpress con el plugin/complemento llamado BuddyPress.

# <span id="page-34-1"></span>**Tabla 6**

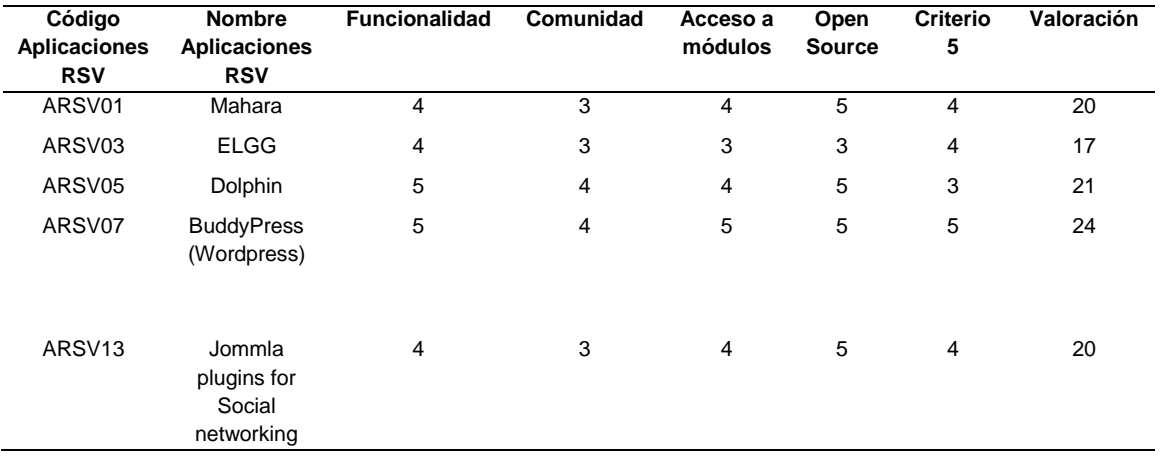

# *Valoración de herramientas CMS*

*Nota.* Según la comparación entre los diferentes tipos de CMS, BuddyPress de wordpress cuenta con una aceptación alta con base en su valoración.

## <span id="page-34-0"></span>*Buddy Press (WordPress)*

La plataforma más popular para crear plataformas web en la red es esta herramienta llamada WordPress, es la principal en el desarrollo de la plataforma "Negocios La Tierrita", ya que gracias a esta se puede ingresar, publicar y difundir contenido de forma fácil, y puede ser monitoreado y actualizado de la misma forma.

Mediante esta herramienta se pretende cumplir un requerimiento esencial, el cual es ofrecer a los emprendedores una aplicación de fácil uso. Así mismo, que satisfaga todas las necesidades que ellos presentan y les permita a sus negocios crecer en la internet y generar comunidades. Por otro lado, la información otorgada en la aplicación estará protegida a intentos de usurpación y otros delitos de la red gracias a la Licencia Pública General (Andriambato, 2017).

### <span id="page-35-0"></span>*Componentes para requerimientos priorizados*

BuddyPress de Wordpress no incorpora muchas funcionalidades. Sin embargo, cuenta con plugins que mejoran su utilización a través de una rápida y sencilla instalación.

A continuación, se detalla el listado de complementos/plugins que se utilizará para desarrollar la red social temática "Negocios la Tierrita":

# **Akismet Anti-Spam**

Se encarga de examinar los comentarios y envió de mensajes y compara la información con su base de datos de spam para prevenir que se publique información maliciosa en la plataforma web (Galindo Cervera & Montesa Andrés, 2017)

# **CMB2**

Se encargar de implementar un conjunto de herramientas que permiten personalizar y modificar ciertos campos de los Custom Post Types y taxonomías. Añadiendo ciertas funciones como metabox, campos personalizados y formularios, los mismo que brindan a los contenidos del plugin la posibilidad de ser modificados sin necesidad de tener que tocar el código (Sanzol Tous, 2021)

# **Complementos de TownHub**

Permite crear, administrar y monetizar un sitio web, ya sea de directorio local o global (UpSolution, 2021)

## **Contacto Form 7**

Se encarga de gestionar multiples formularios de contactos, además de personalizar el formulario y la información de los correos electrónicos de forma sencilla por medio de un simple marcado (Moyoshi, 2021)

### **Elementor**

Es un plugin que permite la creación de páginas web con una gran facilidad y un excelente diseño reemplazando el editor básico de WordPress. Además, permite
guardar los cambios en tiempo real, visualizando y editando al mismo tiempo (Elementor, 2021)

#### **Loco Translate**

Es un plugins que permite la edición en el navegador de archivos de traducción de Wordpress, además de la integración con los servicios automática. También brinda herramientas de traducción local/Gettext para desarrolladores (Whitlock, 2019)

## **Site Kit By Google**

Es un complemento que permite obtener información sobre cómo las personas encuentran y usan el sitio web. Siendo una solución para implementar, administrar y obtener información de las distintas herramientas de Google (Google, 2020)

#### **Regenerate Thumbnails**

Es un plugins que se encarga de regenerar todos los tamaños de una o más imágenes en miniaturas que se encuentren en la biblioteca de medios (Mills, 2020)

# **Comparación de herramientas para desarrollo e implementación de redes sociales temáticas**

Actualmente existen distintas herramientas que permiten implementar redes sociales temáticas, algunas de ellas nacen de los mismos CMS, integrando módulos especiales. A continuación, se detallan algunas:

#### *Mahara*

Es un sistema de gestión de cartera electrónica gratuito y de código abierto, el cual se encuentra escrito en PHP y distribuido bajo la licencia GNU. Siendo un apoyo para el aprendizaje de los estudiantes y los objetivos del entorno de aprendizaje personal de las instituciones educativas (Mark Brown, 2007)

Entre sus principales características que se detallan son:

- Traducción de diferentes idiomas.
- Creación y compartición de cartera multimedia.
- Organización de cartera habida cuenta competencias.
- Escabilidad.
- Integración con otras plataformas.
- Extensión mediante plugins.

## *Joomla*

Se trata de un Content System Management mejor conocido como un sistema gestión de contenido (CMS) el cual permite crear sitios web y aplicaciones en línea, siendo el único CMS importante creado en su totalidad por voluntarios de todo el mundo, además posee una administración totalmente enfocada en la gestión en línea de contenidos (Trevejo, 2017).

Entre sus principales características que se detallan son:

- Nivel de seguridad mayor que Wordpress.
- Páginas robustas y complejas.
- Recomendado para realizar Red Social.
- Toma mayor tiempo de desarrollo.
- Manejo del contenido es muy intuitivo.
- Permite la instalación automatizada de CPanel.
- Disponible en idioma español

## *Dolphin*

Es un programa que le permite a las empresas crear y administrar su propia red social interna. Cuenta con dos versiones, una gratuita con publicidad y una de paga sin publicidad con opciones extras. Php y MySQL son los componentes base en los que está desarrollado este programa (Ferro, 2020).

Entre sus principales características se destaca:

- Compartir contenido multimedia.
- Mensajería en línea, así como la opción de video llamadas.
- Subir archivos dentro de la comunidad.
- Espacios de discusión.
- Eventos.
- Actividades o acontecimientos importantes.

## *ELGG*

Es un motor de redes sociales de código abierto que permite un marco sólido que construye todo tipo de entornos sociales, desde una red social para una plataforma de colaboración interna para su organización hasta una herramienta de comunicación de construcción de marca para empresas y clientes (Fundación ELGG, 2014) Entre sus principales características que se detallan son:

- Sistemas de blogs.
- Red social
- Repositorio de ficheros
- Podcast
- RSS
- Perfiles de usuarios.

#### *Buddypress de Wordpress*

Es un complemento/plugin de wordpress que posee varias opciones y funcionalidades en el ámbito de redes sociales, por tal motivo sobresale dentro de su categoría. Así pues, entre sus características se puede encontrar la creación de perfiles de usuario, tipos de miembros, grupos de usuarios, actividades, entre otros. Además, en el tema de soporte, buddypress tiene a nivel mundial una gran comunidad que lo respalda y ayuda en la corrección de errores, lo que lo convierte en un plugin/complemento oficial de wordpress (Gil, 2014).

Entre sus principales funciones se destaca:

- La Integración de miembros.
- La creación de grupos y roles de grupo.
- Los perfiles extendidos.
- El panel de actividad, en donde detalla el flujo de actividad de todo el sitio, de manera individual o grupal.
- La configuración de la cuenta de miembro (configuración general, notificaciones, visibilidad, entre otros).
- La conexión y mensajes entre amigos.
- Los widgets propios de buddypress.

#### *Comparación general de CMS*

A continuación, se muestra una comparación general en relación a las

especificaciones descritas anteriormente:

# **Tabla 7**

*Comparación general de los CMS Mahara, Dolphin, BuddyPress, Joomla y ELGG*

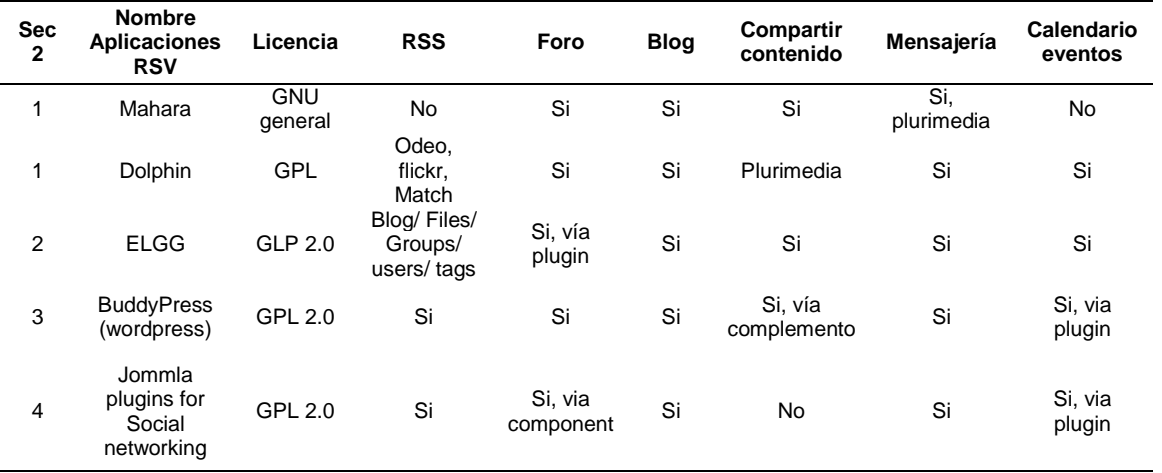

*Nota. En base a la comparación, se llega a la conclusión que el BuddyPress de wordpress cuenta con todos recursos necesarios para la realización de proyecto.*

# **Metodología Agile**

Es aquella que permite acoplar la forma de trabajo a las condiciones del proyecto, obteniendo flexibilidad e inmediatez en las respuestas para acomodar el proyecto y su desarrollo a las condiciones del entorno. Además, esta metodología se encargar de gestionar de manera flexible, autónoma y eficaz cada proyecto, permitiendo reducir los costes e incrementando su productividad (Nuñez, 2016)

A continuación, se detallan algunas características:

- Mejora la calidad del producto.
- Mayor satisfacción del usuario.
- Mayor motivación de los desarrolladores.
- Trabajo colaborativo.
- Permite reducir los costes de desarrollo.

# *Fases de la metodología Agile*

La metodología agile está constituida por 4 fases:

- Planteamiento
- Requerimientos
- **·** Iteración (diseño, desarrollo, pruebas)
- Puesta en marcha

# **Identificación y priorización de los servicios digitales para la red social**

A continuación, se detalla la lista de los actores involucrados en el proyecto y el desarrollo de la red social temática del emprendedor, servicio, comercio y agropecuario, tomando en cuenta todos los grupos de interés que den uso práctico a la plataforma de emprendimiento y comercialización.

# *Listas de actores*

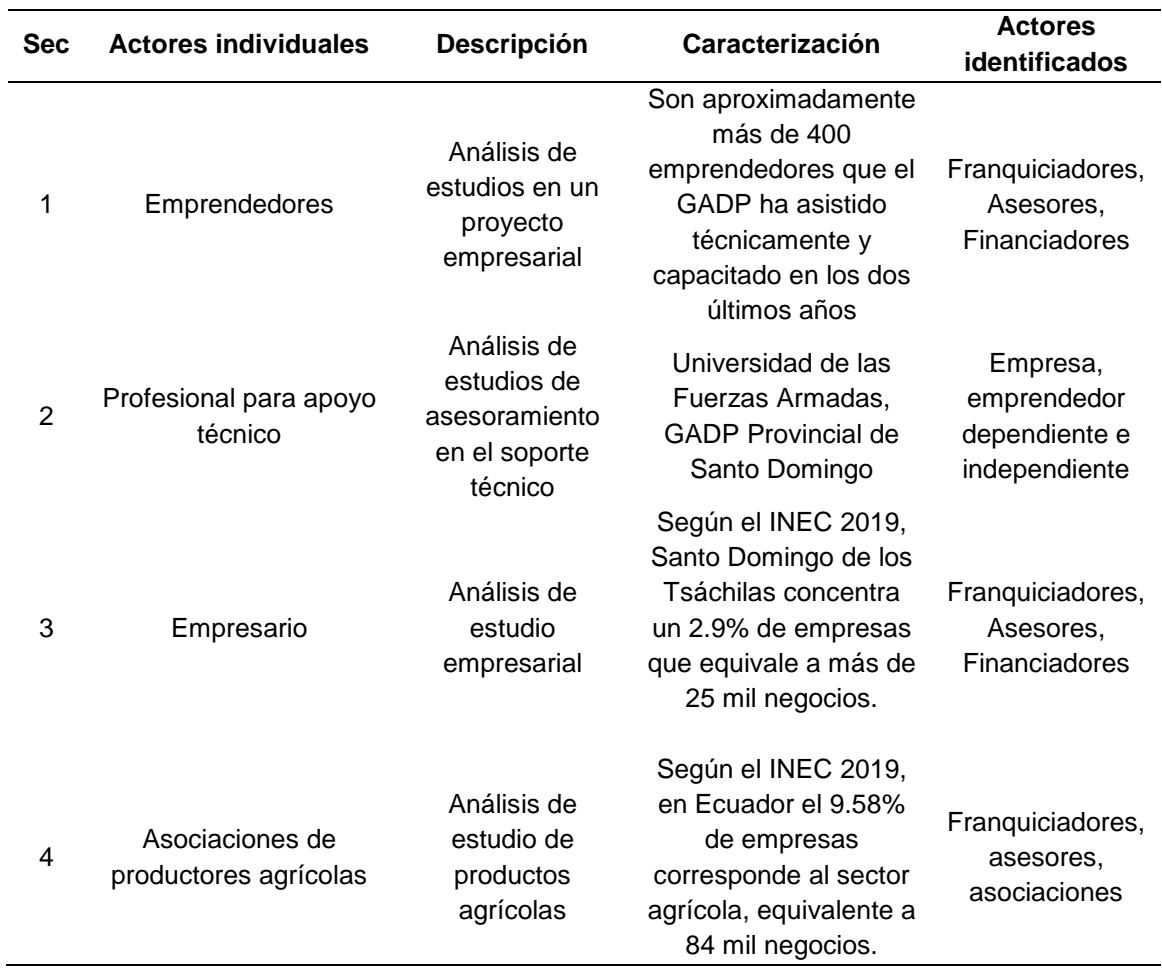

# *Lista de actores para servicios digitales*

*Nota.* Esta tabla muestra la lista de actores involucrados en la red social Negocios la Tierrita dentro del área de servicios digitales.

#### **Capítulo III**

#### **Metodología, requerimientos, análisis y diseño**

#### **Introducción al capítulo**

El presente capitulo describe las fases de desarrollo de la red social temática para el sector emprendedor, servicios, comercio y agropecuario – GADP, abordando la selección de la metodología, descripción de requisitos de la plataforma, detalle de la arquitectura, visualización de la base de datos realizado en MySQL, interfaces de usuarios de la aplicación con sus respectivos permisos de uso.

#### **Selección de la metodología**

Para la elaboración de este proyecto se seleccionó la metodología Ágil, ya que permite la reducir la complejidad de los proyectos actuales e incrementar su flexibilidad de dichos sistemas. Teniendo en cuenta el tiempo, costo, recursos, objetivos proyectados, organización, entre otros factores, con el fin de obtener resultados rápidos. Así mismo, facilita el trabajo colaborativo en donde el sistema se va reflejando de manera constante.

#### **Especificación de los requisitos software (Servicios Digitales)**

Los principales requisitos que se analizaron para el desarrollo de la red temática son el registro de productos y servicios de emprendedores, registros de usuarios, imágenes, ubicación en tiempo real de emprendimientos, comentarios y valoración de servicios.

Los emprendedores recibirán notificaciones en base a su perfil de usuario, el cual podrá ser administrable, conteniendo información personal y, por supuesto, información de sus productos/servicios como: costo, descripción de producto, comentarios, reseñas, entre otros.

Además, la plataforma contará con un filtro de contenido indebido, el cual permitirá verificar que toda la información publicada sea de ámbito empresarial. Se aplicará un perfil administrador que encargará de dar permisos a dichos usuarios, así mismo ocultar contenidos que no cumplen con los requerimientos propuestos.

#### **Requisitos**

- Como emprendedor, necesito registrarme en la plataforma de manera sencilla, disponer de un perfil de usuario y poder acceder a los servicios de la plataforma.
- Como usuario de la red social temática, quisiera contactarme directamente con el emprendedor.
- Como usuario de la red social temática, la plataforma tiene que disponer un manual de usuario para su utilización.
- Como usuario de la red temática, quisiera comentar los perfiles de emprendedores o brindar una opinión en base a los perfiles.
- Como usuario de la red temática, quisiera comunicarme directamente con el emprendedor.
- Como emprendedor, quisiera recibir notificaciones para acceder rápidamente a los comentarios de las comunidades.
- Como emprendedor, quisiera poder unirme a una comunidad para poder compartir ideas o conocimientos.
- Como administrador, quisiera poder crear y gestionar perfiles de los emprendedores.
- Como usuario de la red temática, quisiera poder valorar los perfiles de los emprendedores.
- Como usuario de la red temática, necesito poder buscar a los diferentes tipos de emprendimientos/negocios que estén registrados en la plataforma, para poder dar reseñas, comentar e interactuar con ellos.

*Historia de Usuario 1*

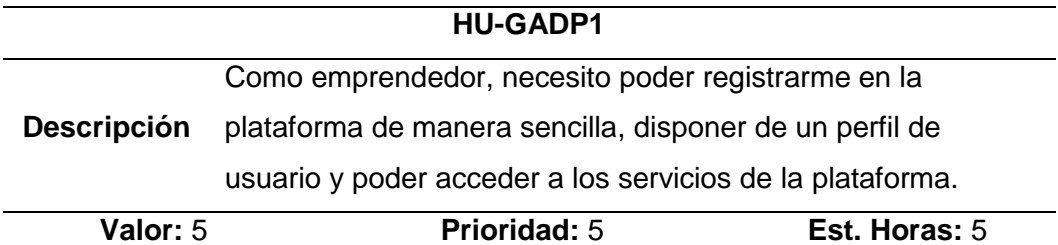

# **Tabla 10**

*Historia de usuario 2*

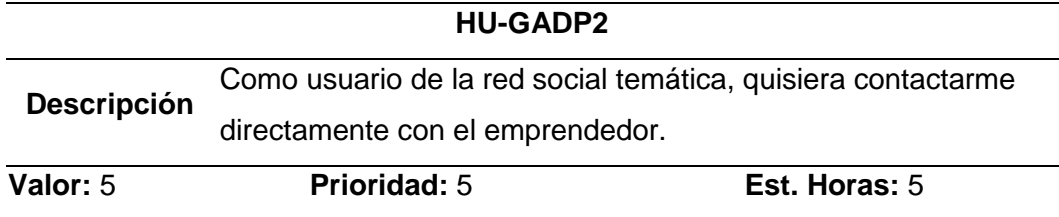

# **Tabla 11**

*Historia de usuario 3*

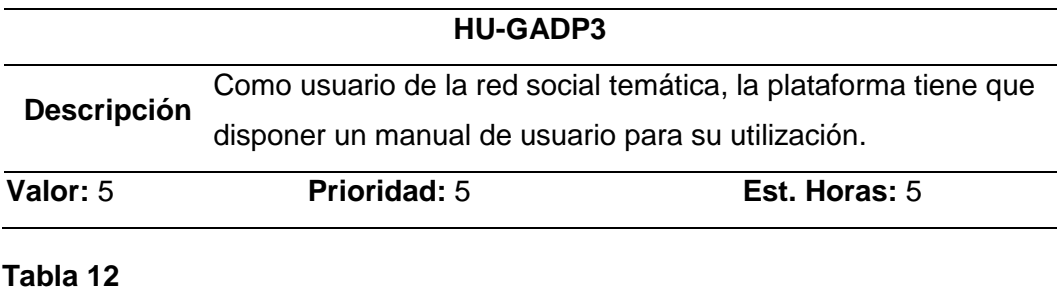

*Historia de usuario 4*

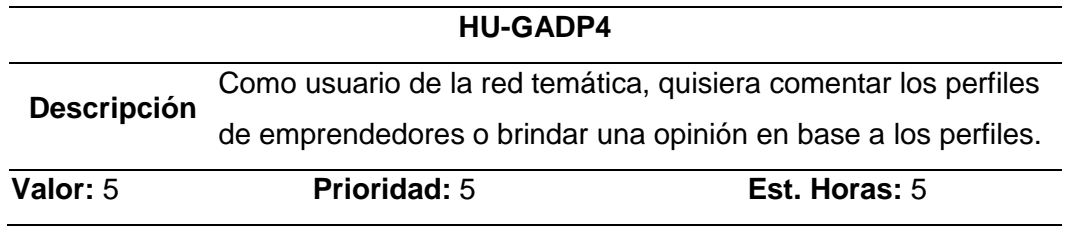

*Historia de usuario 5*

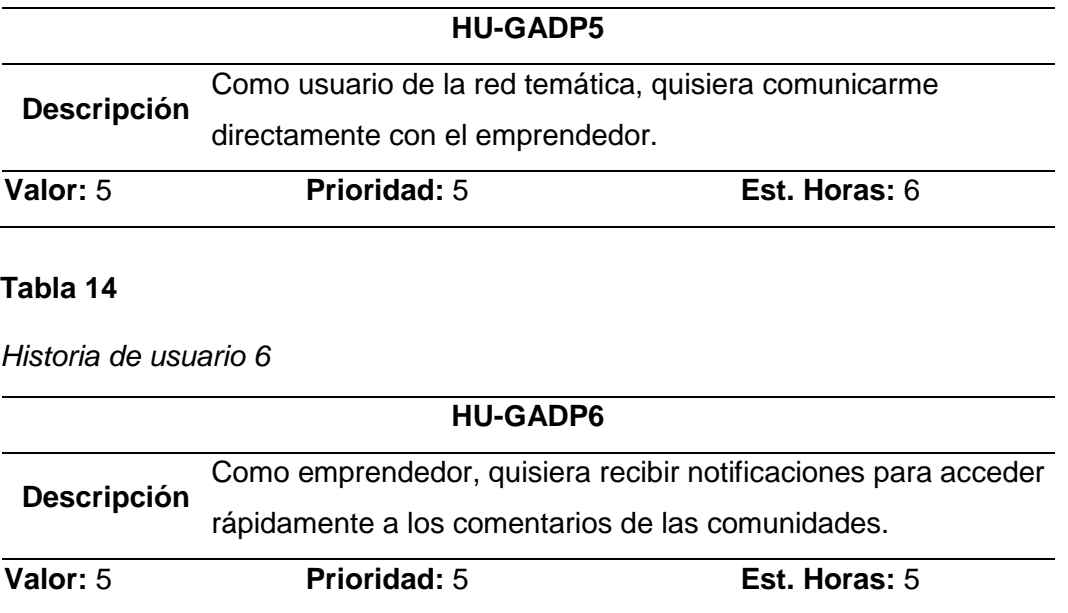

# **Tabla 15**

*Historia de usuario 7*

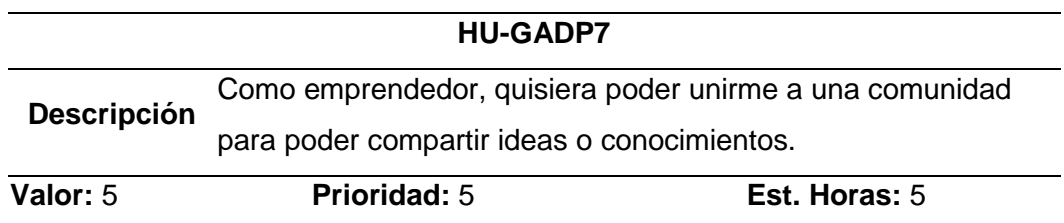

# **Tabla 16**

*Historia de usuario 8*

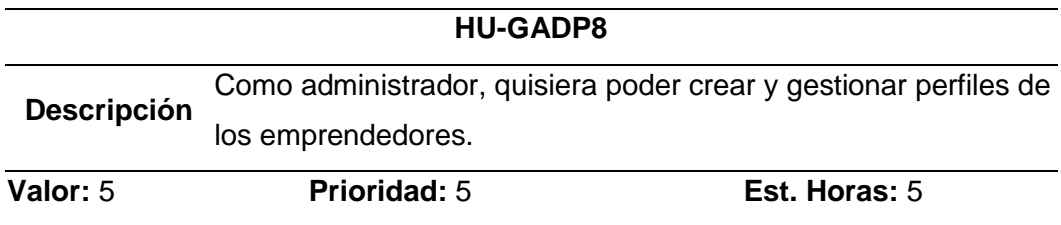

*Historia de usuario 9*

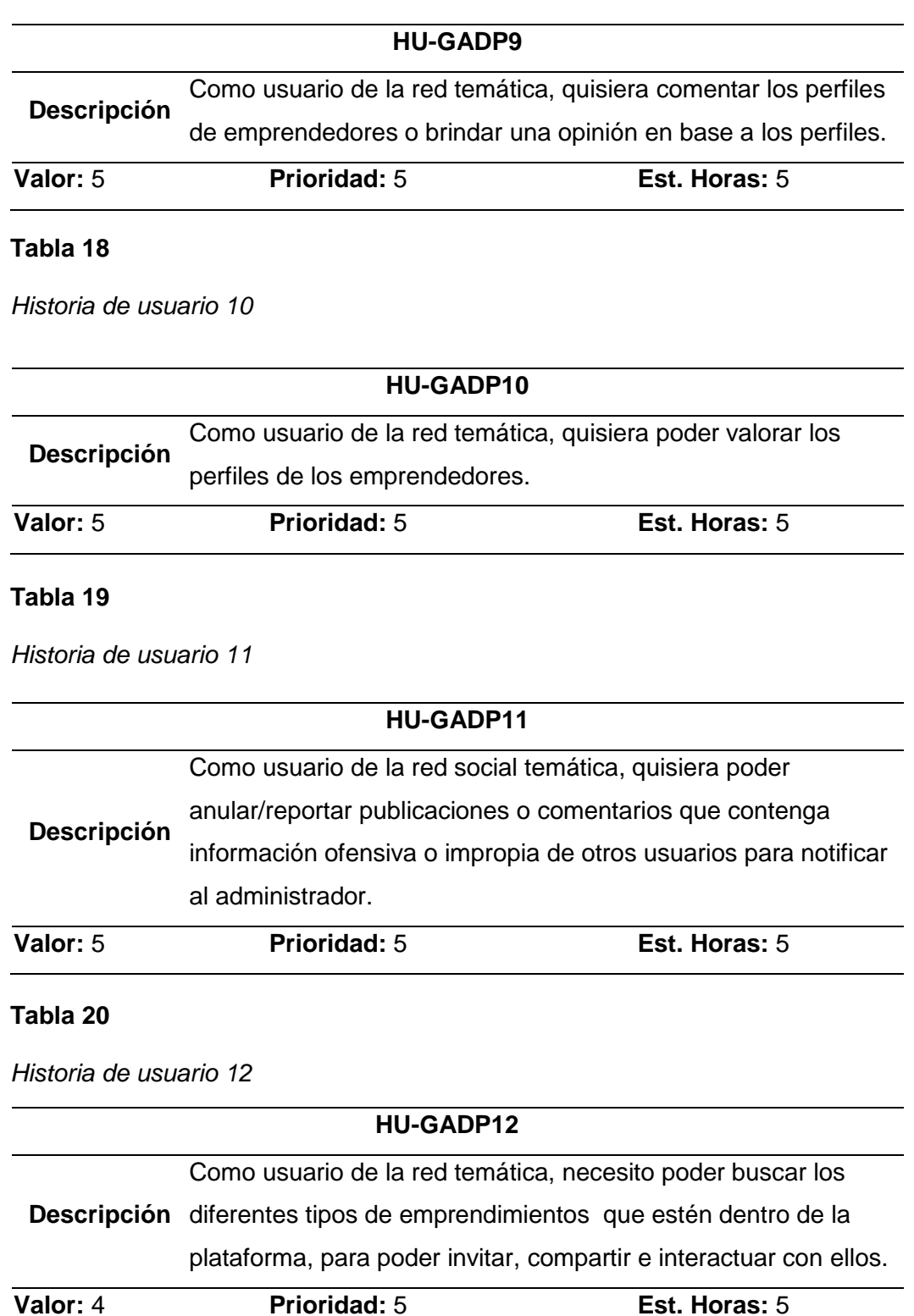

# **Elaboración de tareas**

En las siguientes tablas se detalla la información que poseen las tareas que se ejecutan en la red social temática GADP, el rango de prioridad de cada tarea ayudo a la puntuación final establecida, siendo 5 la calificación más alta y 1 como la más bajo.

# **Tabla 21**

Tarea 1.- Ingreso a la Plataforma

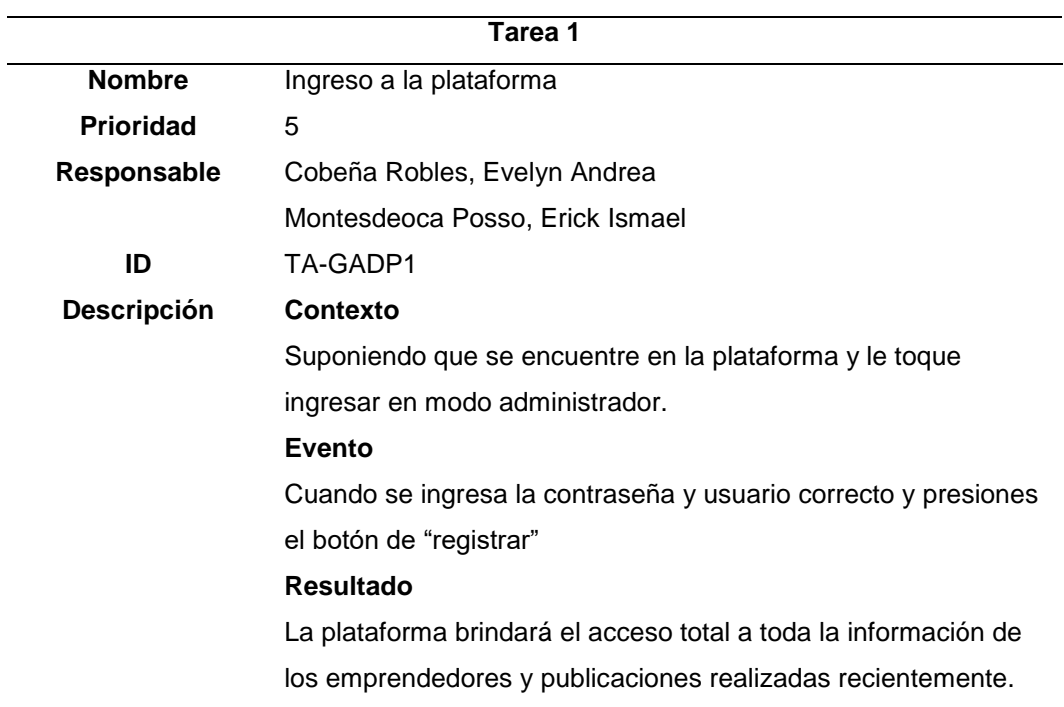

# **Tabla 22**

Tarea 2.- Salir de la Plataforma

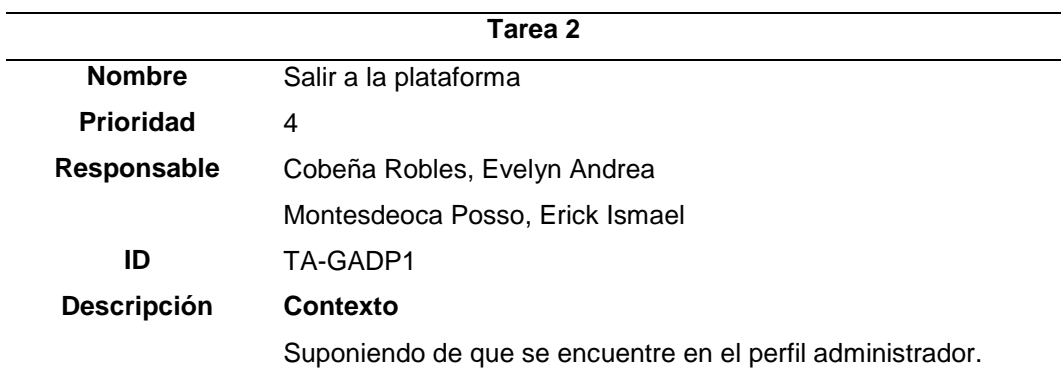

# **Evento**

Se presiona el botón para "Cerrar Sesión"

## **Resultado**

La plataforma saldrá del modo administrador y volverá al perfil normal.

# **Tabla 23**

Tarea 3.- Credenciales incorrectas

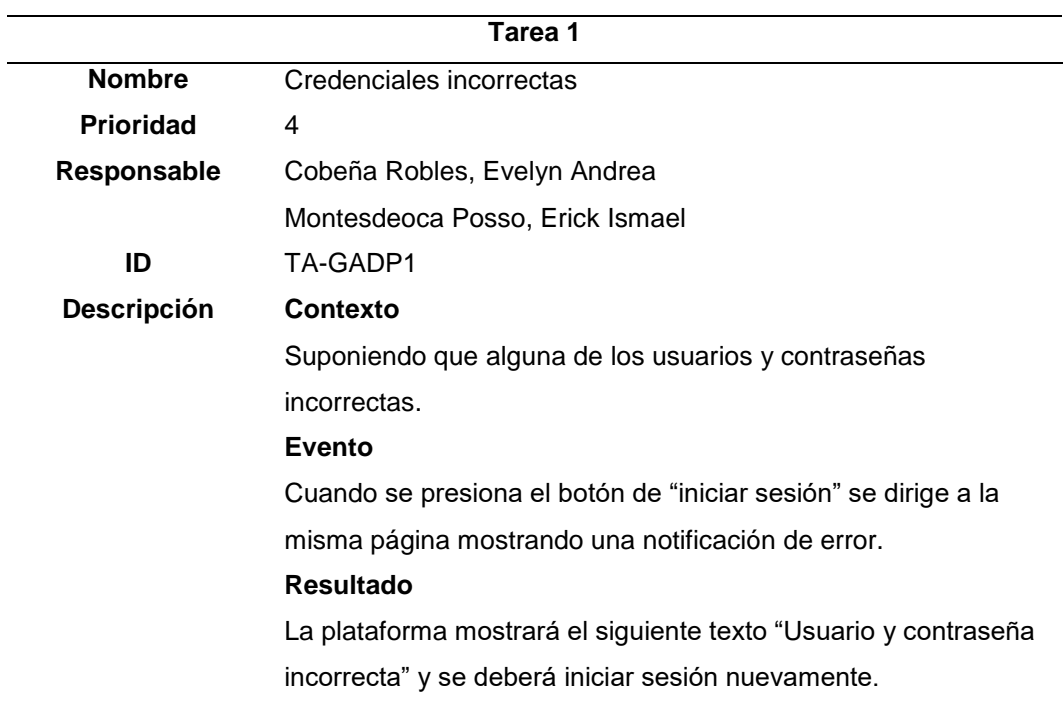

# **Tabla 24**

# *Tarea 4.- Registrar negocios de emprendedores*

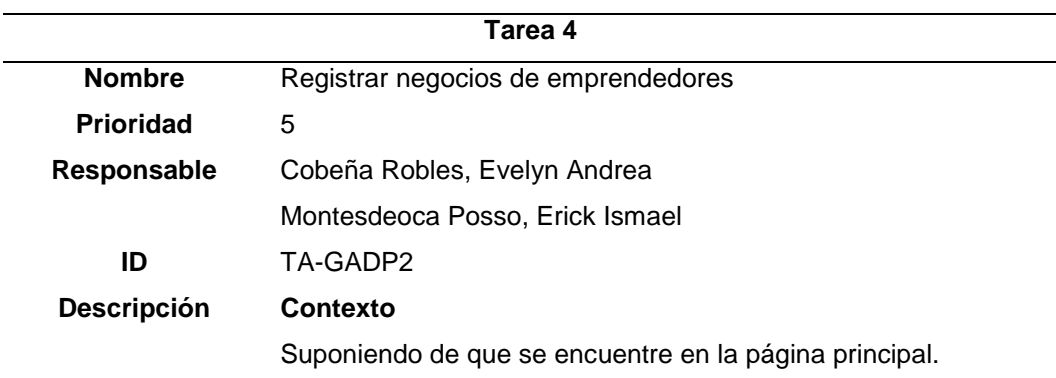

**Evento** Al presionar en el botón de "agregar negocio" **Resultado** La plataforma mostrará el formulario de registro de negocio, solicitando la información principal del emprendimiento.

# **Tabla 25**

*Tarea 5.- Aceptar políticas de usuario*

| Tarea 5          |                                                                  |
|------------------|------------------------------------------------------------------|
| <b>Nombre</b>    | Aceptar políticas de usuario                                     |
| <b>Prioridad</b> | 5                                                                |
| Responsable      | Cobeña Robles, Evelyn Andrea                                     |
|                  | Montesdeoca Posso, Erick Ismael                                  |
| ID               | TA-GADP2                                                         |
| Descripción      | Contexto                                                         |
|                  | Suponiendo que el usuario o emprendedor se encuentre en el       |
|                  | apartado de registro de la red social temática.                  |
|                  | Evento                                                           |
|                  | Cuando se envíe el formulario de registro                        |
|                  | <b>Resultado</b>                                                 |
|                  | La plataforma mostrará las políticas de usuario en el formulario |
|                  | de registro.                                                     |

*Tarea 6.- Enviar correo de confirmación de registro*

| Tarea 6            |                                                           |  |
|--------------------|-----------------------------------------------------------|--|
| <b>Nombre</b>      | Enviar correo de confirmación de registro                 |  |
| <b>Prioridad</b>   | 5                                                         |  |
| Responsable        | Cobeña Robles, Evelyn Andrea                              |  |
|                    | Montesdeoca Posso, Erick Ismael                           |  |
| ID                 | TA-GADP2                                                  |  |
| <b>Descripción</b> | Contexto                                                  |  |
|                    | Suponiendo que se encuentre en el formulario de registro. |  |
|                    | Evento                                                    |  |
|                    | Cuando se registre la información del usuario.            |  |

## **Resultado**

La plataforma enviará un correo electrónico confirmando el registro del usuario.

# **Tabla 27**

*Tarea 7.- Ver perfil del usuario*

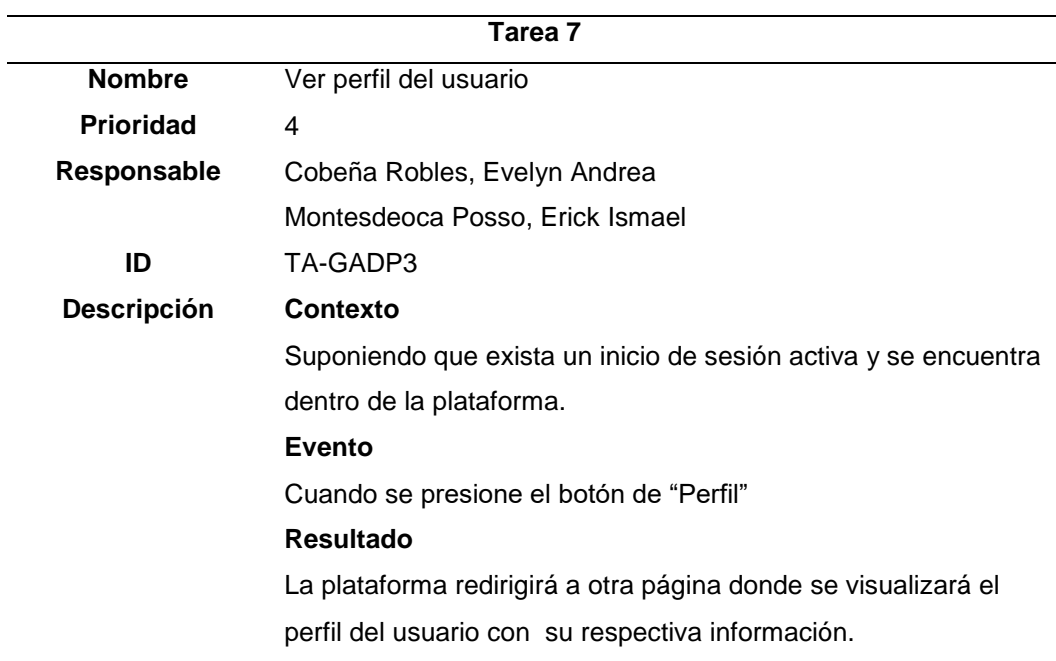

# **Tabla 28**

*Tarea 8.- Actualizar perfil del usuario*

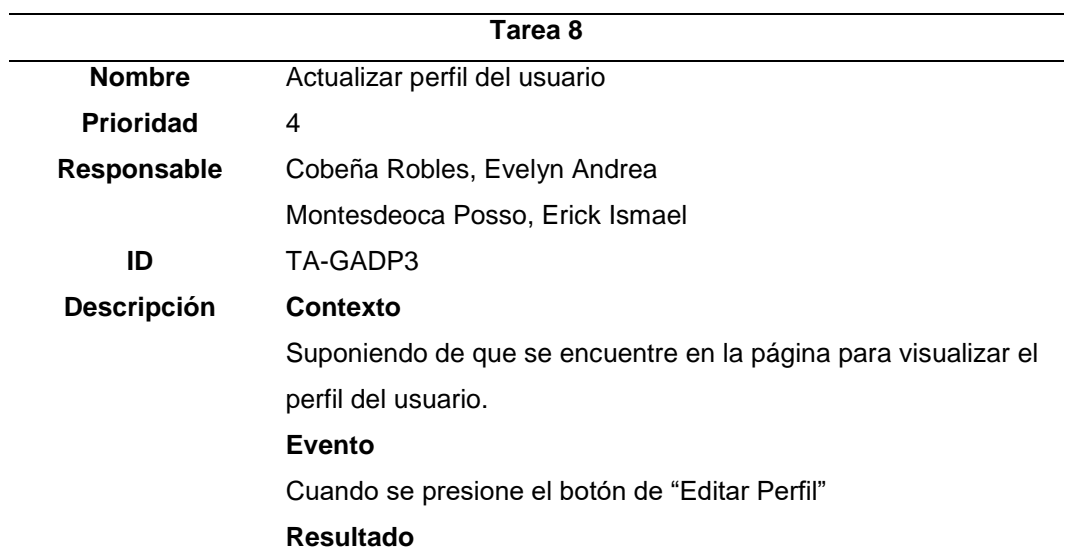

La plataforma permitirá editar el perfil y al presionar el botón "Guardar cambios", el perfil se actualizará con los nuevos datos.

# **Tabla 29**

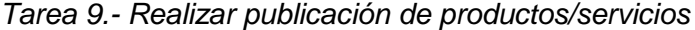

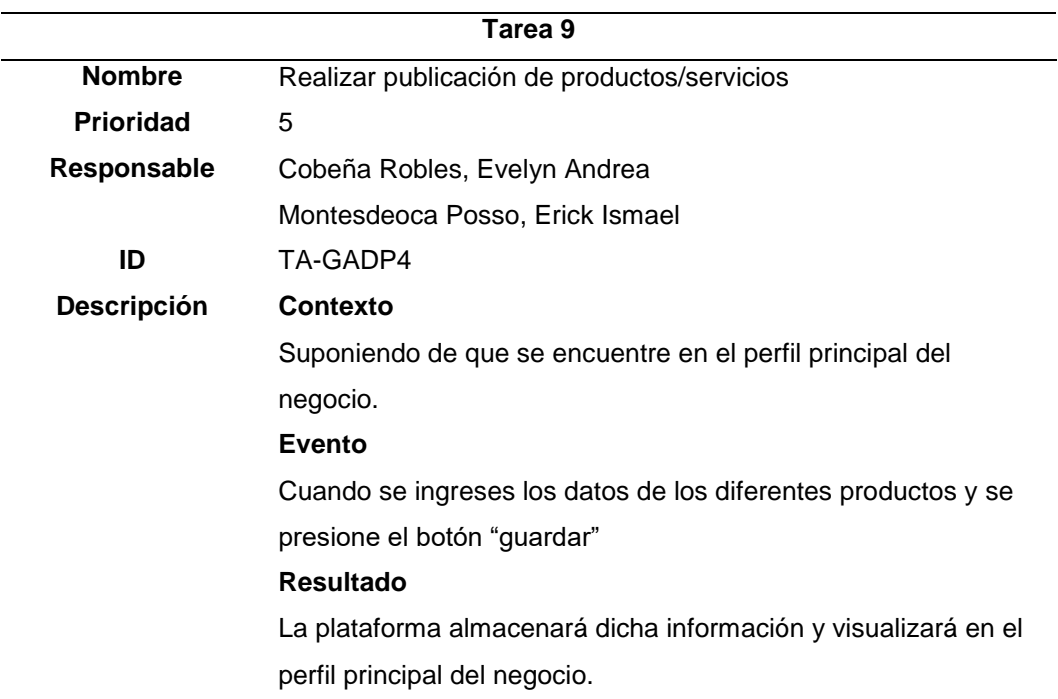

*Tarea 10.- Eliminar publicación de productos/servicios*

| Tarea 10           |                                                                 |  |
|--------------------|-----------------------------------------------------------------|--|
| <b>Nombre</b>      | Editar publicaciones de productos/servicios                     |  |
| <b>Prioridad</b>   | 4                                                               |  |
| Responsable        | Cobeña Robles, Evelyn Andrea                                    |  |
|                    | Montesdeoca Posso, Erick Ismael                                 |  |
| ID                 | TA-GADP6                                                        |  |
| <b>Descripción</b> | Contexto                                                        |  |
|                    | Suponiendo de que la publicación sea visible por el mismo       |  |
|                    | usuario.                                                        |  |
|                    | Evento                                                          |  |
|                    | Cuando se presione el botón de "Eliminar" en las opciones de la |  |
|                    | publicación.                                                    |  |

## **Resultado**

La plataforma se visualizará un mensaje de confirmación para proceder a eliminar.

# **Tabla 31**

*Tarea 11.- Búsqueda de productos/servicios*

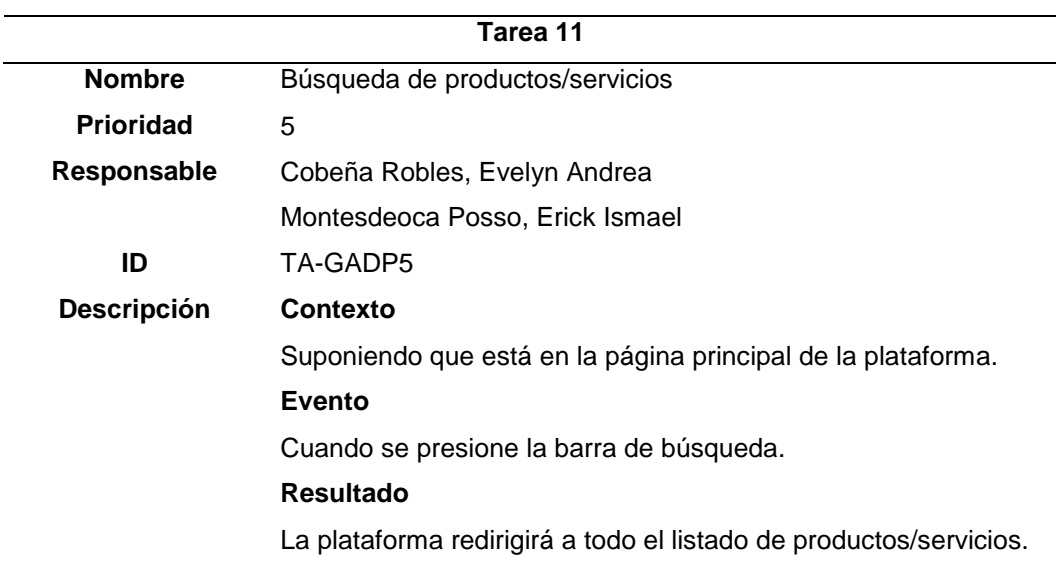

# **Tabla 32**

*Tarea 12.- Crear comunidades*

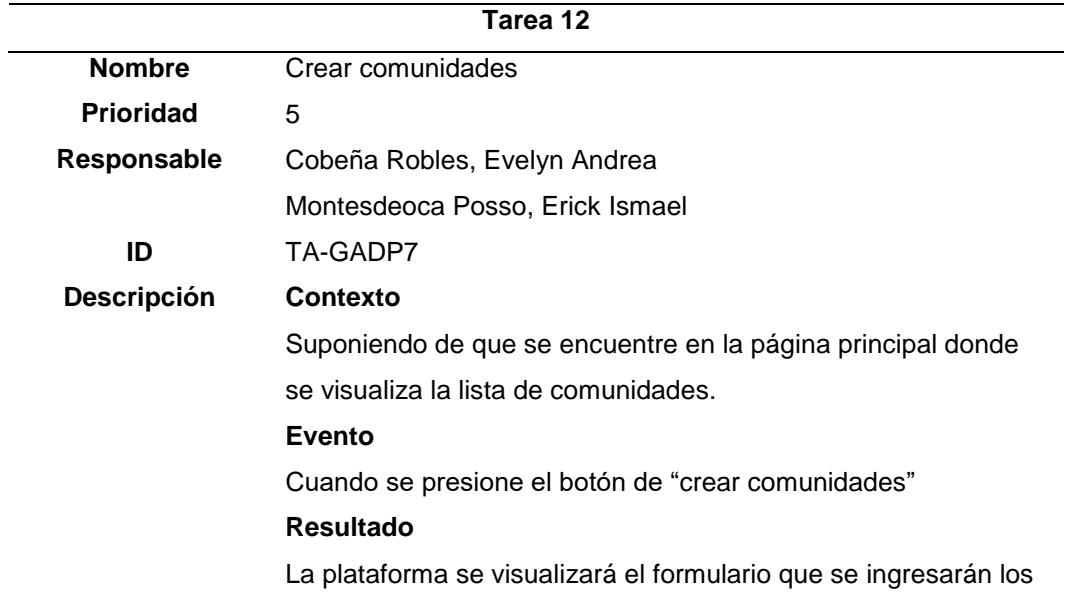

datos de la comunidad y mostrando la lista de los distintos negocios.

# **Tabla 33**

*Tarea 13.- Modificar comunidad*

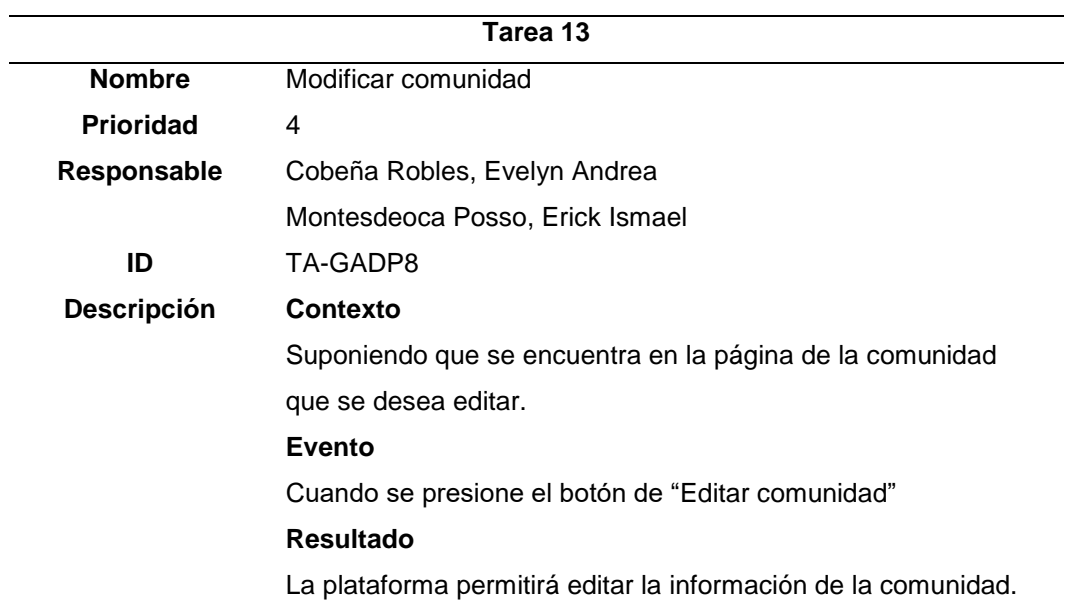

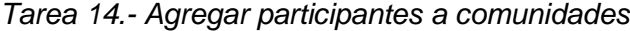

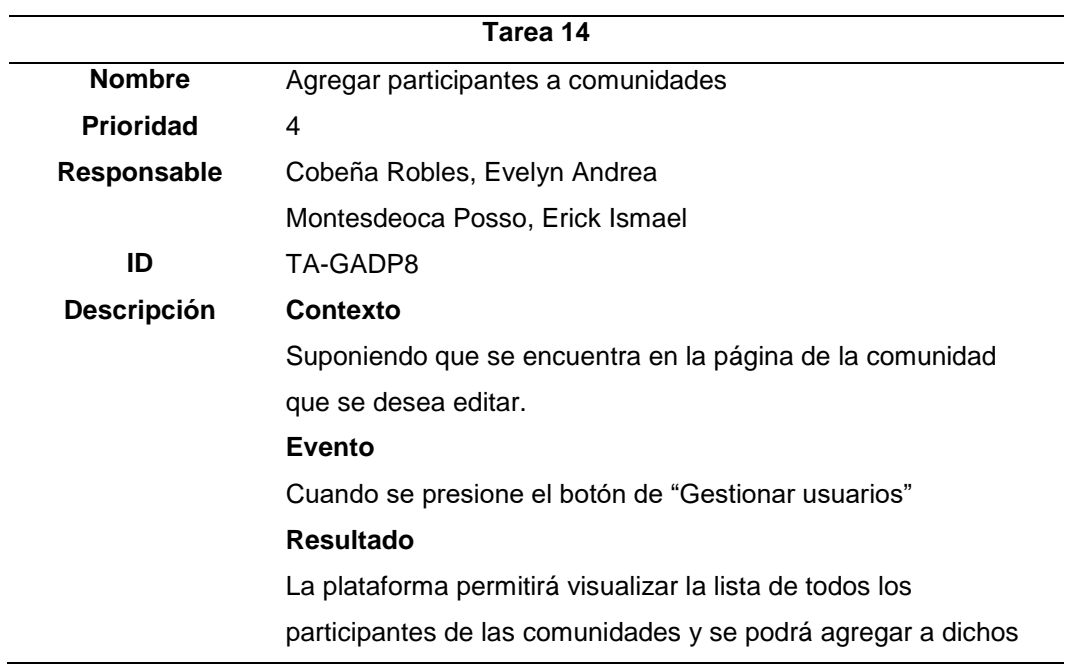

*Tarea 15.- Tipos de comunidades*

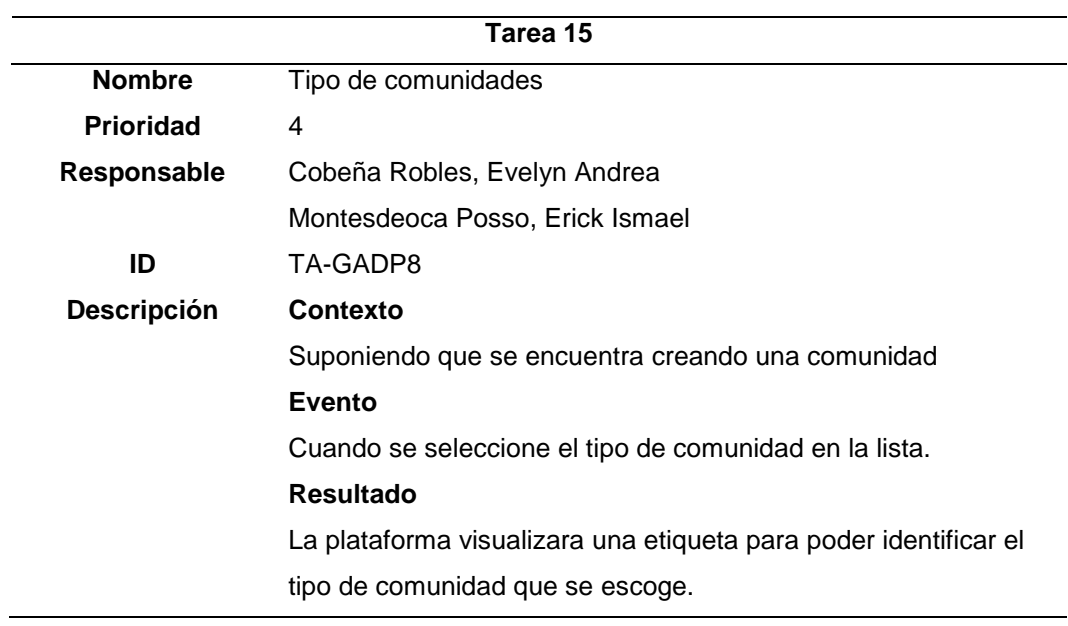

# **Tabla 36**

*Tarea 16.- Eliminar comunidades*

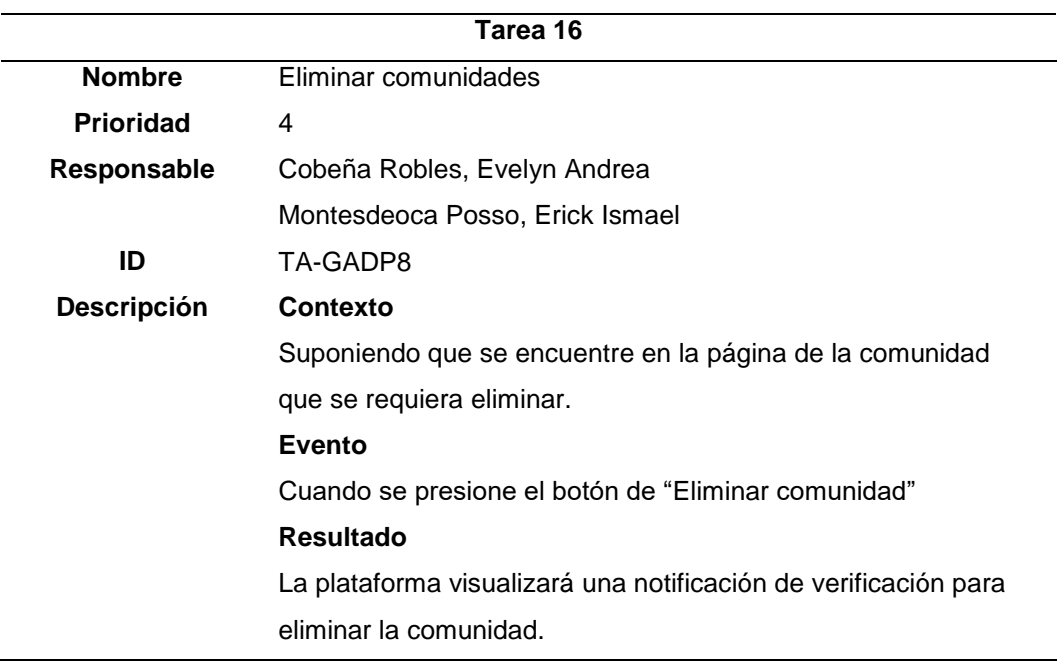

*Tarea 17.- Salir de una comunidad*

| Tarea 17           |                                                                  |
|--------------------|------------------------------------------------------------------|
| <b>Nombre</b>      | Salir de una comunidad                                           |
| <b>Prioridad</b>   | 2                                                                |
| Responsable        | Cobeña Robles, Evelyn Andrea                                     |
|                    | Montesdeoca Posso, Erick Ismael                                  |
| ID                 | TA-GADP9                                                         |
| <b>Descripción</b> | Contexto                                                         |
|                    | Suponiendo que se encuentra en la página de la comunidad         |
|                    | Evento                                                           |
|                    | Cuando se presione el botón de "Salir de la comunidad"           |
|                    | Resultado                                                        |
|                    | La plataforma visualizará una notificación que indique si se sea |
|                    | salir de dicha comunidad.                                        |

# **Tabla 38**

*Tarea 18.- Buscar comunidad*

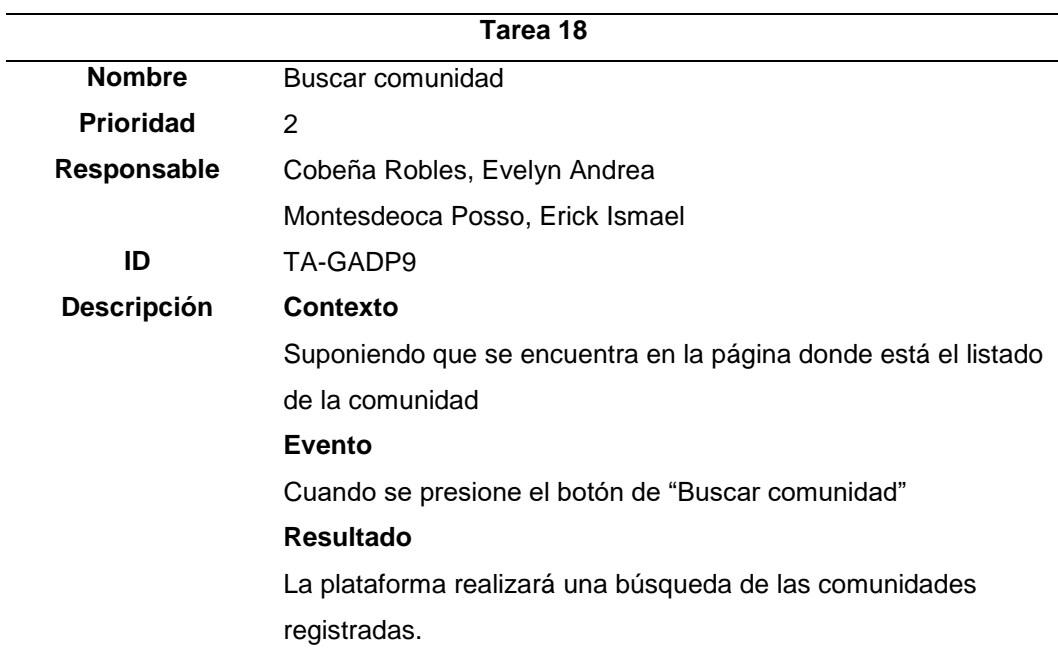

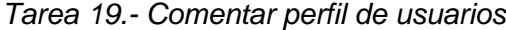

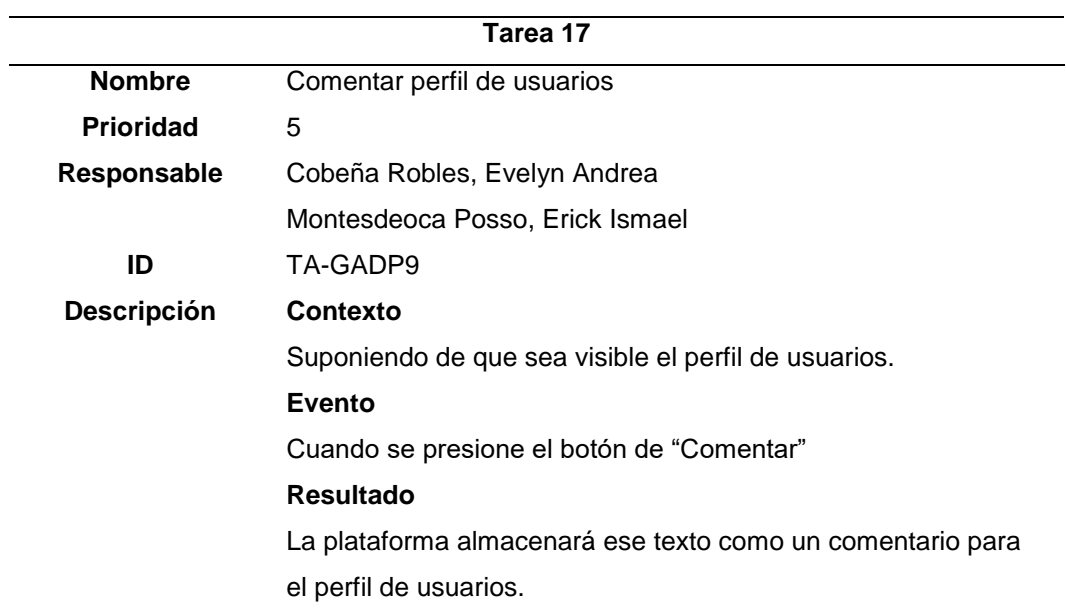

# **Tabla 40**

*Tarea 20.- Editar comunidad*

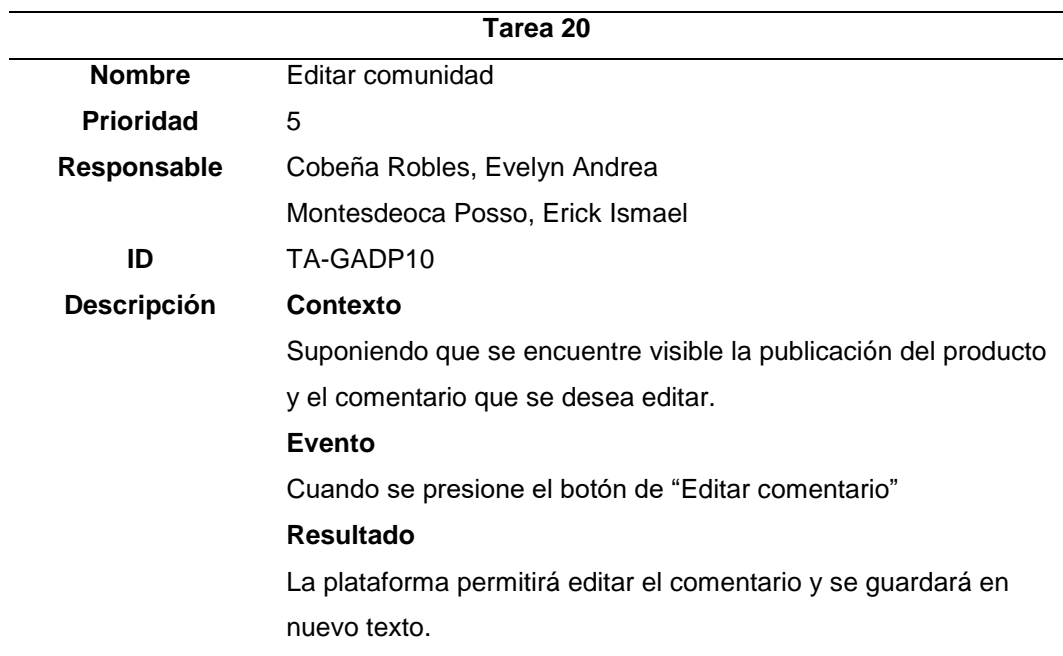

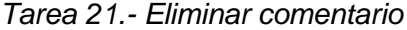

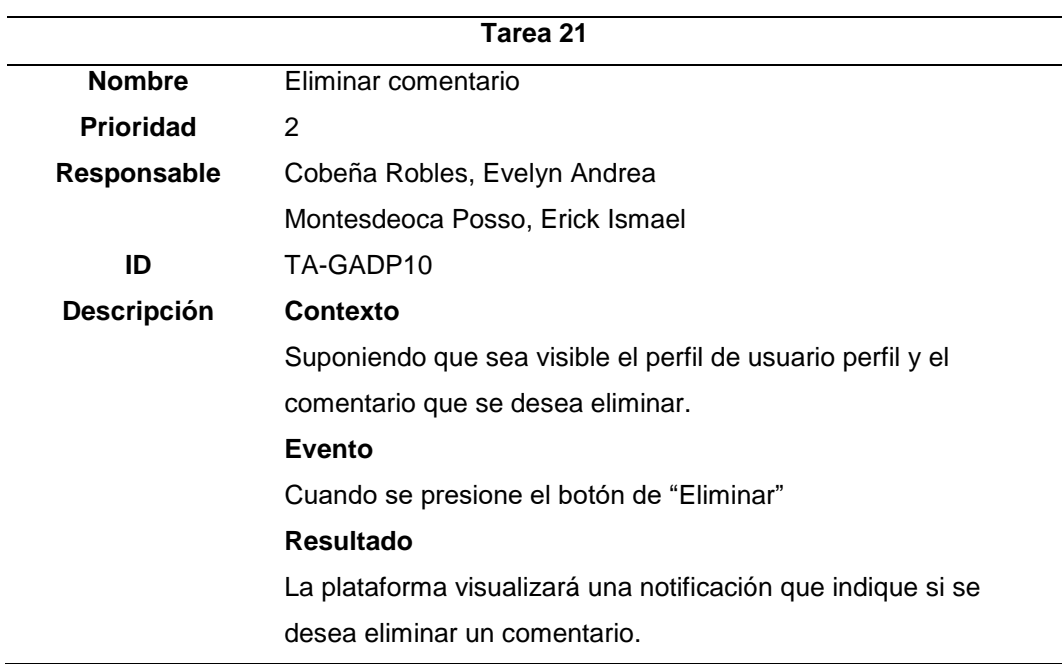

# **Tabla 42**

*Tarea 22.- Filtrar información de un comentario.*

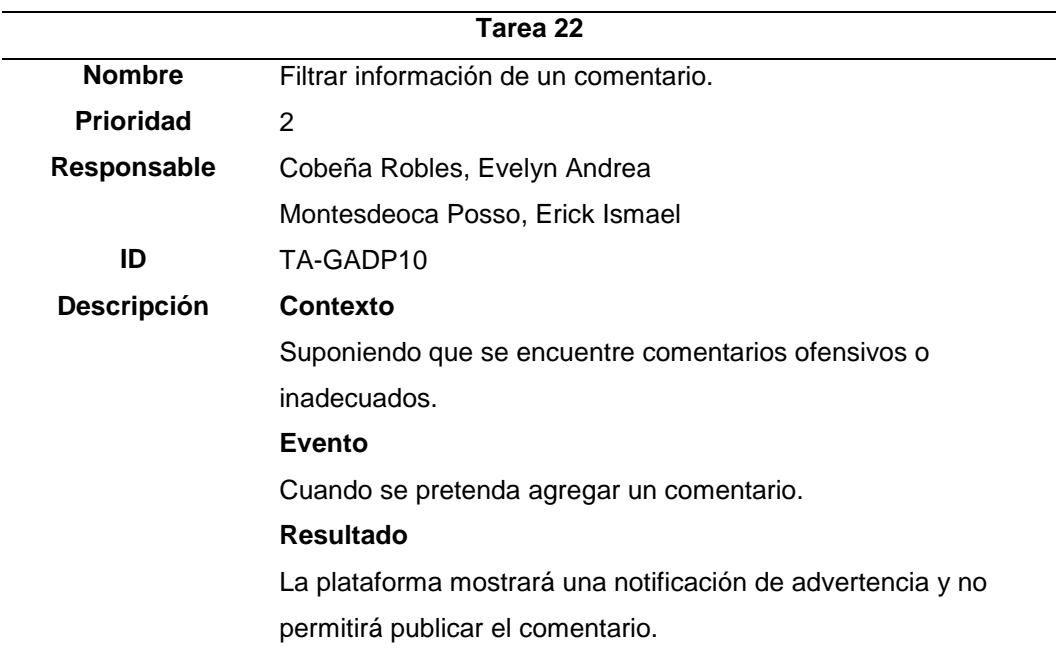

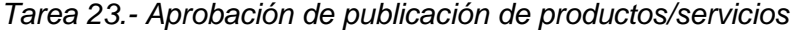

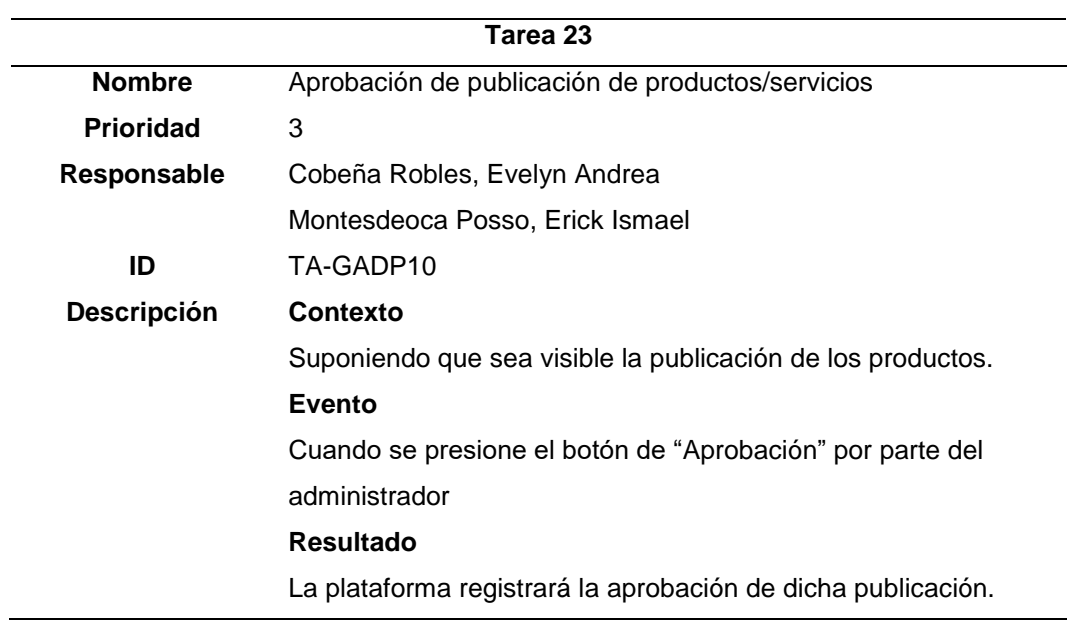

*Tarea 24.- Desaprobar de publicación de productos/servicios*

| Tarea 24           |                                                                |  |
|--------------------|----------------------------------------------------------------|--|
| <b>Nombre</b>      | Salir de una comunidad                                         |  |
| <b>Prioridad</b>   | 3                                                              |  |
| Responsable        | Cobeña Robles, Evelyn Andrea                                   |  |
|                    | Montesdeoca Posso, Erick Ismael                                |  |
| ID                 | TA-GADP10                                                      |  |
| <b>Descripción</b> | Contexto                                                       |  |
|                    | Suponiendo que la publicación esté aprobada.                   |  |
|                    | Evento                                                         |  |
|                    | Cuando se presione el botón "Desaprobar"                       |  |
|                    | <b>Resultado</b>                                               |  |
|                    | La plataforma registrará la desaprobación para esa publicación |  |
|                    | por parte del administrador.                                   |  |

*Tarea 25.- Salir de una comunidad*

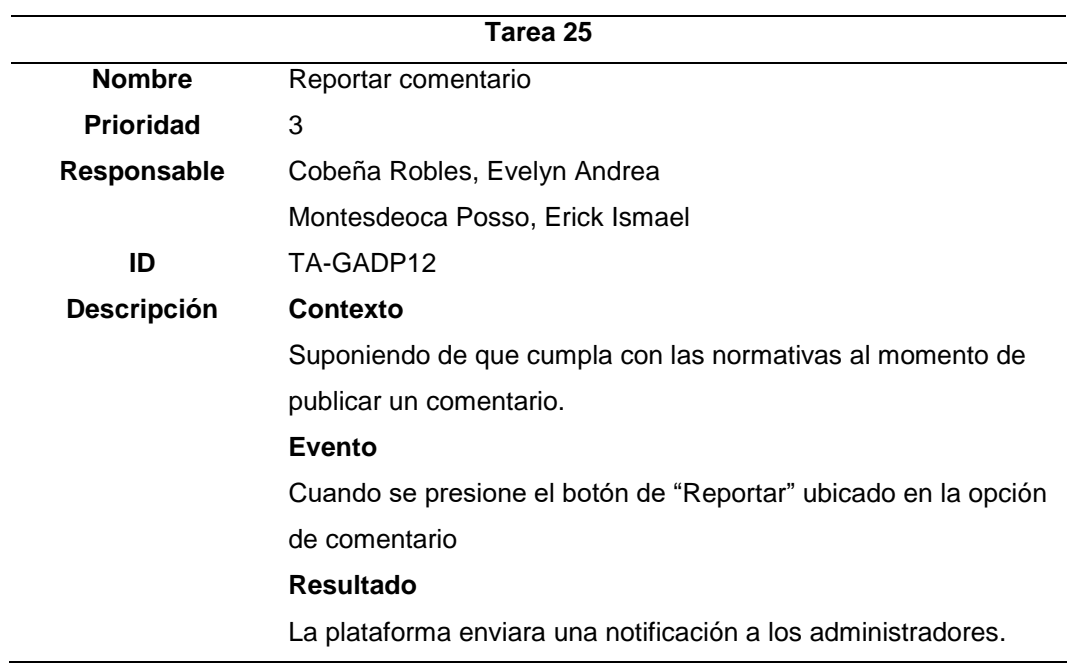

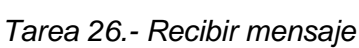

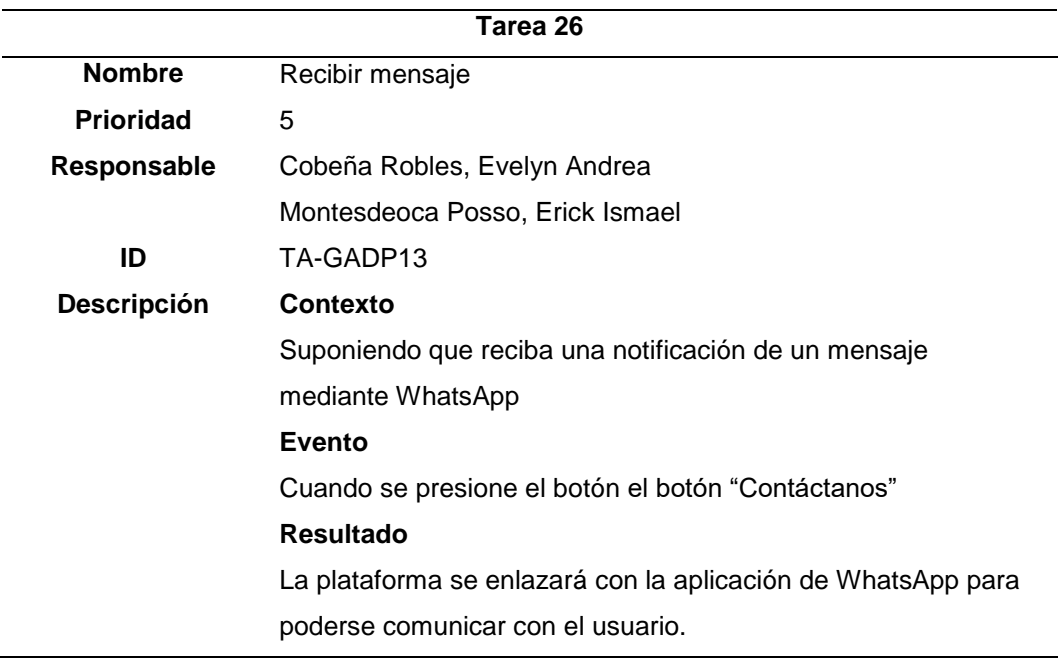

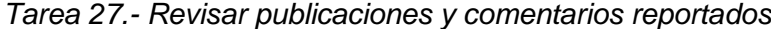

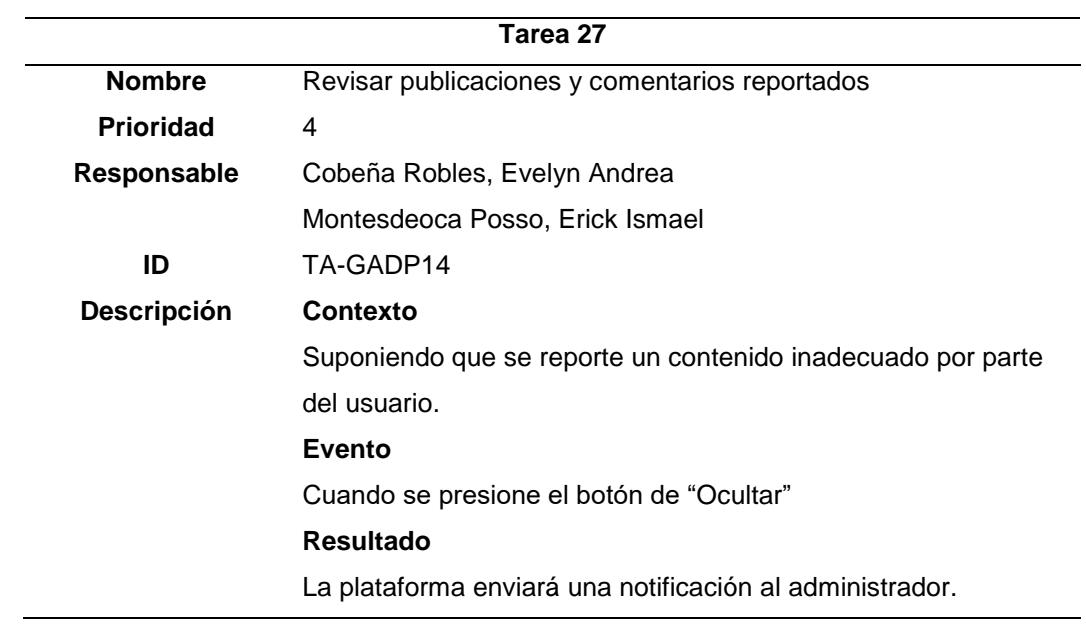

*Tarea 28.- Salir de una comunidad*

| Tarea 28           |                                                                  |  |
|--------------------|------------------------------------------------------------------|--|
| <b>Nombre</b>      | Salir de una comunidad                                           |  |
| <b>Prioridad</b>   | 2                                                                |  |
| Responsable        | Cobeña Robles, Evelyn Andrea                                     |  |
|                    | Montesdeoca Posso, Erick Ismael                                  |  |
| ID                 | TA-GADP9                                                         |  |
| <b>Descripción</b> | Contexto                                                         |  |
|                    | Suponiendo que se encuentra en la página de la comunidad         |  |
|                    | Evento                                                           |  |
|                    | Cuando se presione el botón de "Salir de la comunidad"           |  |
|                    | Resultado                                                        |  |
|                    | La plataforma visualizará una notificación que indique si se sea |  |
|                    | salir de dicha comunidad.                                        |  |

# **Arquitectura del sistema**

#### *Diagrama de contexto*

## **Figura 1**

*Diagrama de Contexto*

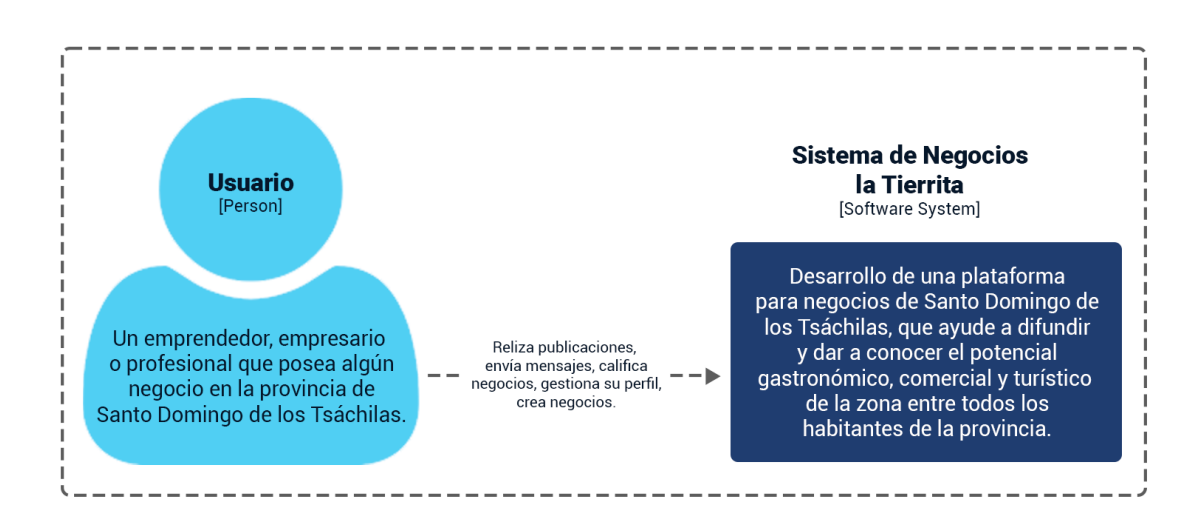

*Nota: En la figura se visualiza el diagrama que muestra la plataforma que se está desarrollando, además se muestra como interactúa el usuario con la red social temática.* 

# **Figura 2**

*Base de Datos de la Plataforma Negocios La Tierrita*

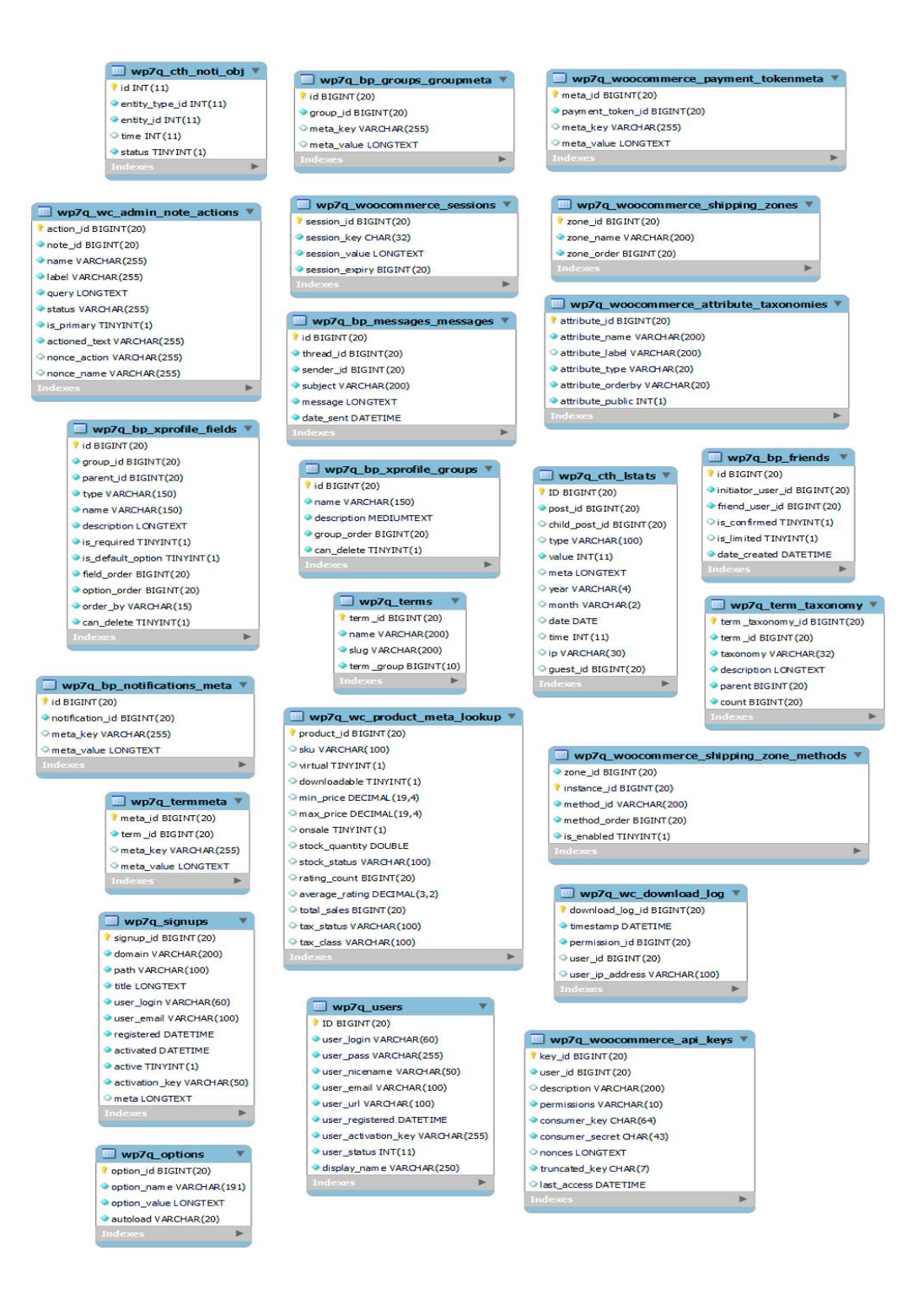

Wp7q\_wc\_order\_product\_loo... \ **Wp7q** wc order stats  $\overline{\mathbf{v}}$  $\Box$  wp7q\_woocommerce\_log  $\blacktriangledown$ order\_item\_id BIGINT(20) order\_id BIGINT(20) log\_id\_BIGINT(20) timestamp DATETIME order id BIGINT (20) parent\_id BIGINT(20) product\_id BIGINT (20) date created DATETIME level SMALL INT (4) variation\_id BIGINT(20) date\_created\_gmt DATETIME Source VARCHAR(200) customer\_id BIGINT(20) num\_items\_sold INT(11) message LONGTEXT date created DATETIME total sales DOUBLE context LONGTEXT product\_qty INT(11) tax\_total DOUBLE product\_net\_revenue DOUBLE shipping\_total DOUBLE product\_gross\_revenue DOUBLE net\_total DOUBLE wp7q\_cth\_chat\_reply coupon\_amount DOUBLE returning customer TINYINT(1) tax amount DOUBLE status VAROHAR(200) or id BIGINT (20) reply TEXT shipping\_amount DOUBLE customer\_id BIGINT(20) user\_id\_fk BIGINT(20) shipping tax amount DOUBLE ip VARCHAR(30)  $\circ$  time INT(11) wp7q\_bp\_xprofile\_n  $\bullet$  c\_id\_fk INT(11) wp7q\_wooco rce\_tax\_rates **v** tid BIGINT (20) status TINYINT(1) tax\_rate\_id BIGINT(20) object id BIGINT (20) tax\_rate\_country VARCHAR(2) object\_type VARCHAR(150) tax\_rate\_state\_VARCHAR(200) meta\_key VARCHAR(255) tax\_rate VARCHAR(8) wp7q\_cth\_wkhou meta\_value LONGTEXT tax\_rate\_name VARCHAR(200) ID BIGINT (20) tax\_rate\_priority BIGINT(20) post\_id BIGINT(20)  $\bullet$  tax rate compound INT(1) day VARCHAR(50) tax\_rate\_shipping INT(1) Wp7q\_bp\_xprofile\_data \* day\_num TINYINT(1) tax\_rate\_order BIGINT(20) id BIGINT (20) static VARCHAR(100) ● field\_id BIGINT(20) tax\_rate\_class VARCHAR(200) open TIME user\_id BIGINT(20) dose TIME walue LONGTEXT Iast\_updated DATETIME wp7q\_cth\_noti\_change id INT(11) wp7q\_po notification\_obj\_id INT(11) meta\_id BIGINT(20) actor\_id BIGINT(20) wp7q\_bp\_optouts post id BIGINT(20) status TINYINT(1) id BIGINT (20) meta key VARCHAR(255) email\_address\_hash VAROHAR(255) meta\_value LONGTEXT user\_id BIGINT(20) email\_type VARCHAR(255) wp7q\_wc\_reserved\_stock \ date\_m odified DATET IME order\_id BIGINT(20) product\_id BIGINT(20) customer\_id BIGINT(20) stock quantity DOUBLE user\_id BIGINT(20) timestamp DATETIME wp7q\_wc\_order\_tax\_lookup expires DATETIME username VARCHAR(60) order\_id BIGINT(20) ● first\_name VARCHAR(255) tax rate id BIGINT(20) last\_name VARCHAR(255) date\_created DATETIME email VARCHAR(100) wp7q\_commentmeta shipping\_tax DOUBLE date last active TIMESTAMP meta\_id BIGINT(20) order\_tax DOUBLE date\_registered TIMESTAMP comment\_id BIGINT(20) total tax DOUBLE

 $\Box$  wp7q\_woocommerce\_shipping\_z...  $\sqrt[n]{ }$ location\_id BIGINT(20) zone id BIGINT (20) location\_code VARCHAR(200) location\_type VARCHAR(40)

meta\_key VARCHAR(255)

meta\_value LONGTEXT

wp7q\_wc\_order\_coupon\_loo order\_id BIGINT(20) coupon id BIGINT(20) date\_created DATETIME discount\_am ount DOUBLE

#### webhook\_id BIGINT(20) status VARCHAR(200) name TEXT user\_id BIGINT(20)

delivery\_url TEXT secret TEXT

Wp7q\_wc\_w

- topic VARCHAR(200)
- date\_created DATETIME date\_created\_gmt DATETIME
- date\_m odified DATET IME
- date\_modified\_gmtDATETIME
- api\_version SMALLINT(4)
- failure count SMALL INT (10) pending\_delivery TINYINT(1)

# post date gmt DATETIME post\_content LONGTEXT post\_title TEXT □ wp7q\_wc\_customer\_lookup

- 
- country CHAR(2)
- nostcode VARCHAR(20)
- city VARCHAR(100) state VARCHAR(100)
- 

#### wp7q\_bp\_activity

- id BIGINT (20) user\_id BIGINT(20) component VARCHAR(75) type VARCHAR (75)
- action TEXT content LONGTEXT
- primary\_link TEXT
- tem id BIGINT(20)
- secondary\_item\_id BIGINT(20)
- date\_recorded DATETIME hide\_sitewide TINYINT(1)
- mptt\_left INT(11)
- mptt\_right INT(11) is\_spam TINYINT(1)

# oost excerpt TEXT post\_status VARCHAR(20) comment\_status VAROHAR(20) ping\_status VARCHAR(20) post\_password VARCHAR(255) post\_name VARCHAR(200) to\_ping TEXT ID BIGINT (20)

- booking\_id BIGINT(20)
- room\_id BIGINT(20) auest id BIGINT(20)
- listing\_id BIGINT(20)
- status TINYINT(1)
- date from BIGINT(20) date\_to BIGINT(20)
- quantity TINYINT(4)

#### Wp7q\_bp\_groups id BIGINT (20) creator id BIGINT(20) name VARCHAR(100) slug VARCHAR(200) description LONGTEXT status VARCHAR(10)

- parent\_id BIGINT(20) enable\_forum TINYINT(1)
- date\_created DATETIME

## wp7q\_usermeta \

umeta\_id BIGINT(20) user\_id BIGINT(20) meta\_key VARCHAR(255) meta value LONGTEXT

#### $\Box$  wp7q\_bp\_notifications  $\Psi$ id BIGINT (20)

- user\_id BIGINT(20) item\_id BIGINT(20) secondary item id BIGINT(20) component\_name VARCHAR(75) component\_action VARCHAR(75) date\_notified DATETIME
- is\_new TINYINT(1)

#### pinged TEXT post\_modified DATETIME post\_modified\_gm t DATET IME post\_content\_filtered LONGTEXT post\_parent BIGINT(20) guid VARCHAR(255) menu\_order INT(11) post type VARCHAR(20) post\_mime\_type VARCHAR(100) comment\_count BIGINT(20)

wp7q\_posts

ID BIGINT (20)

post\_author BIGINT(20)

o post date DATETIME

# $\Box$  wp7q\_cth\_booking  $\sqrt[w]{ }$

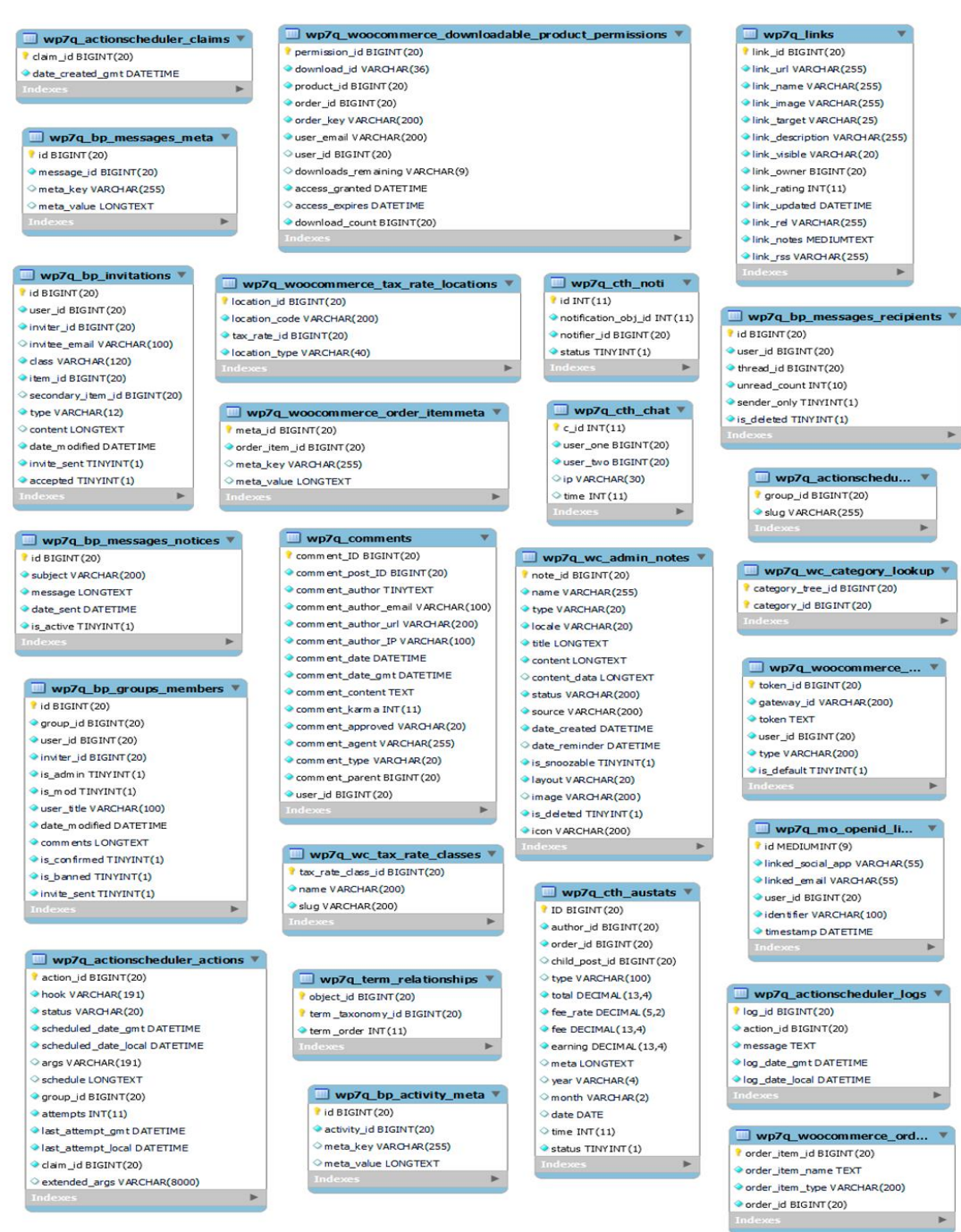

Para el desarrollo de este proyecto se realizó una base de datos MySQL, en base a los requerimientos de la empresa.

# **Plataforma versión prototipo**

Con base a los requerimientos y necesidades se ha realizado el prototipo de la red social temática Negocios La Tierrita enfocados primeramente en un mockup, el cual muestre la versión inicial de sitio web para luego empezar su desarrollo basado en una serie de mejoras que favorezcan la experiencia del usuario.

A continuación, se visualizará el mockup en versión 1.0 de la red social Negocios La Tierrita. Toda plataforma web debe contar con una sesión de registro de usuario, la cual permite navegar seguramente en la misma.

# **Figura 3**

*Prototipo de registro de usuario de la red social Negocio La Tierrita*

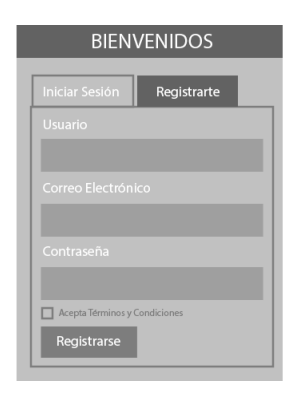

Una vez registrado en la plataforma deberá iniciar sesión con el usuario y

contraseña establecidos.

## **Figura 4**

*Inicio de sesión en la red social Negocios La Tierrita*

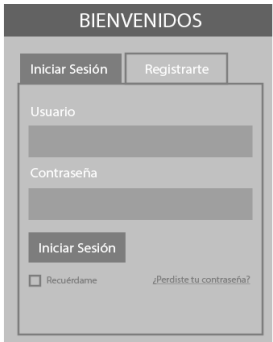

En la pantalla principal se visualizará toda la información acerca de los emprendimientos, servicios o productos de la provincia.

# **Figura 5**

*Página principal de la red social Negocios La Tierrita.* 

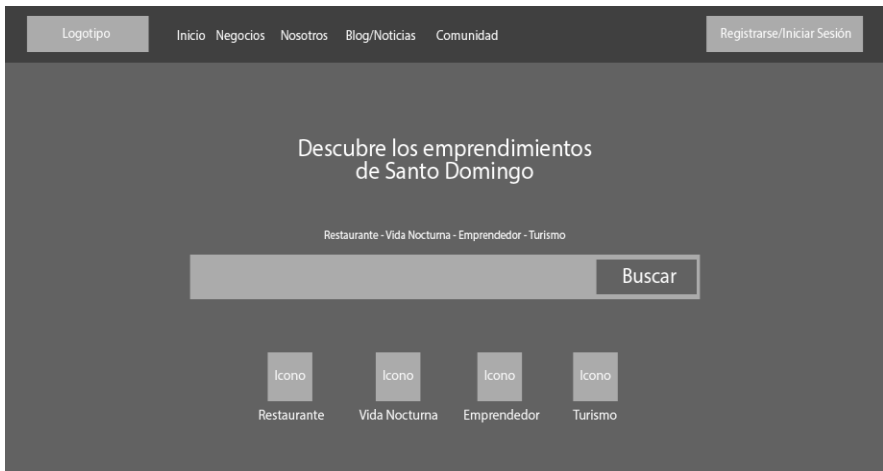

En la pantalla principal se observará los principales negocios de la provincia de

Santo Domingo de los Tsáchilas con su respectiva información como: ubicación,

teléfono de contacto, reseña, entre otras.

# **Figura 6**

*Negocios de la red social* 

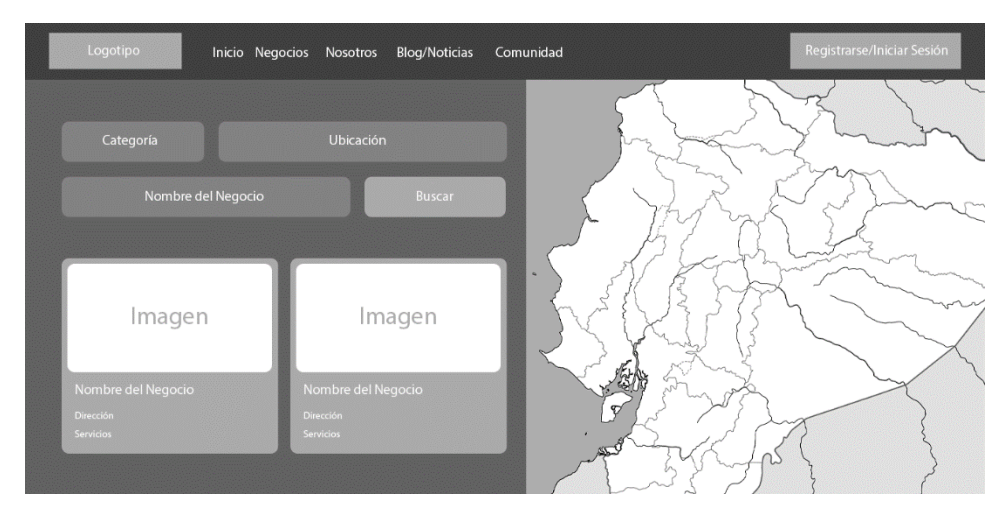

En el apartado de contactos se podrá comunicar directamente con el

administrador de la red social Negocio La Tierrita.

# **Figura 7**

Inicio Negocios Nosotros Blog/Noticias Comunidad Envíanos un Mensaje Contáctanos

*Contactos de la red social Negocios La Tierrita*

La plataforma permitirá crear comunidades con el fin de poder comunicarse,

compartir ideas y conocimientos con los distintos usuarios registrados en el sistema.

# **Figura 8**

*Crear comunidad de la red social Negocio La Tierrita*

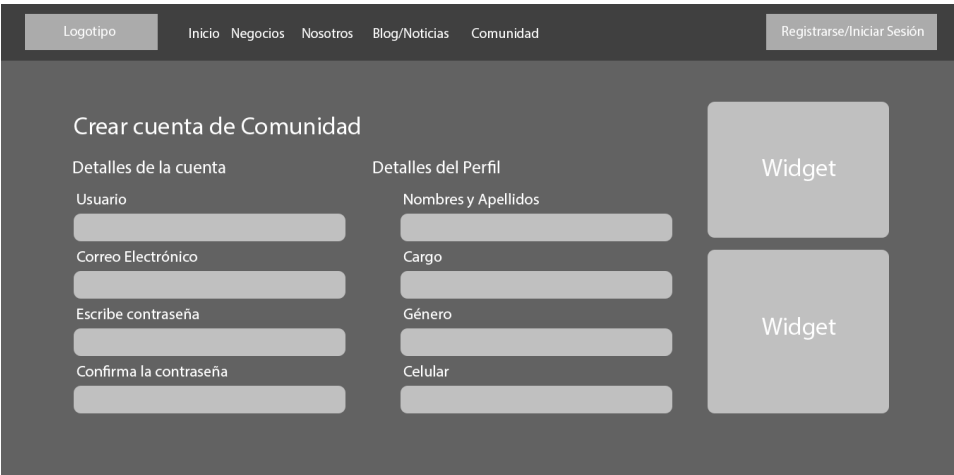

En la sección de actividades se podrá visualizar las distintas interacciones realizadas y publicadas por los usuarios, con el fin de dar a conocer los miembros activos en la plataforma.

# **Figura 9**

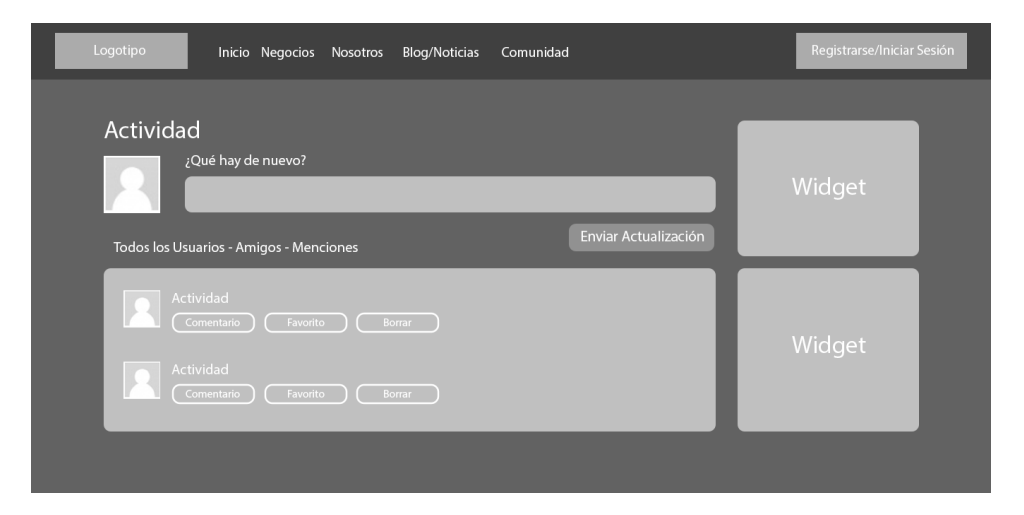

*Página de actividades de la red social Negocios La Tierrita*

En la sección de actividades se puede visualizar las acciones o actualizaciones

que han realizado los miembros registrados en la plataforma.

# **Figura 10**

*Página de miembros de la red social Negocios La Tierrita*

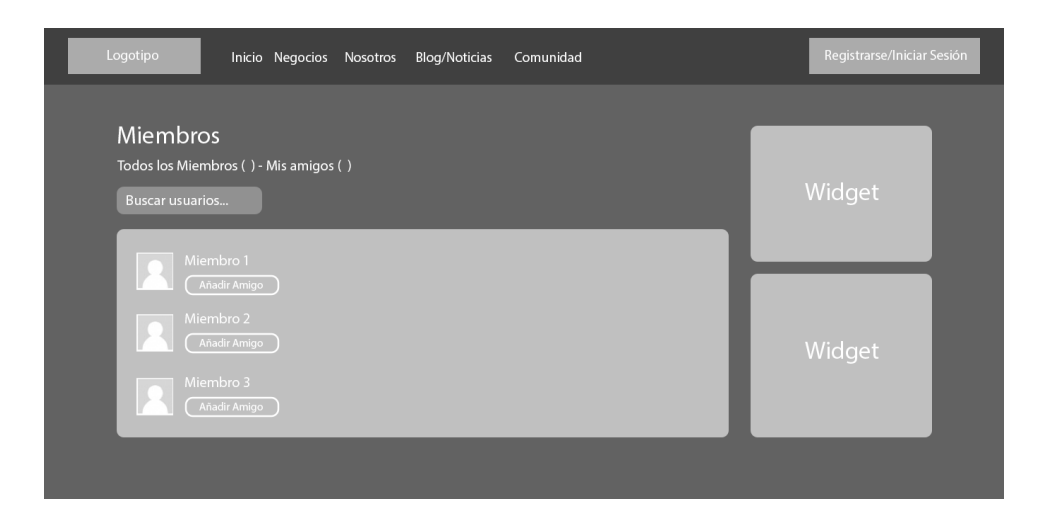

En la sección de miembros visualiza a todos los emprendedores o usuarios

registrados, así mismo tendrá la opción de agregar amigos.

# **Figura 11**

*Página de administración de la red social Negocios La Tierrita*

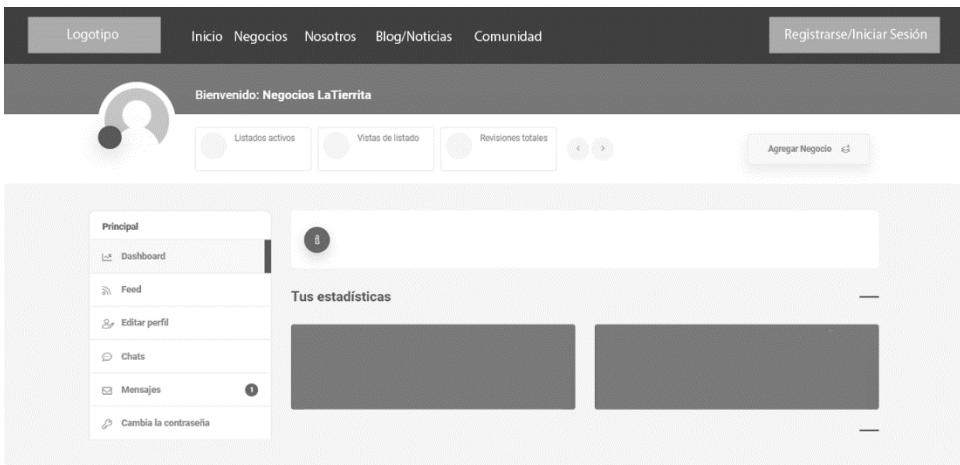

En la sección del dashboard o tablero se puede visualizar las estadísticas de los negocios registrados y un menú de acceso rápido para editar el perfil, ver mensajes, cambiar contraseña, entre otros.

# **Figura 12**

*Página del chat de usuario de Negocios La Tierrita*

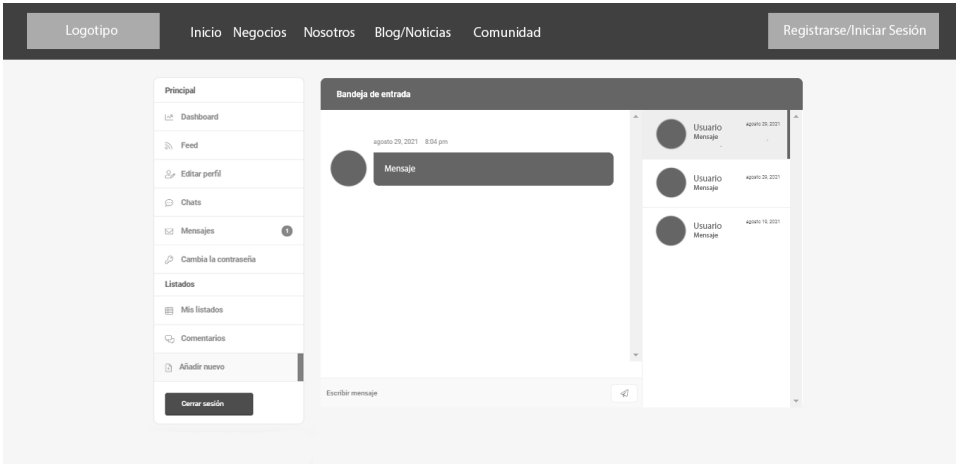

En la sección del chat se puede visualizar los mensajes recibidos de los

diferentes usuarios registrados y de la misma forma se puede enviar mensajes a otros usuarios.

# **Figura 13**

*Página de registrar negocio de la red social Negocios La Tierrita*

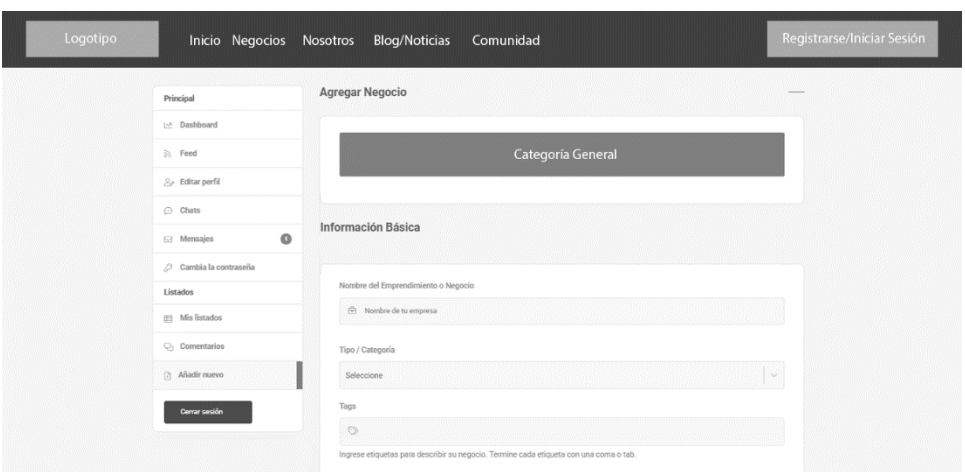

En la sección de registrar negocio se visualiza el formulario para registro de

negocios según su categoría.

# **Figura 14**

*Página de registro de negocio de la red social temática.*

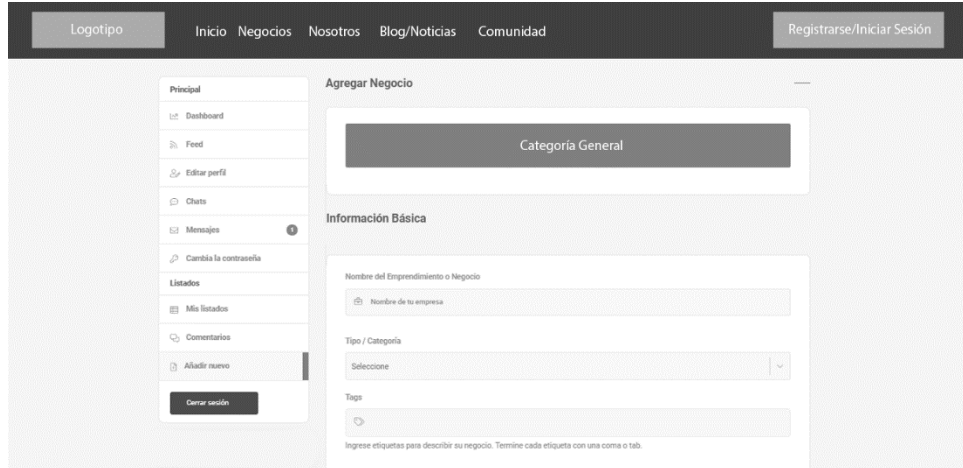

En la sección del dashboard se encontrará toda la información requerida para el administrador, como perfil de emprendedores, chats, contactos, negocios, entre otros datos importantes.

# **Figura 15**

*Página dashboard de la red social Negocios La Tierrita*

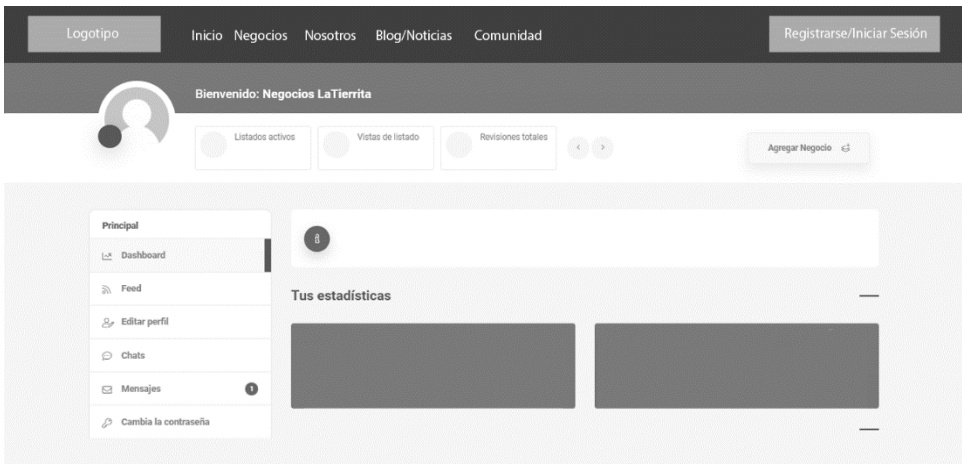

En la sección del perfil de usuario se podrá visualizar toda la información del emprendedor como: foto de perfil, foto de portada, datos personales, entre otros.

# **Figura 16**

*Página del perfil de usuario de la red social Negocios La Tierrita*

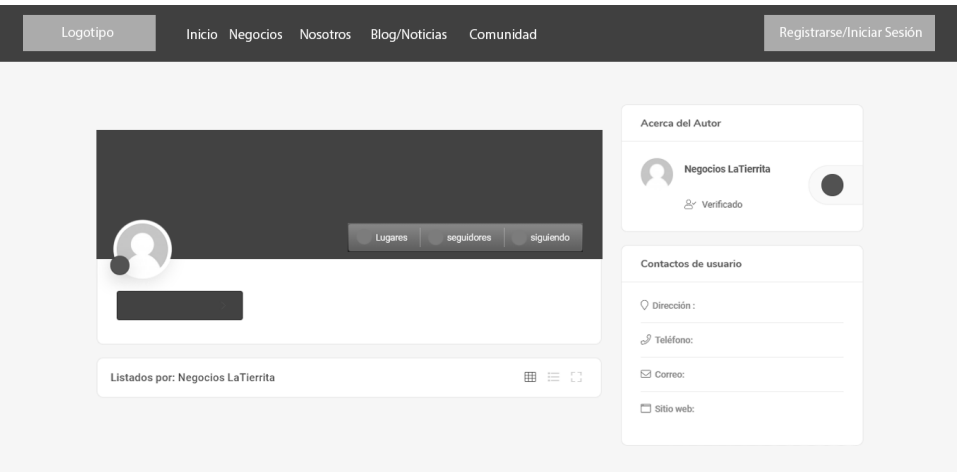

En la sección de chats se visualizará todos los mensajes enviados y recibidos

por parte de los emprendedores.

# **Figura 17**

*Página de chats de la red social Negocios La Tierrita*
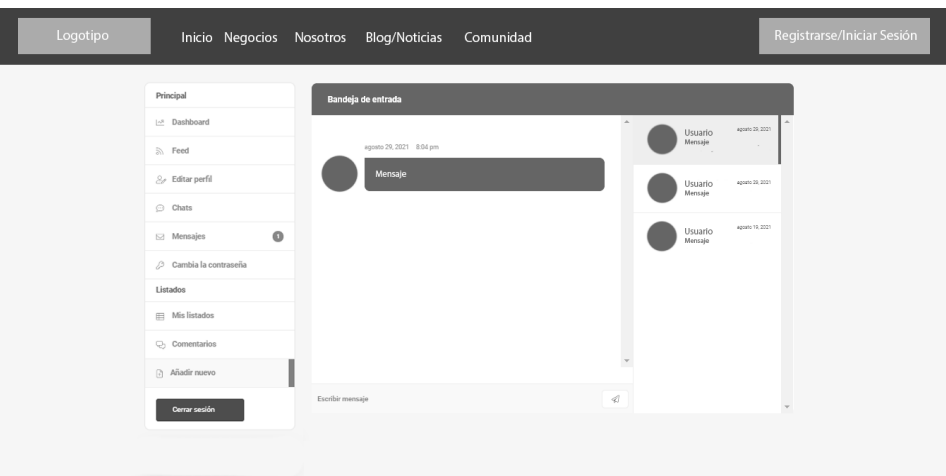

# **Descripción de la interfaz de usuario para el administrador de la red social temática**

La plataforma negocios La Tierrita tiene interfaces para los roles de tipo administrador y usuario, lo que permite gestionar la red social temática.

### *Interfaz inicio sesión*

En la pantalla principal se puede encontrar la opción de "Inicio de Sesión", y al presionarlo aparecerá un formulario donde se puede observar los campos para ingresar el usuario y contraseña, con opción a recordar según el rol de usuario que inicie sesión.

## **Figura 18**

*Pantalla de inicio de sesión*

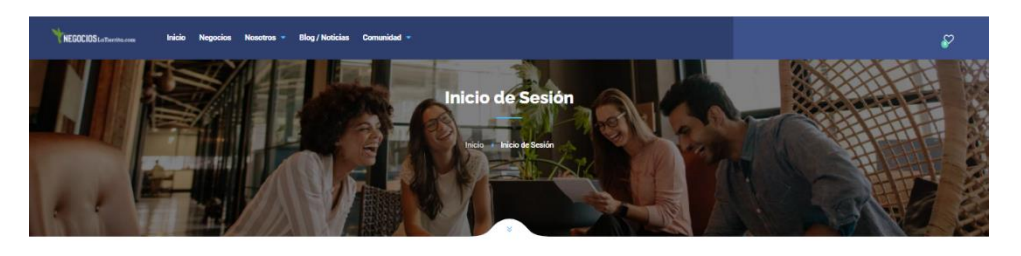

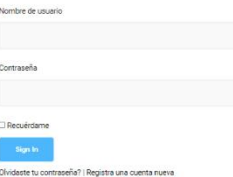

# **Figura 19**

*Pantalla de inicio de sesión desplegable*

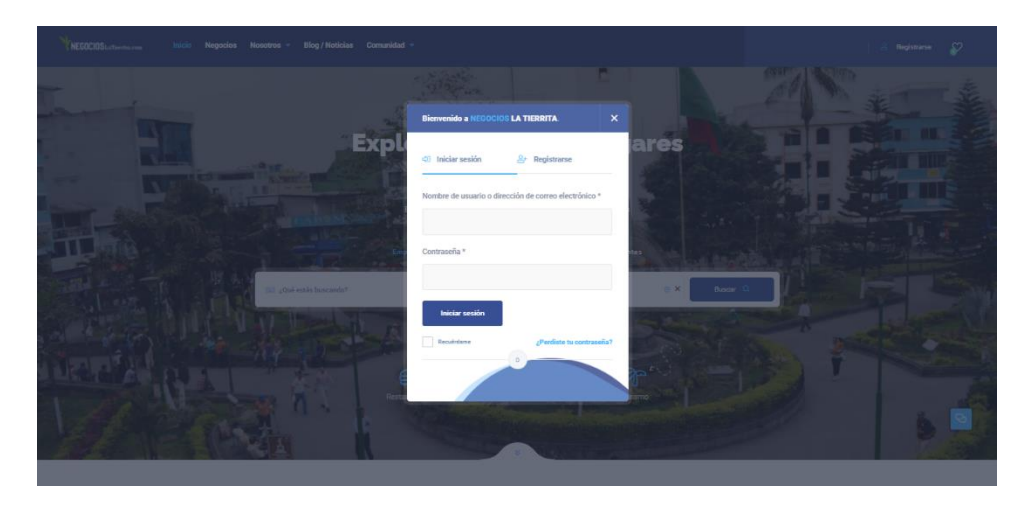

# *Interfaz de registro*

En la opción de registro se puede visualizar todos los campos necesarios para que el usuario o administrador pueda registrarse.

# **Figura 20**

*Página de registro*

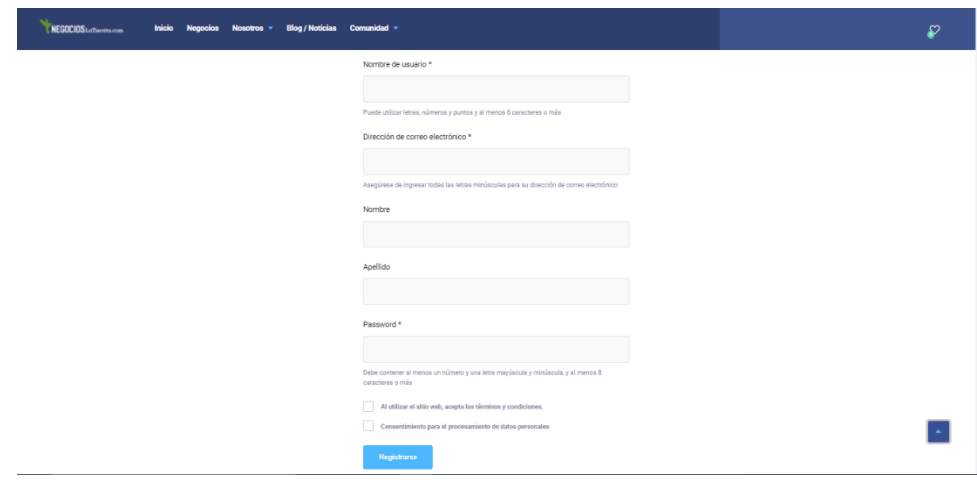

# **Figura 21**

*Vista desplegable de la página de registro*

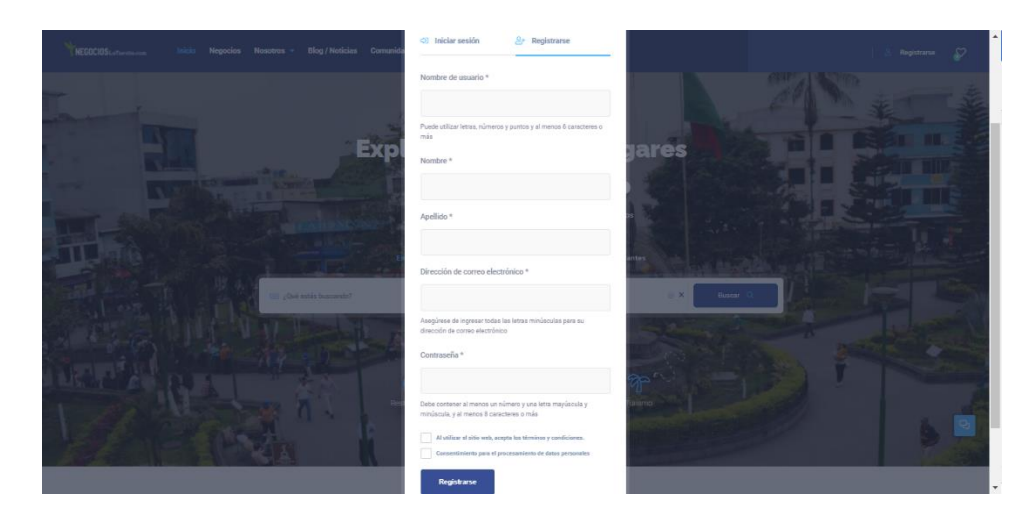

### *Interfaz principal*

Una vez que se ingrese a la plataforma, se visualiza la barra de búsqueda, menú principal y botón de registro. En la barra de búsqueda se podrá encontrar toda la información de emprendimientos y servicios existentes en la provincia. Además, en el menú se podrá encontrar toda la información de la ciudad, plataforma, entre otros.

# **Figura 22**

*Interfaz principal de la red social Negocios La Tierrita.*

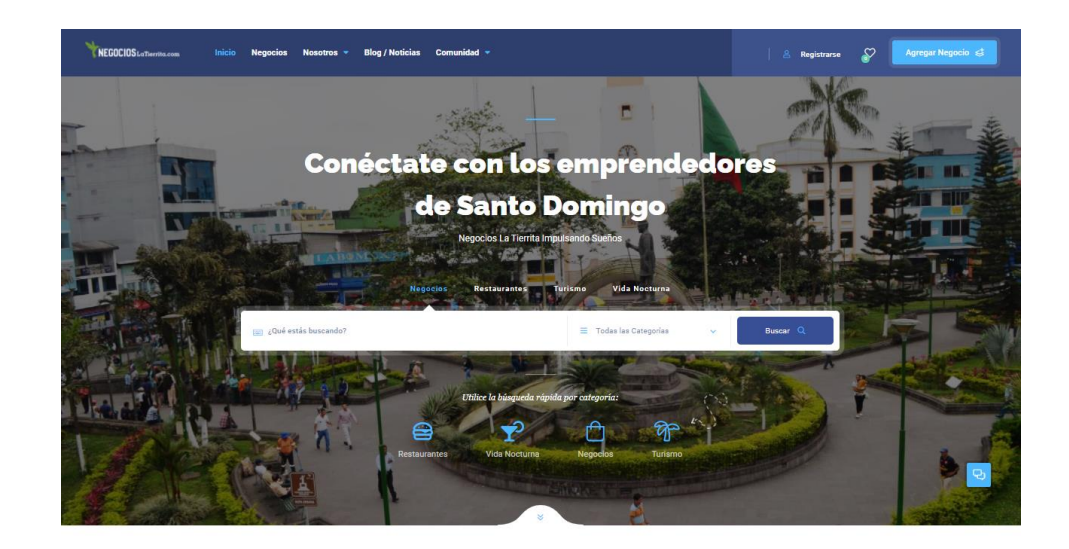

### *Interfaz de términos y condiciones de uso y políticas de privacidad.*

En esta sección detalla todas las normas y políticas de uso de la plataforma, la

misma que serán aceptadas por el usuario al momento de su registro.

### **Figura 23**

*Políticas de seguridad y condiciones de uso*

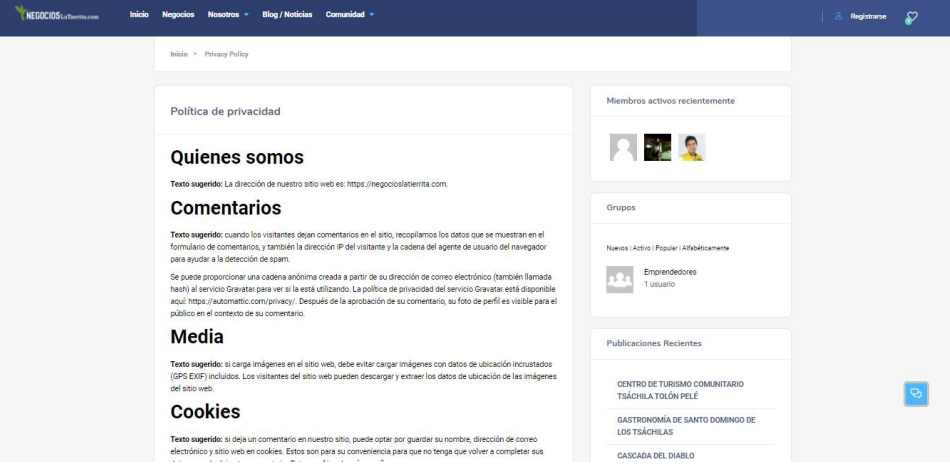

### *Interfaz inicial del administrador*

En la parte lateral izquierda de la pantalla se observar los siguientes elementos como: usuarios, comentarios, reportes, chats, negocios, entre otros. También, podrá tener un control sobre las estadísticas de la red social, actividades recientes, entre otras opciones importantes que el administrador podrá gestionar.

### **Figura 24**

*Página de administración.*

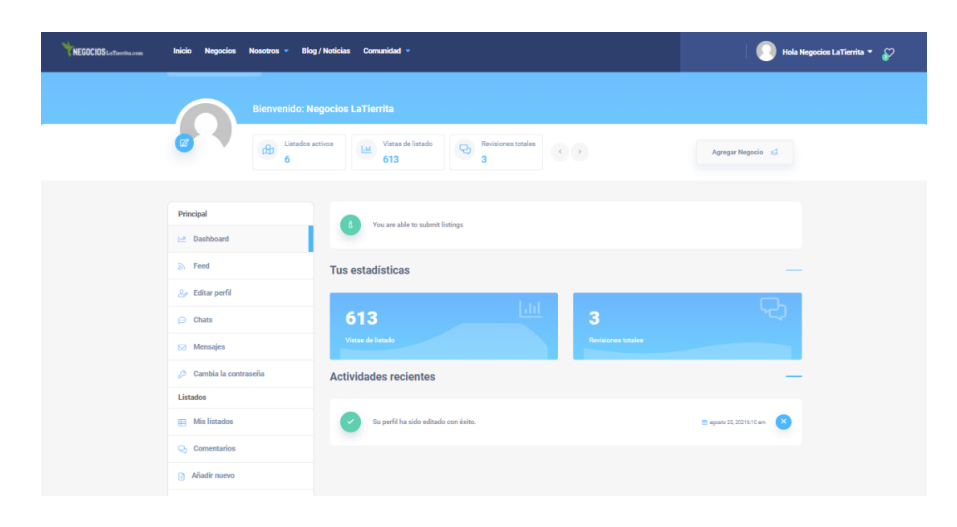

*Interfaz de registro de negocios*

En esta sección el administrador podrá gestionar todos los registros de negocios o servicios realizados por el emprendedor.

### **Figura 25**

*Registro de negocios*

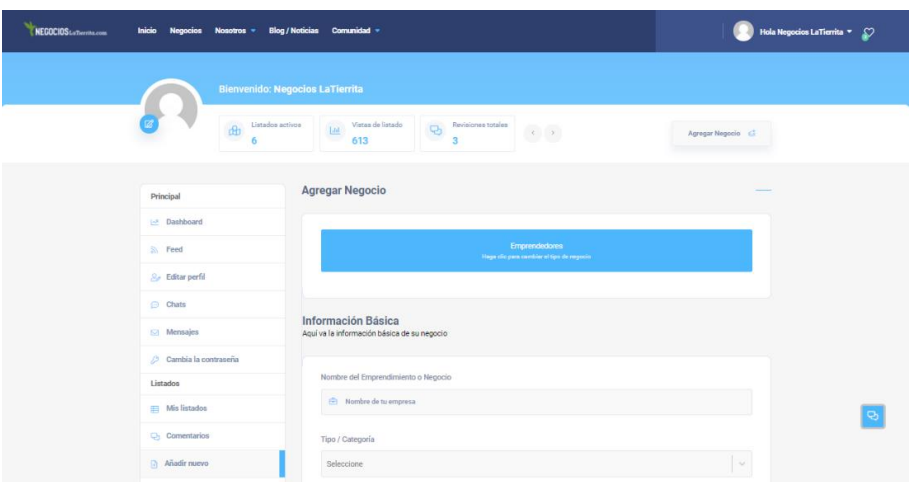

# *Interfaz del perfil del emprendedor*

En esta sección se visualiza toda la información importante de cada

emprendimiento, como: fotografía de productos o servicios, información de contacto,

reseñas, comentarios, entre otros.

### **Figura 26**

*Perfil del emprendedor* 

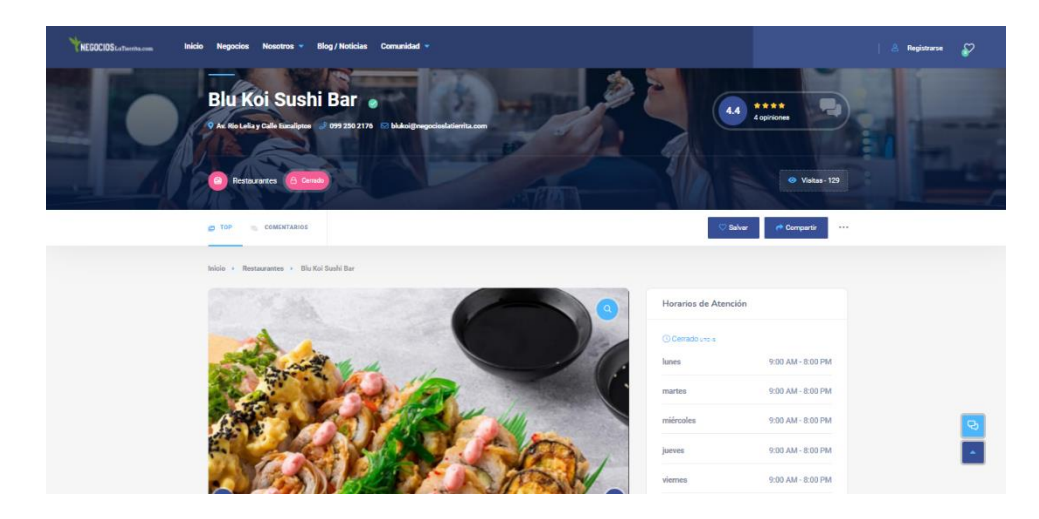

# *Interfaz de búsqueda de negocio*

En esta sección se podrá buscar cada emprendimiento, la misma que tendrá como resultado la ubicación en mapa, fotos, reseñas, entre otros.

# **Figura 27**

*Búsqueda de negocio*

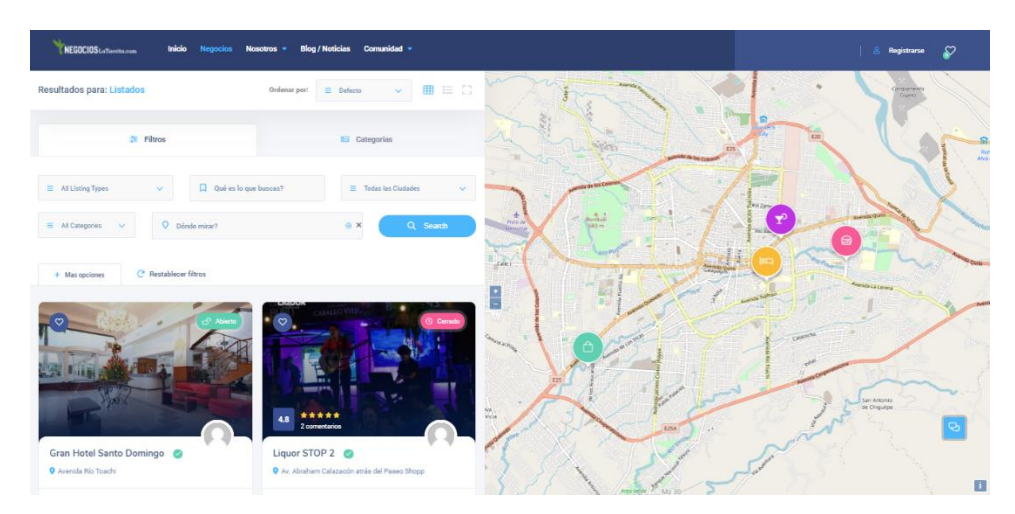

### *Interfaz panel de actividades*

En esta sección se podrá visualizar todas las publicaciones realizadas por el usuario como: estados, actualizaciones, publicaciones, entre otros.

# **Figura 28**

*Panel de actividades*

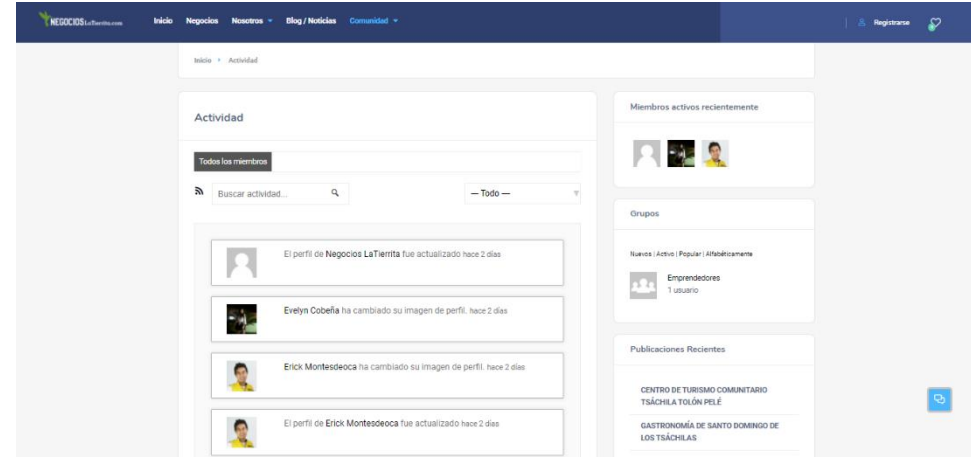

### *Panel de miembro*

En esta sección se podrá observar los distintos miembros registrados en la plataforma, los mismos que pueden ser parte del grupo de tus amigos o comunidad.

# **Figura 29**

*Panel de miembros*

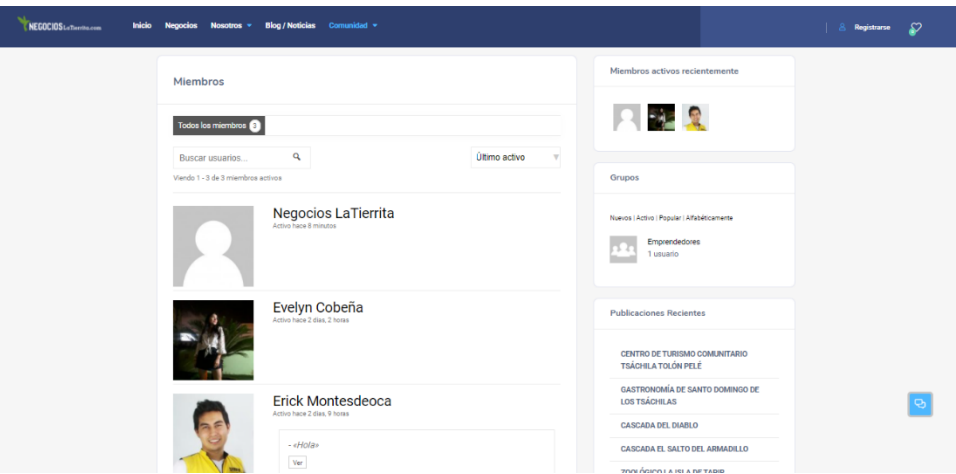

# *Interfaz de blog*

En esta sección podrá visualizar, escribir o redactar noticias o artículos de

interés

### **Figura 30**

*Blog de la red social Negocios La Tierrita*

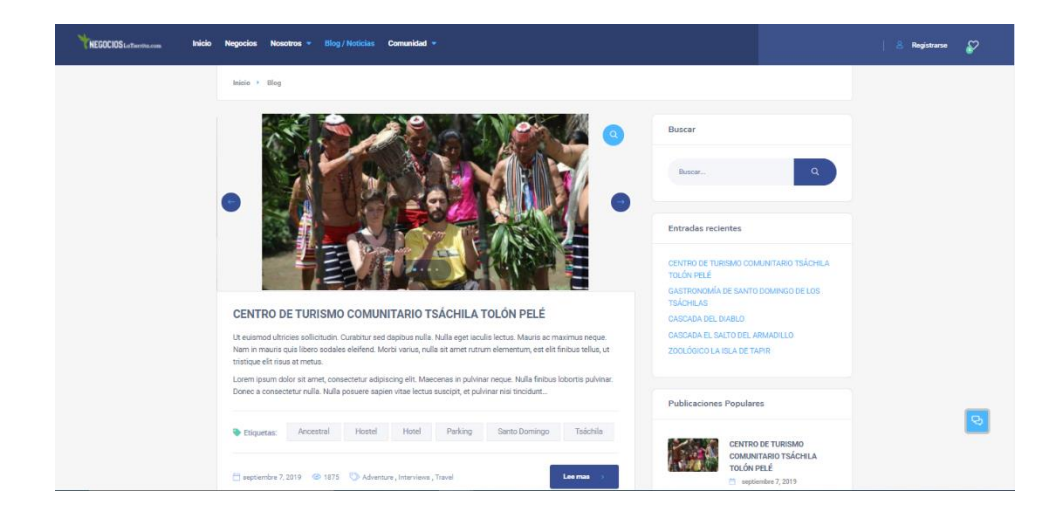

## *Comentarios*

En esta sección se podrá visualizar todos los comentarios realizados por los usuarios. Además, podrán hacer cualquier sugerencia o recomendación aplicando las políticas de seguridad.

### **Figura 31**

*Sección de comentarios*

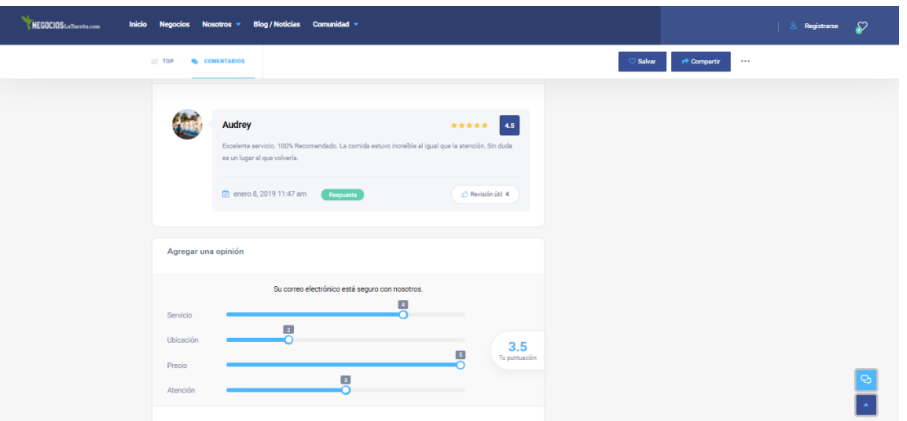

### *Contacto*

En esta sección se mostrará la información de la plataforma como: teléfono, redes sociales, entre otros. También, podrá enviar en mensajes de dudas o sugerencias.

### **Figura 32**

*Sección de contacto*

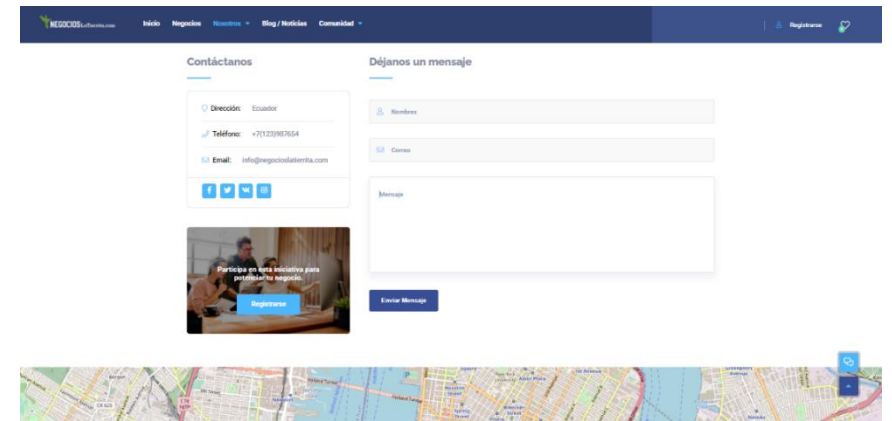

# *Perfil de grupo*

En esta sección se visualiza toda la información de los grupos, como: fotos de perfil y portada, publicaciones, estados, comentarios, miembros del grupo, entre otros.

### **Figura 33**

*Sección del perfil de grupo*

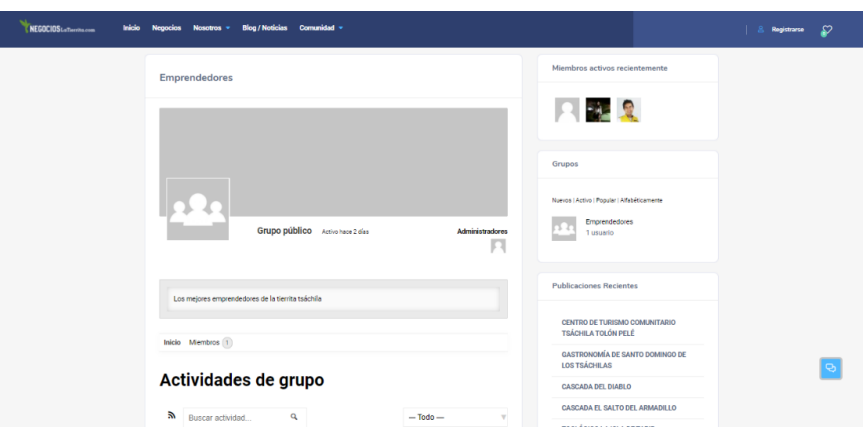

### *Perfil de usuario miembro*

En esta sección se observará todos los datos importantes del usuario, como: fotos de perfil y portada, estados, información personal, comentarios, amigos, grupos, entre otros.

#### **Figura 34**

*Sección del perfil de grupo*

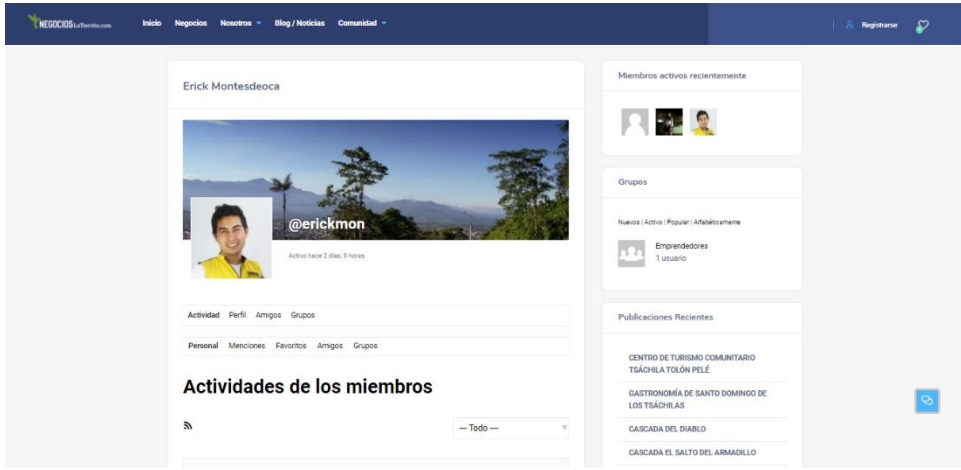

### *Registro de usuario miembro*

En esta sección se detalla el formulario de registro del usuario miembro, el cual está dividido en dos secciones como: detalles de la cuenta y detalles del perfil.

### **Figura 35**

*Registro de usuario miembro*

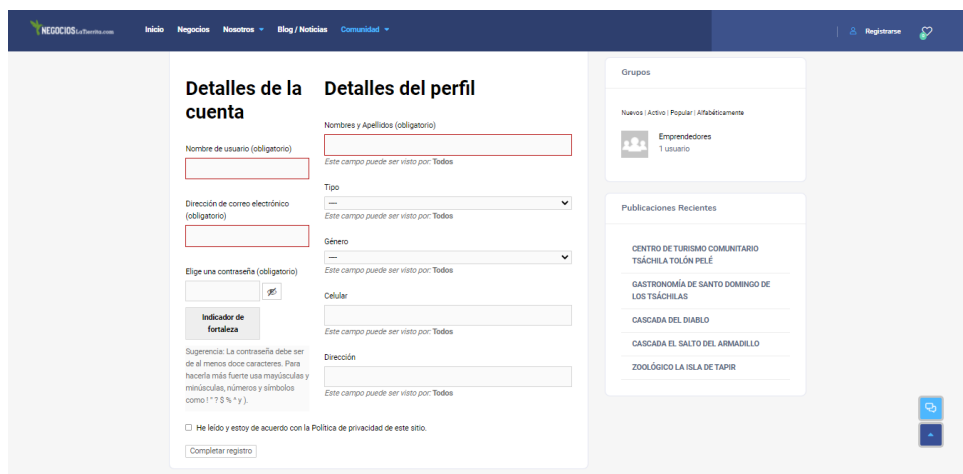

### **Limitaciones para el uso de la aplicación multiplataforma**

Para usar la plataforma de requiere de internet

La plataforma Negocios la tierrita puede ser abierta en cualquier navegador, pero

como recomendación se sugiere que utilicen Google Chrome, Firefox y safari.

#### **Capítulo IV**

#### **Implementación, prueba y validación**

#### **Introducción al capítulo**

El presente capitulo describe las fases de implementación, prueba y validación de la red social temática para el sector emprendedor, servicios, comercio y agropecuario – GADP, abordando la selección de la metodología, descripción de requisitos de la plataforma, detalle de la arquitectura, visualización de la base de datos realizado en MySQL, interfaces de usuarios de la aplicación con sus respectivos permisos de uso.

#### **Implementación de la aplicación web**

La red social temática deberá estará alojado en un servidor web php de pago donde estarán todos los archivos. Para acceder se debe crear un usuario administrador de cpanel quien tendrá acceso a todas las funciones del servidor y la aplicación, podrá acceder a las bases de datos, correos electrónicos, archivos, entre otros. se puede acceder a través del siguiente url:<https://negocioslatierrita.com/cpanel>

#### **Pruebas de la red social temática**

Con el propósito de satisfacer las historias de usuario, dentro de la plataforma Negocios La Tierrita se validó y verificó el funcionamiento de su red social temática, en la búsqueda, navegación, usabilidad y registros de datos en tiempo real, para ello se realizaron:

- Comprobaciones y pruebas de interfaz y contenido.
- Verificación y validación de la plataforma.
- Encuestas de usabilidad y experiencia del usuario.

#### **Pruebas de interfaz y contenido**

Para la ejecución de las pruebas de la plataforma Negocios La Tierrita se debe verificar que se cumpla las siguientes condiciones:

Acceso a conexión de internet.

- Ejecución en un navegador web

## **Tabla 49**

*Evaluación de Interfaz de Contenido 1* 

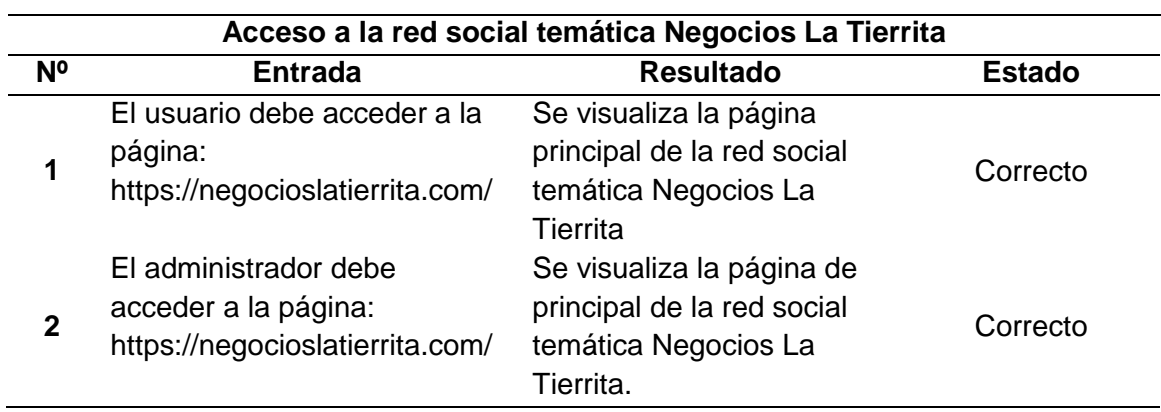

### **Tabla 50**

*Evaluación de Interfaz de Contenido 2*

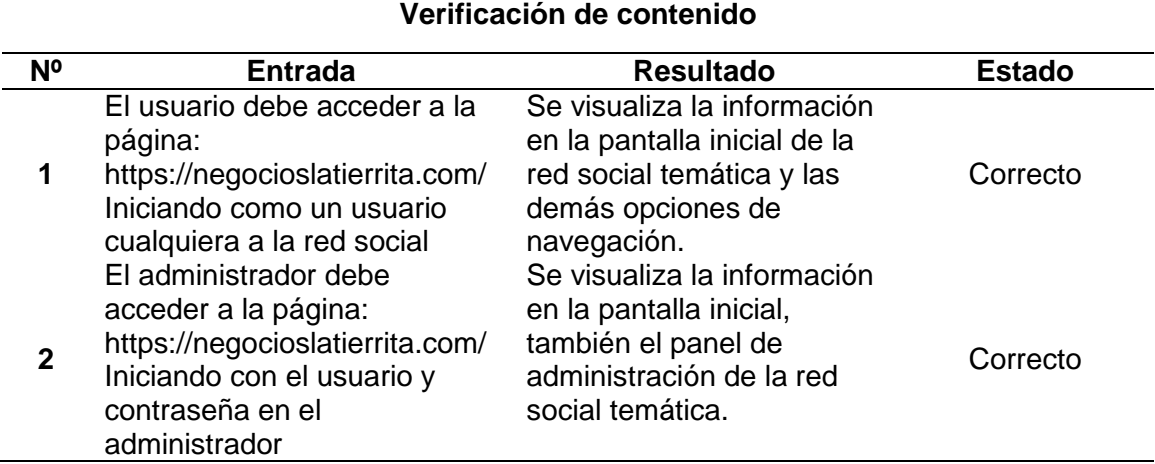

### **Tabla 51**

*Evaluación de Interfaz de Contenido 3*

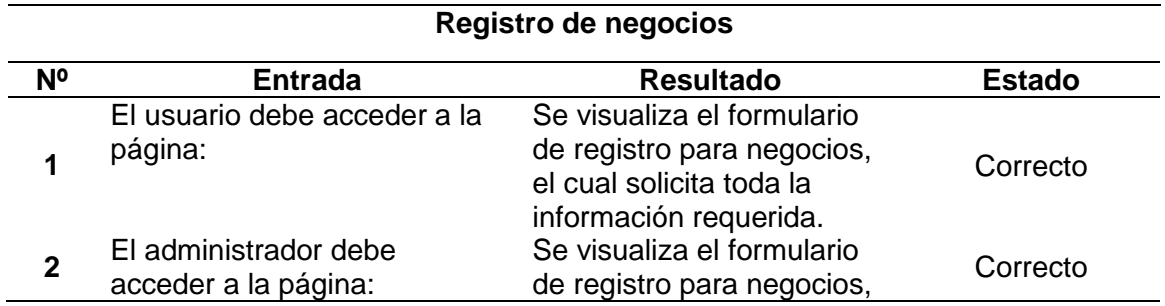

### 84

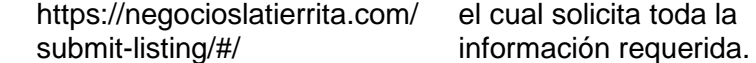

*Evaluación de Interfaz de Contenido 4*

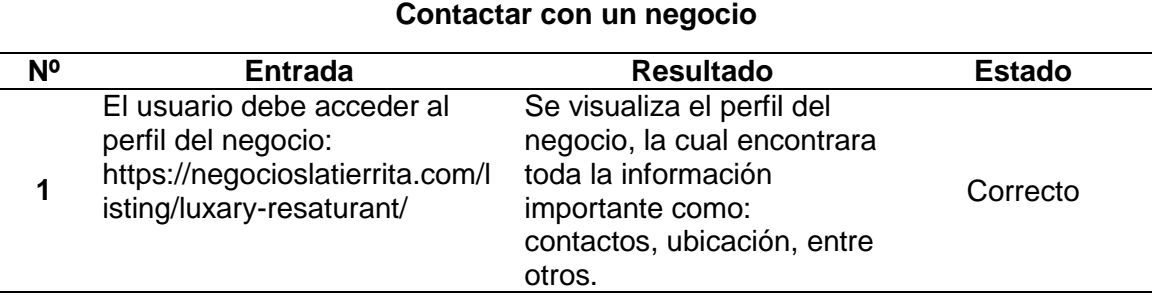

# **Tabla 53**

*Evaluación de Interfaz de Contenido 5*

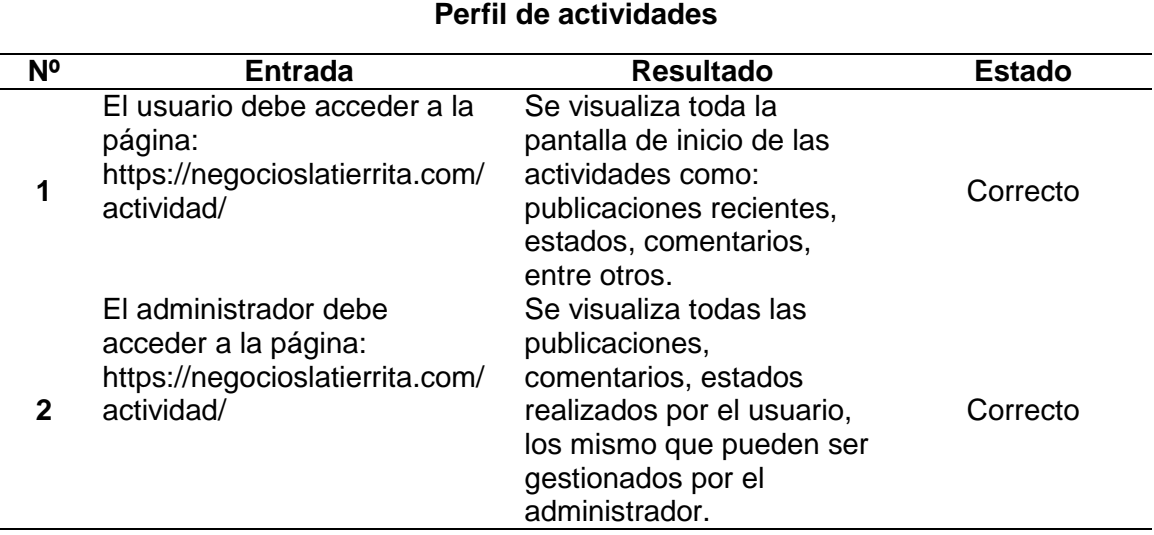

# **Tabla 54**

*Evaluación de Interfaz de Contenido 6*

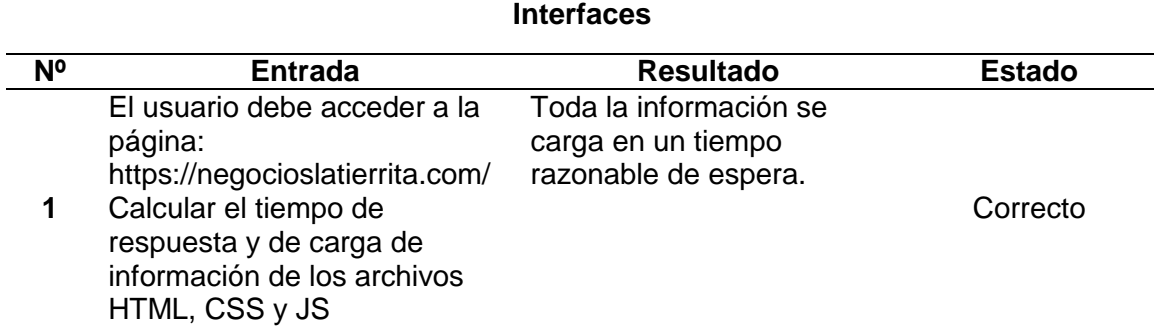

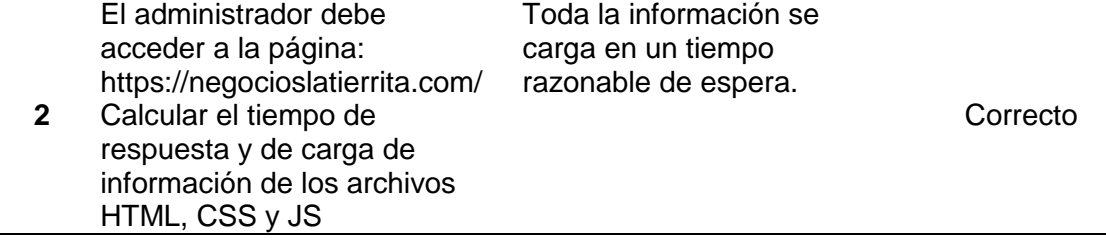

#### **Validación de la plataforma**

Con el fin de validar la red social temática se realizó el siguiente análisis de

criterios de aceptación con la lista de requisitos establecidos en las épicas.

### **Tabla 55**

*Lista de comprobación 1*

**GADP1: Como emprendedor, necesito poder registrarme en la plataforma de manera sencilla, disponer de un perfil de usuario y poder acceder a los servicios de la plataforma.**

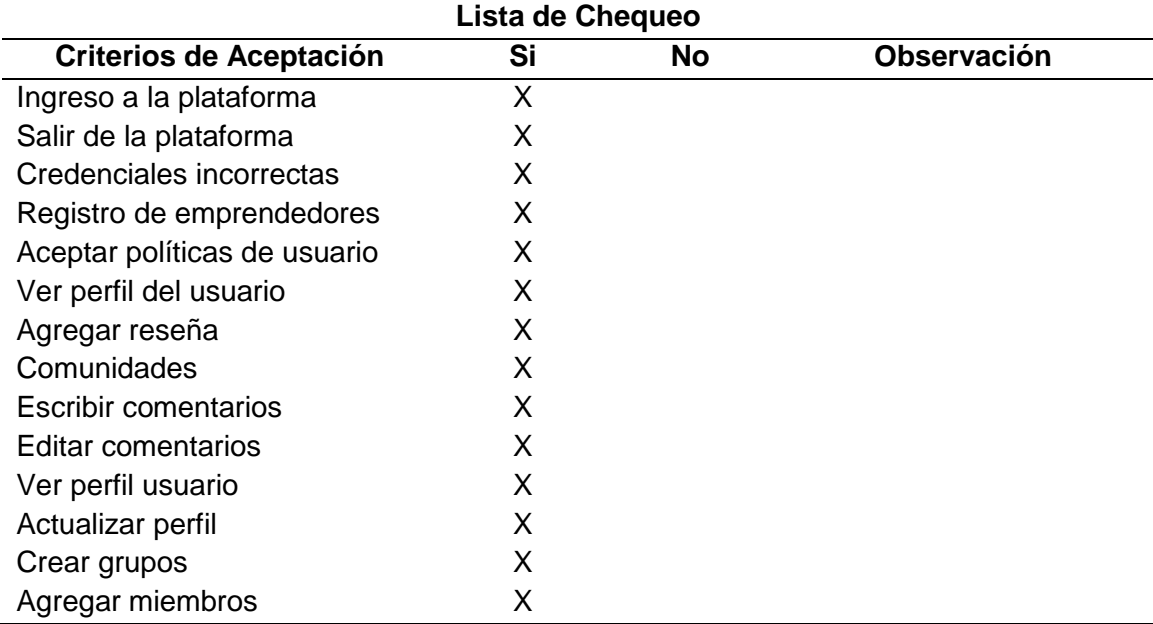

#### **Tabla 56**

*Lista de comprobación 2*

**GADP2: Como usuario de la red social temática, quisiera contactarme directamente con el emprendedor.**

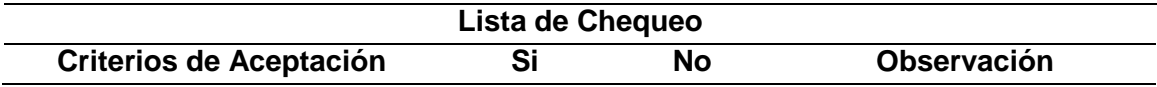

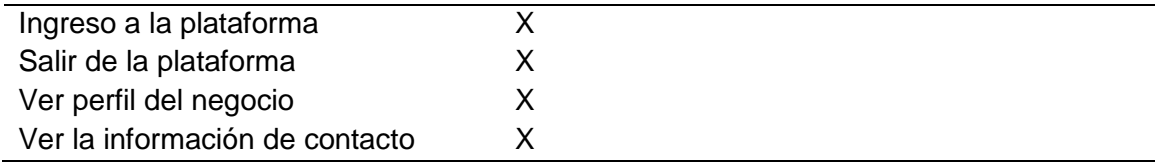

*Lista de comprobación 3*

# **GADP3: Como usuario de la red social temática, la plataforma tiene que disponer un manual de usuario para su utilización.**

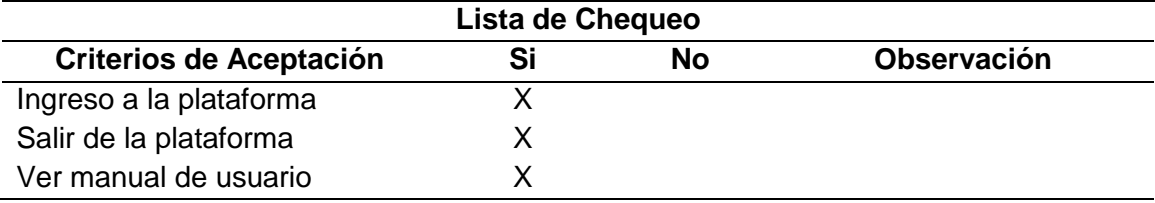

### **Tabla 58**

*Lista de comprobación 4*

**GADP4: Como usuario de la red temática, quisiera comentar los perfiles de emprendedores o brindar una opinión en base a los perfiles.**

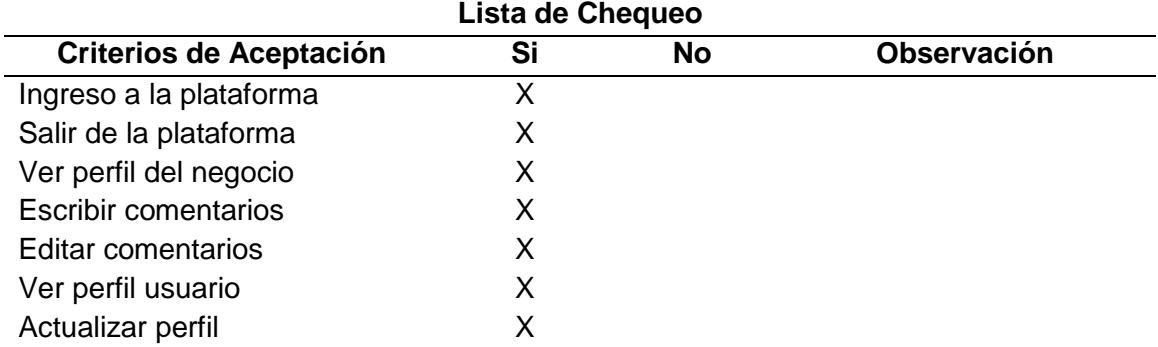

#### **Tabla 59**

*Lista de comprobación 5*

**GADP5: Como emprendedor, quisiera recibir notificaciones para acceder rápidamente a los comentarios de las comunidades.** 

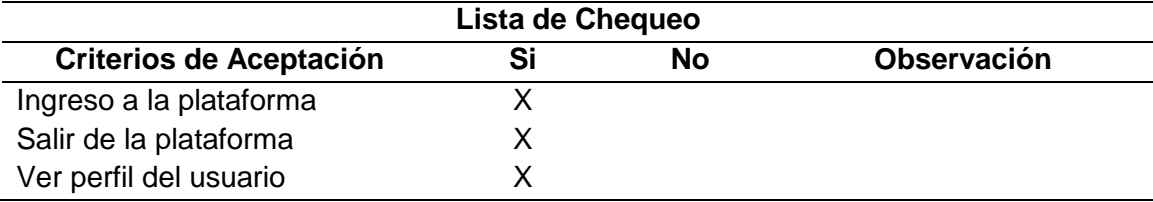

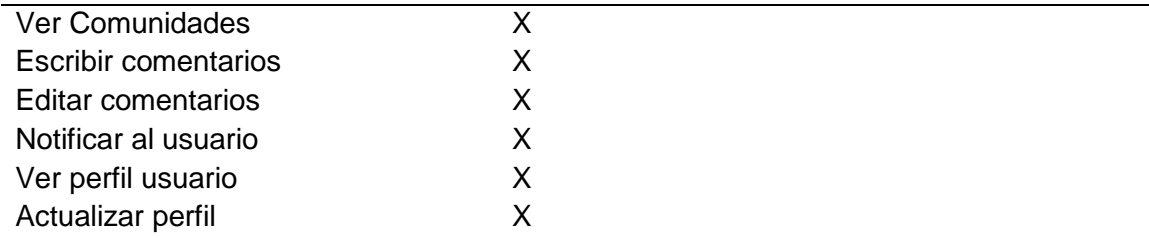

*Lista de comprobación 6*

**GADP6: Como emprendedor, quisiera poder unirme a una comunidad para poder compartir ideas o conocimientos.** 

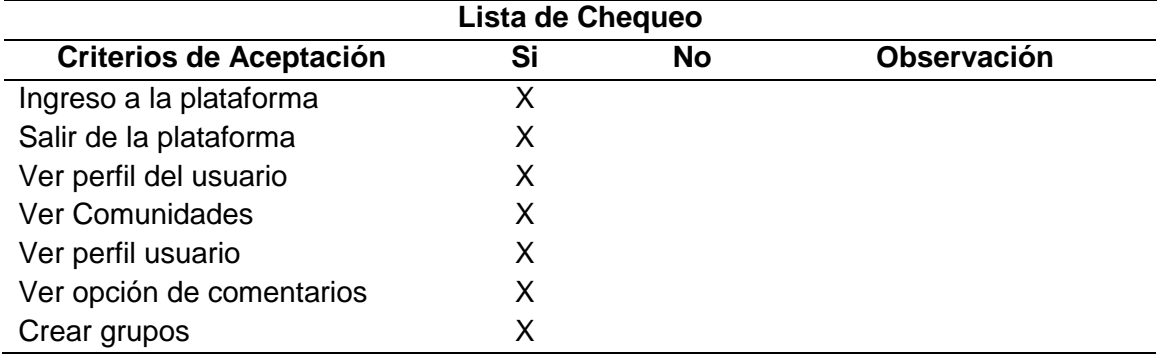

### **Tabla 61**

*Lista de comprobación 7*

**GADP7: Como administrador, quisiera poder crear y gestionar perfiles de los emprendedores.** 

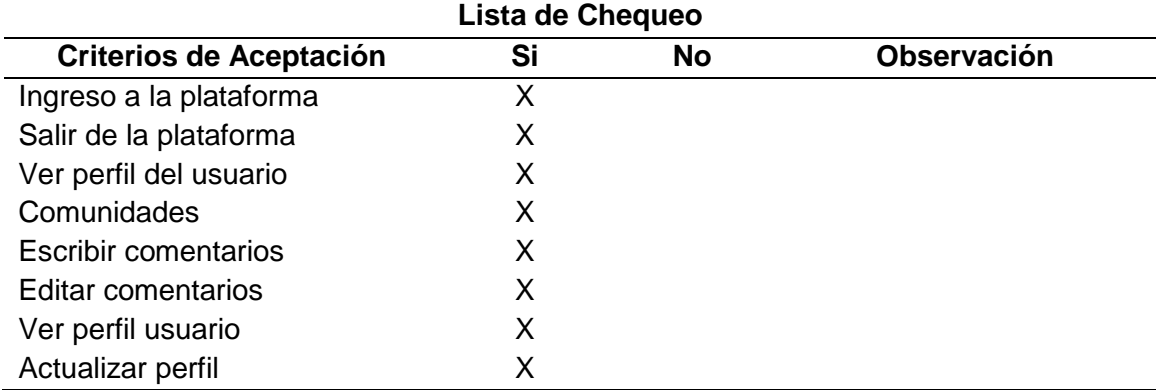

# **Tabla 62**

*Lista de comprobación 8*

**GADP8: Como usuario de la red temática, quisiera poder valorar los perfiles de los emprendedores.** 

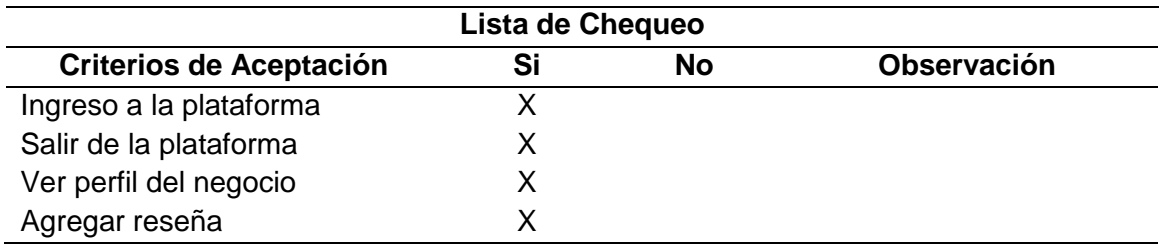

*Lista de comprobación 9*

**GADP9: Como usuario de la red social temática, quisiera poder anular/reportar publicaciones o comentarios que contenga información ofensiva o impropia de otros usuarios para notificar al administrador.** 

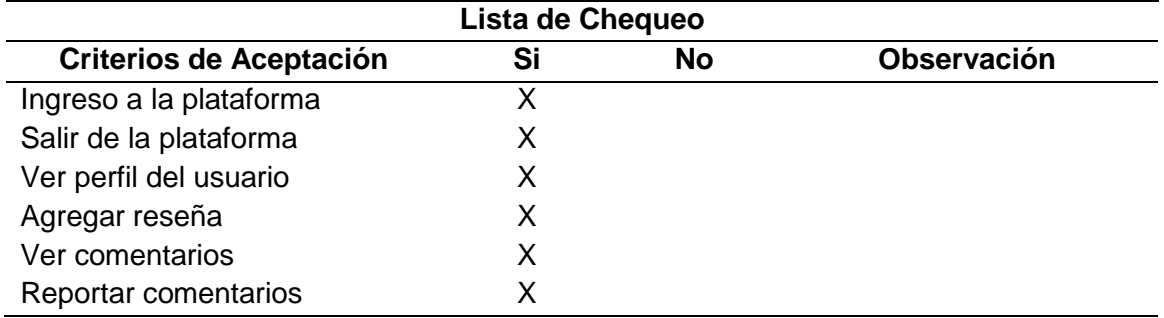

#### **Tabla 64**

*Lista de comprobación 10*

**GADP10: Como administrador, quisiera poder revisar todos los reportes por parte de los usuarios para decidir si se archiva o se elimina, y proceder a advertir al usuario**

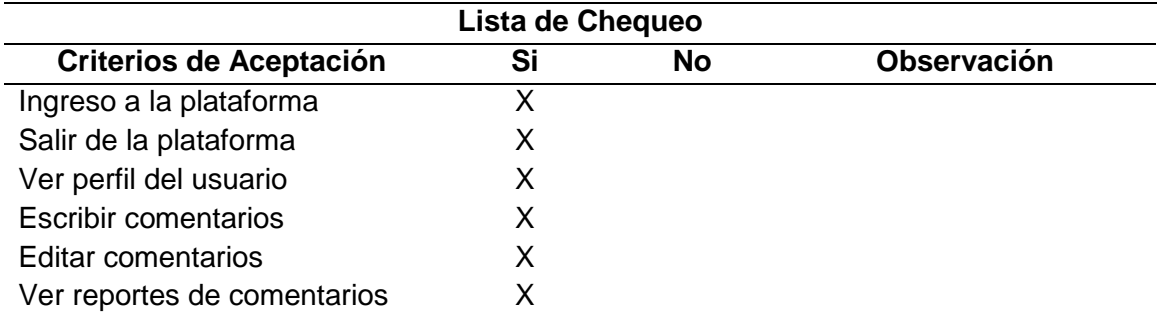

#### **Tabla 65**

*Lista de comprobación 11*

**GADP13: Como administrador, quisiera poder revisar el total de advertencias de cada usuario, en el caso de que este tenga un máximo de 3 notificaciones se** 

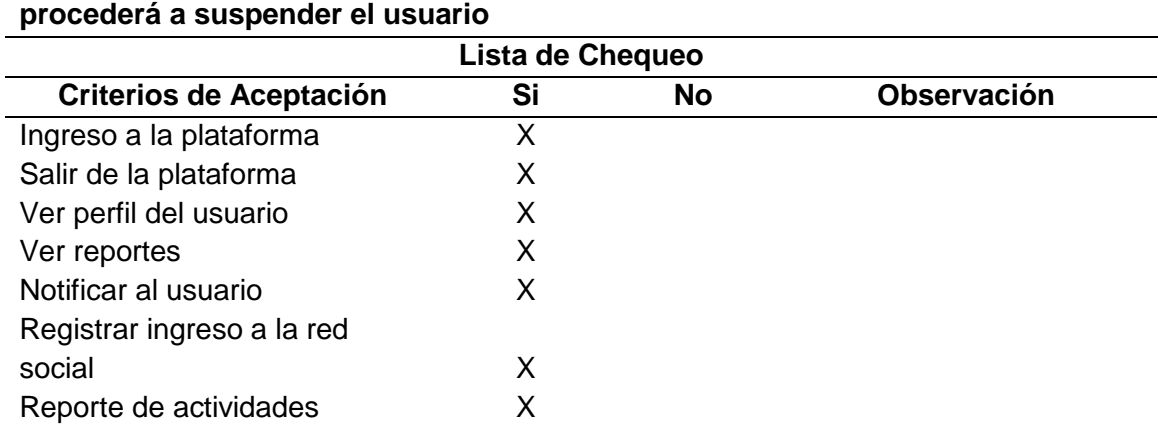

*Lista de comprobación 12*

**GADP12: Como usuario de la red temática, necesito poder buscar a los diferentes tipos de emprendimientos/negocios que estén registrados en la plataforma, para poder dar reseñas, comentar e interactuar con ellos.**

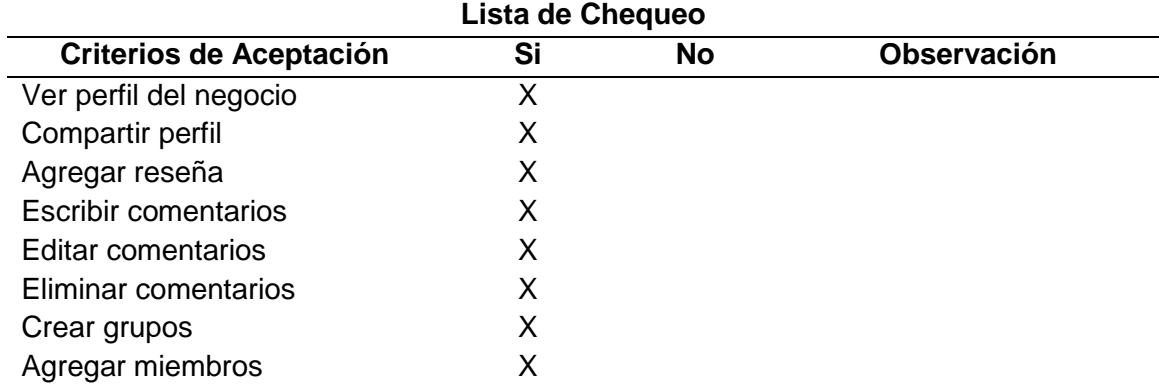

#### **Aplicación de la encuesta de usabilidad y experiencia del usuario**

Este test permite conocer el nivel de usabilidad de la plataforma a través de los usuarios. Así pues, cada usuario que utilizó la plataforma de emprendedores supo interactuar de diferentes maneras, lo que marcó nuevas pautas en el diseño y contenido de la misma.

Con este análisis se puede obtener una retroalimentación satisfactoria sobre los usuarios quienes determinan que los componentes gráficos, el contenido, el diseño y la navegación de la plataforma es el apropiado.

Esta encuesta de usabilidad consta de 12 preguntas con diferentes parámetros y preguntas específicas acerca de la usabilidad de "Negocios La Tierrita".

Para aplicar esta encuesta, se difundió a través de redes sociales como Facebook, Whatsapp e Instagram, con el público objetivo de Santo Domingo de los Tsáchilas.

### **Análisis e interpretación de resultados**

1. ¿Cómo le resultó al usar la plataforma Negocios La Tierrita? Califique según su complejidad en escala del 1 al 5

#### **Tabla 67**

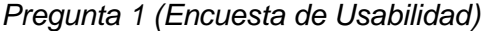

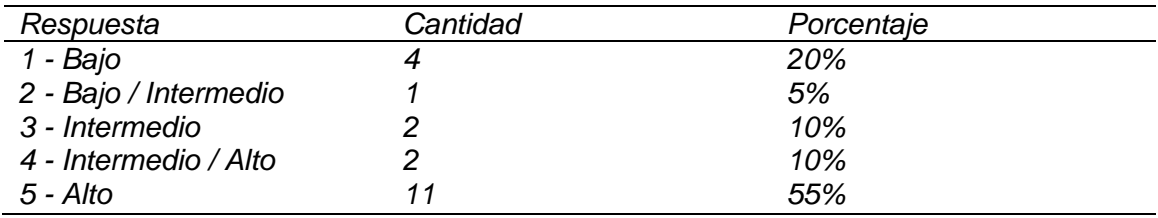

2. ¿Se sintió algo incómodo al utilizar esta plataforma?

#### **Tabla 68**

*Pregunta 2 (Encuesta de Usabilidad)*

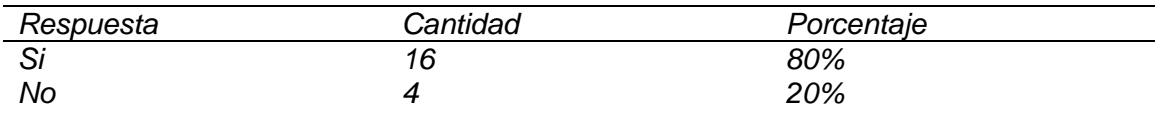

3. ¿Cree que necesita una capacitación tecnológica para la utilización de la

plataforma?

#### **Tabla 69**

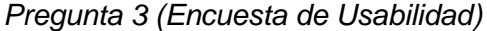

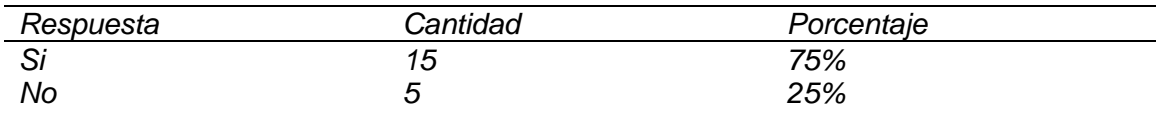

4. ¿Le resultó sencillo buscar una información de su interés?

### **Tabla 70**

*Pregunta 4 (Encuesta de Usabilidad)*

| Respuesta | Cantidad | Porcentaje |
|-----------|----------|------------|
|           | റ്റ      | 100%       |
| No        |          | 0%         |

5. ¿Qué impresión le dejo la velocidad de búsqueda de información?

### **Tabla 71**

*Pregunta 5 (Encuesta de Usabilidad)*

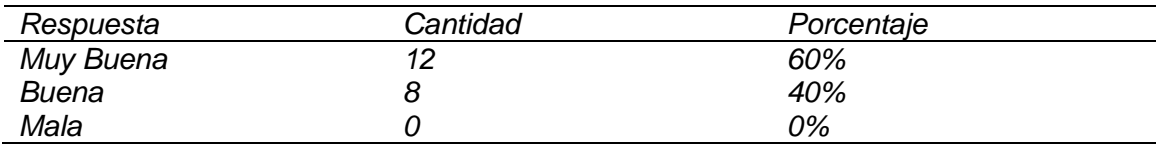

6. ¿Le costó distinguir el botón de registro o iniciar sesión?

### **Tabla 72**

*Pregunta 6 (Encuesta de Usabilidad)*

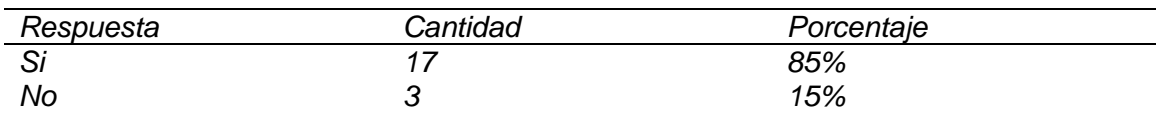

7. Al momento de registrar un negocio, ¿Todos los campos del formulario estaban

claros y fácil para llenarlos?

### **Tabla 73**

*Pregunta 7 (Encuesta de Usabilidad)*

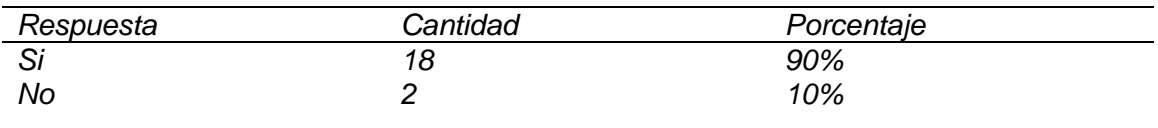

8. ¿Recomendarías esta plataforma a los distintos emprendedores existentes en la

Provincia?

*Pregunta 8 (Encuesta de Usabilidad)*

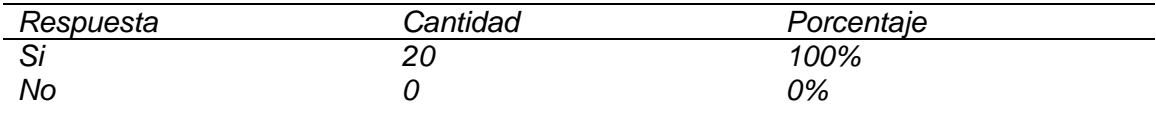

9. ¿Recomendarías esta plataforma a los distintos emprendedores existentes en la

Provincia?

### **Tabla 75**

*Pregunta 9 (Encuesta de Usabilidad)*

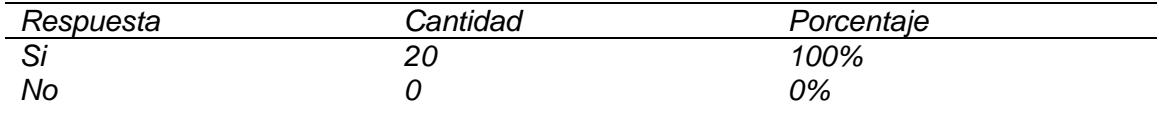

10. ¿Recomendarías esta plataforma a los distintos emprendedores existentes en la

Provincia?

### **Tabla 76**

*Pregunta 10 (Encuesta de Usabilidad)*

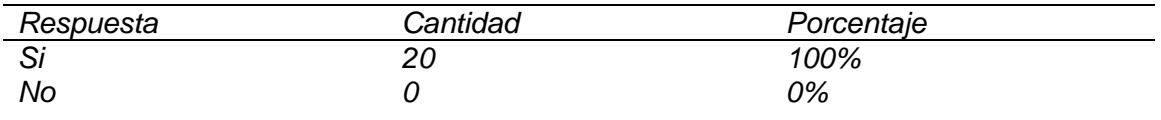

11. Basándose en su experiencia de usabilidad de la plataforma ¿La utilizaría

nuevamente?

#### **Tabla 77**

*Pregunta 11 (Encuesta de Usabilidad)*

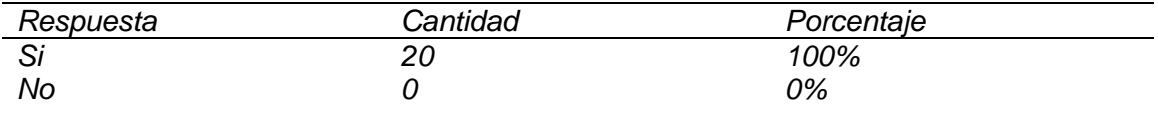

12. ¿Qué recomendación nos darías?

*Pregunta 12 (Encuesta de Usabilidad)*

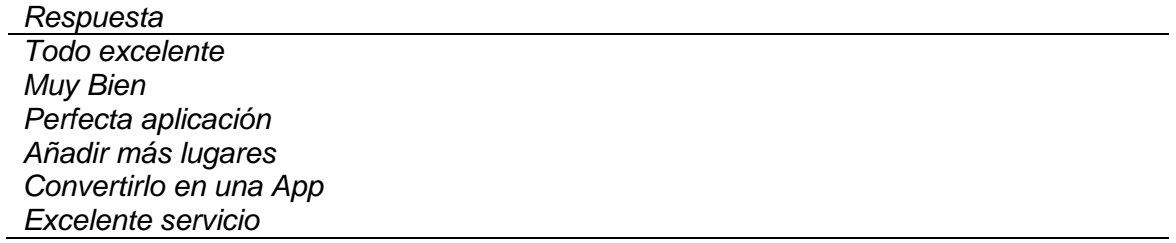

#### **Capítulo V**

#### **Conclusiones y recomendaciones**

#### **Conclusiones**

El desarrollo de este proyecto de investigación implementó y demostró la implementación de una red social temática para el sector emprendedor, servicios, comercio y agropecuario para la provincia de Santo Domingo de los Tsáchilas y el cantón de Luz de América con ayuda del GAD Provincial de Santo Domingo de los Tsáchilas, el GAD Parroquial de Luz de América y la Universidad de las Fuerzas Armadas ESPE Sede Santo Domingo. Dicha implementación en el dominio negocioslatierrita.com satisface la necesidad de los sectores antes mencionados, favorece la comunicación, alcance y difusión de los negocios locales junto con la creación de comunidades y grupos dentro de la plataforma.

La elaboración del marco teórico y la comparación de las diferentes herramientas para el desarrollo de redes sociales temáticas permitió obtener la mejor opción y nuevos conocimientos sobre la metodología AGILE implementada para el desarrollo de la plataforma. La elaboración de un prototipo permitió obtener mejores resultados en la versión final de la plataforma.

Desde que se anunció y se hizo pública la plataforma, se registró mucha actividad por parte de los habitantes de la provincia de Santo Domingo de los Tsáchilas en visualizaciones, comentarios, reseñas, registros e interacciones. Y de igual manera los negocios registrados que no contaban con ningún espacio o red social en la internet tuvieron visibilidad considerable y la oportunidad de crear sus comunidades y redes sociales para abrir paso a nuevos clientes potenciales.

#### **Recomendaciones**

Realizar una capacitación con ayuda de las entidades o instituciones a cargo de potenciar el turismo y el emprendimiento de la provincia de Santo Domingo de los

Tsáchilas con el fin de demostrar otras alternativas de difusión locales, la creación de comunidades por sector o categoría.

Implementar en la plataforma nuevas tecnologías que le permitan a los emprendedores de la provincia obtener más alcance y visibilidad, otorgarles la facilidad de poder ofertar sus productos o servicios en un servicio en línea completamente gratuito y adaptado a las necesidades de su negocio.

Permitir el registro de forma masiva con el fin de potenciar las redes sociales temáticas de emprendimiento, profesionales y residentes locales. De la misma forma permitir compartir otros tipos de contenido digital en la red como documentos, videos o artículos.

Mejorar la experiencia de usuario y su usabilidad con el fin de facilitar la interacción y navegación en la plataforma.

Fomentar el registro de negocios y usuarios en la plataforma digital. De igual manera, incentivar a los negocios a mantener su información de contacto actualizada para potenciar la red social de emprendedores de la provincia.

#### **Capítulo VI**

#### **Referencias Bibliográficas**

- Andriambato, R. (2017). *Influence of Website Features on Online Shopping Decision: Applied Analysis Using Wordpress*.
- Arias, A. (n.d.). *APRENDE DRUPAL 7. El Mejor Framework-CMS libre - Ángel Arias - Google Libros*.

Armas Moreira, J. F., & Tapuy Zambrano, G. R. (2021). *Desarrollo de una red social académica, que optimice la comunicación y difusión de información entre estudiantes, docentes y autoridades, de la carrera de Ingeniería en Software de la Universidad De Las Fuerzas Armadas*.

http://repositorio.espe.edu.ec/handle/21000/24374

- Barbosa, A. F. (2012). *VIGILANCIA TECNOLÓGICA: METODOLOGÍAS Y APLICACIONES*. https://www.redalyc.org/pdf/4778/477847114019.pdf
- Bojorque, R. (2008). Sistemas Gestores de Contenido (CMS). La solución ideal en la Web. *Ingenius*, *3*, 54–56. https://doi.org/10.17163/ings.n3.2008.07
- Carbajal, E. (2019). *Emprendimiento e Innovación: Oportunidades para todos*. https://www.gemconsortium.org/images/media/2019-libro-emprendimiento-einnovacion-1582231052.pdf
- Castillejo, M. (2016). Redes Temáticas en la Web: Estudio de caso de la Red Temática de la Transparencia en Chile. *Tdx*.

Cerbuna, P., Escolar, C., & Cerbuna, P. (2011). *Software documental*. https://doi.org/10.3145

Ferro, J. M. (2020). *Virtudes y peligros de las redes sociales - José Manuel Ferro Veiga - Google Libros*.

Gil, H. (2014). *Crea tu web con WordPress - Google Libros*.

Pozo, A. F. R., Correa, F. D. F., & Alarcón, F. J. V. (2014). Iniciativas De

Emprendimiento De Los Egresados De La Carrera De Administración De Empresas. In *Tesis*. http://dspace.ups.edu.ec/bitstream/123456789/5081/1/UPS-CYT00109.pdf

Saldiña, M. T. I. A. L. (2014). *Tecnologías para mejorar la productividad*. 1–19.

Trevejo, A. (2017). *Joomla! 3.5 - Trevejo Alonso, Juan Antonio - Google Libros*.

Fundación ELGG. (2014). *ELGG*. Obtenido de https://elgg.org/

Mark Brown, B. A. (2007). Showcasing Mahara: A new open. *ascilite*.

Pesántez-Calva, A. E. (2020). Comercio electrónico B2B como estrategia competitiva en el comercio internacional: Desafíos para Ecuador. *INNOVA*.

Elementor.com. (29 de Agosto de 2021). *Elementor Website Builder*. Obtenido de <https://es.wordpress.org/plugins/elementor/>

Galindo Cervera, J. M., & Montesa Andrés, J. O. (2017). *Prototipado de una página web* 

*para los.* Universitat Politécnica de Valencia.

Google. (29 de Agosto de 2020). *Kit del Sitio de Google: Analytics, Search Console, AdSence, Speed*. Obtenido de<https://wordpress.org/plugins/google-site-kit/>

- Mills, A. (29 de Agosto de 2020). *Regenerate Thumbnails*. Obtenido de <https://es.wordpress.org/plugins/regenerate-thumbnails/>
- Moyoshi, T. (29 de Agosto de 2021). *Contact Form 7*. Obtenido de <https://es.wordpress.org/plugins/contact-form-7/>
- Sanzol Tous, J. (2021). Diseño e implementación de un plugin Wordpress para la creación de catálogos de productos compatibles con WooComerce. *Academicae*.
- UpSolution. (24 de Abril de 2021). *TownHub – Tema de WordPress para directorios y listados v1.5.5 anulado*. Obtenido de [https://nulledtools.com/townhub-tema-de](https://nulledtools.com/townhub-tema-de-wordpress-para-directorios-y-listados-v1-5-5-anulado/)[wordpress-para-directorios-y-listados-v1-5-5-anulado/](https://nulledtools.com/townhub-tema-de-wordpress-para-directorios-y-listados-v1-5-5-anulado/)

Whitlock, T. (29 de Agosto de 2019). *Loco Translate*. Obtenido de

<https://es.wordpress.org/plugins/loco-translate/>

- Elementor.com. (29 de Agosto de 2021). *Elementor Website Builder*. Obtenido de <https://es.wordpress.org/plugins/elementor/>
- Galindo Cervera, J. M., & Montesa Andrés, J. O. (2017). *Prototipado de una página web para los.* Universitat Politécnica de Valencia.
- Google. (29 de Agosto de 2020). *Kit del Sitio de Google: Analytics, Search Console, AdSence, Speed*. Obtenido de<https://wordpress.org/plugins/google-site-kit/>
- Mills, A. (29 de Agosto de 2020). *Regenerate Thumbnails*. Obtenido de <https://es.wordpress.org/plugins/regenerate-thumbnails/>
- Moyoshi, T. (29 de Agosto de 2021). *Contact Form 7*. Obtenido de <https://es.wordpress.org/plugins/contact-form-7/>
- Sanzol Tous, J. (2021). Diseño e implementación de un plugin Wordpress para la creación de catálogos de productos compatibles con WooComerce. *Academicae*.
- UpSolution. (24 de Abril de 2021). *TownHub – Tema de WordPress para directorios y listados v1.5.5 anulado*. Obtenido de [https://nulledtools.com/townhub-tema-de](https://nulledtools.com/townhub-tema-de-wordpress-para-directorios-y-listados-v1-5-5-anulado/)[wordpress-para-directorios-y-listados-v1-5-5-anulado/](https://nulledtools.com/townhub-tema-de-wordpress-para-directorios-y-listados-v1-5-5-anulado/)
- Whitlock, T. (29 de Agosto de 2019). *Loco Translate*. Obtenido de <https://es.wordpress.org/plugins/loco-translate/>
- *Tema de WordPress para directorios y listados v1.5.5 anulado*. Obtenido de [https://nulledtools.com/townhub-tema-de-wordpress-para-directorios-y-listados](https://nulledtools.com/townhub-tema-de-wordpress-para-directorios-y-listados-v1-5-5-anulado/)[v1-5-5-anulado/](https://nulledtools.com/townhub-tema-de-wordpress-para-directorios-y-listados-v1-5-5-anulado/)
- Whitlock, T. (29 de Agosto de 2019). *Loco Translate*. Obtenido de <https://es.wordpress.org/plugins/loco-translate/>
- Elementor.com. (29 de Agosto de 2021). *Elementor Website Builder*. Obtenido de <https://es.wordpress.org/plugins/elementor/>
- Galindo Cervera, J. M., & Montesa Andrés, J. O. (2017). *Prototipado de una página web para los.* Universitat Politécnica de Valencia.
- Google. (29 de Agosto de 2020). *Kit del Sitio de Google: Analytics, Search Console, AdSence, Speed*. Obtenido de<https://wordpress.org/plugins/google-site-kit/>
- Mills, A. (29 de Agosto de 2020). *Regenerate Thumbnails*. Obtenido de <https://es.wordpress.org/plugins/regenerate-thumbnails/>
- Moyoshi, T. (29 de Agosto de 2021). *Contact Form 7*. Obtenido de <https://es.wordpress.org/plugins/contact-form-7/>
- Nuñez, E. A. (17 de Mayo de 2016). *Qué es la metodología agile*. Obtenido de <https://openwebinars.net/blog/que-es-la-metodologia-agile/>
- Sanzol Tous, J. (2021). Diseño e implementación de un plugin Wordpress para la creación de catálogos de productos compatibles con WooComerce.
- UpSolution. (24 de Abril de 2021). *TownHub – Tema de WordPress para directorios y listados v1.5.5 anulado*. Obtenido de [https://nulledtools.com/townhub-tema-de](https://nulledtools.com/townhub-tema-de-wordpress-para-directorios-y-listados-v1-5-5-anulado/)[wordpress-para-directorios-y-listados-v1-5-5-anulado/](https://nulledtools.com/townhub-tema-de-wordpress-para-directorios-y-listados-v1-5-5-anulado/)
- Whitlock, T. (29 de Agosto de 2019). *Loco Translate*. Obtenido de <https://es.wordpress.org/plugins/loco-translate/>
- aei. (7 de Octubre de 2014). *Estrategia para desarrollar un ecosistema de emprendimiento e innovación.* Obtenido de

[https://unctad.org/system/files/official-document/epf\\_npd02\\_Ecuador\\_es.pdf](https://unctad.org/system/files/official-document/epf_npd02_Ecuador_es.pdf)

Palau, N. V. (2019). *LA ACTIVIDAD EMPRENDEDORA DE LOS GRADUADOS IQS.*

#### Obtenido de

[https://www.tdx.cat/bitstream/handle/10803/145034/Tesis+Nuria+Vallmitjana+Pal](https://www.tdx.cat/bitstream/handle/10803/145034/Tesis+Nuria+Vallmitjana+Palau.pdf;jsessionid=6AA534148F215A94D99B8F55589EB91D?sequence=1) [au.pdf;jsessionid=6AA534148F215A94D99B8F55589EB91D?sequence=1](https://www.tdx.cat/bitstream/handle/10803/145034/Tesis+Nuria+Vallmitjana+Palau.pdf;jsessionid=6AA534148F215A94D99B8F55589EB91D?sequence=1)

Valbuena, L. F. (2007). Emprendimiento y asociatividad como herramienta de desarrollo social para la educación media. *redalyc.org*.